# **DIGITRAK®ECLIPSE®**

# *Sistema de Posicionamento*

# *Subterrâneo (iGPS* ® *)*

# **Manual do Operador**

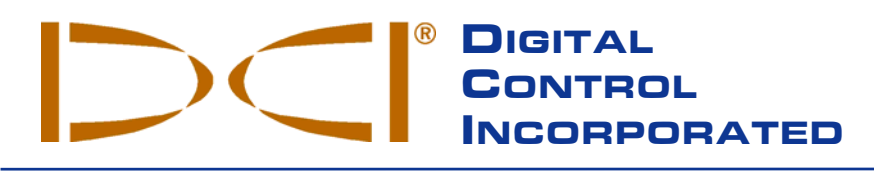

**DCI India**

#### **DCI Europe**

Kurmainzer Strasse 56 D-97836 Bischbrunn Germany *Tel* +49(0) 9394 990 990 *Fax* +49(0) 9394 990 999 DCI.Eu[rope@digital-control.co](http://www.digitrak.com/)m

#### **DCI China**

SCO # 259, Sector 44-C Chandigarh (UT) 160 047 Punjab, India *Tel* +91(0) 172 464 0444 *Fax* +91(0) 172 464 0999 DCI.India@digital-control.com

No. 41, Lane 500, Xingle Road Minhang District Shanghai P.R.C. 201107 *Tel* +86(0) 21 6432 5186 *Fax* +86(0) 21 6432 5187 DCI.China@digital-control.com

**DCI Australia** 2/9 Frinton Street Southport, Queensland 4215

*Tel* +61(0) 7 5531 4283 *Fax* +61(0) 7 5531 2617 DCI.Australia@digital-control.com

Australia

**DCI Headquarters** 19625 62nd Ave. S., Suite B-103 Kent, Washington 98032 USA *Tel* 425 251 0559 / 800 288 3610 *Fax* 253 395 2800 *E-mail* DCI@digital-control.com **www.digitrak.com**

#### **DCI Russia**

420059 Pavlyukhina Street 104, Kazan Russia *Tel* +7 843 277 52 22 *Fax* +7 843 277 52 07 DCI.Russia@digital-control.com 3-1100-08-H\_08rev (Brazilian Portuguese)

© 2000-2005 por Digital Control Incorporated. Todos os direitos reservados. Edição julho 2005.

Este documento é uma tradução do documento original em inglês (denominado de "Original"), proporcionado somente para proveito do usuário e, está sujeito a todos os termos e limitações contidos na Garantia Limitada da DCI. Em caso de existir qualquer conflito ou diferença de interpretação deste documento e o Original, o "Original" deverá prevalecer.

#### **Marcas Registradas**

O logo DCI, CableLink<sup>®</sup>, Datalog<sup>®</sup>, Eclipse<sup>®</sup>, IGPS<sup>®</sup>, Intuitive<sup>®</sup>, *look-ahead*® (visualização adiantada), SST<sup>®</sup>, Super Sonde® , *target-in-the-box*® (alvo na casinha) e *Target Steering*® (alvo direcionado) são marcas registradas nos Estados Unidos, e DucTrak™, *FasTrak*™, Super Cell™ e TensiTrak™ são marcas da Digital Control Incorporated.

#### **Patentes**

O Sistema de localização DigiTrak<sup>®</sup> Eclipse<sup>®</sup> está coberto por uma ou mais das seguintes Patentes EUA: 5.337.002; 5.633.589; 5.698.981; 5.757.190; 5.764.062; 5.767.678; 5.878.824; 5.914.602; 5.926.025; 5.933.008; 5.990.682; 5.990.683; 6.002.258; 6.005.532; 6.008.651; 6.014.026; 6.035.951; 6.047.783; 6.057.687; 6.079.506; 6.095.260; 6.160.401; 6.232.780; 6.250.402; 6.396.275; 6.417.666; 6.454.023; 6.457.537; 6.496.008; 6.525.538; 6.559.646; 6.653.837; 6.677.768; 6.693.429; 6.756.783; 6.756.784; 6.768.307; 6.838.882; 6.924.645; 6.954.073. A venda de um Receptor DigiTrak<sup>®</sup> Eclipse<sup>®</sup> não transfere nenhuma licença decorrente das patentes que cobrem o Transmissor DigiTrak<sup>®</sup> Eclipse<sup>®</sup> ou à carcaça da perfuratriz subterrânea. Outras patentes pendentes.

#### **Garantia Limitada**

Todos os produtos fabricados e vendidos pela DCI estão sujeitos às cláusulas da Garantia Limitada. Uma cópia do termo de Garantia Limitada faz parte deste manual, que acompanha seu Sistema de Localização DigiTrak® Eclipse®, ou pode também ser conseguida através de contato com o Serviço de Assistência ao Cliente da DCI, nos telefones 800 288 3610 (somente Estados Unidos e Canadá) ou +1 425 251 0559, ou através do site **[www.digitrak.com](http://www.digitrak.com/)**.

#### **Aviso Importante**

Todas as instruções, informações técnicas e recomendações relacionadas com os produtos da Digital Control Incorporated (DCI) estão baseadas em informações supostamente confiáveis, mas sua precisão ou total abrangência não é garantida. Antes de utilizar qualquer produto da DCI, o usuário deverá determinar a adequabilidade do produto à aplicação pretendida. Todas as informações aqui contidas se referem aos produtos da DCI na forma em que são entregues pelo fabricante, e não se aplicam a nenhuma modificação feita pelo cliente, que não tenha sido autorizada pela DCI, nem a produtos de terceiros. Nenhuma informação aqui contida representará garantia da DCI, nem pretende modificar nenhuma cláusula da Garantia Limitada da DCI, que se aplica a todos os seus produtos.

#### **Termo de Compatibilidade com a FCC**

Este equipamento foi testado e considerado dentro dos limites de dispositivos digitais de Classe B, de acordo com a Parte 15 das Regras da Federal Communications Commission. Esses limites foram estabelecidos para assegurar uma proteção razoável contra interferências danosas em instalações residenciais. Este equipamento gera, utiliza e pode irradiar energia de rádio-freqüência e, se não for instalado e utilizado de acordo com as instruções, poderá causar interferência danosa nas radiocomunicações. Não há nenhuma garantia, contudo, de que não venha a ocorrer interferência em uma determinada instalação. Se este equipamento causar interferência que prejudique a recepção de rádio ou televisão, o que poderá ser determinado ligando e desligando o equipamento, o usuário deverá tentar corrigi-la através de uma ou mais das seguintes providências:

- > Reorientar ou mudar a localização do Receptor DigiTrak<sup>®</sup> Eclipse<sup>®</sup>.
- > Aumentar a distância entre o equipamento que está com problemas e o Receptor DigiTrak<sup>®</sup> Eclipse<sup>®</sup>.
- $\triangleright$  Ligar o equipamento em uma tomada de outro circuito.
- Consultar o representante para ajuda.

Alterações ou modificações nos equipamentos DCI que não tenham sido expressamente aprovadas e executadas pela DCI acarretarão perda da Garantia Limitada do usuário e da autorização da FCC para operação do equipamento.

# Índice

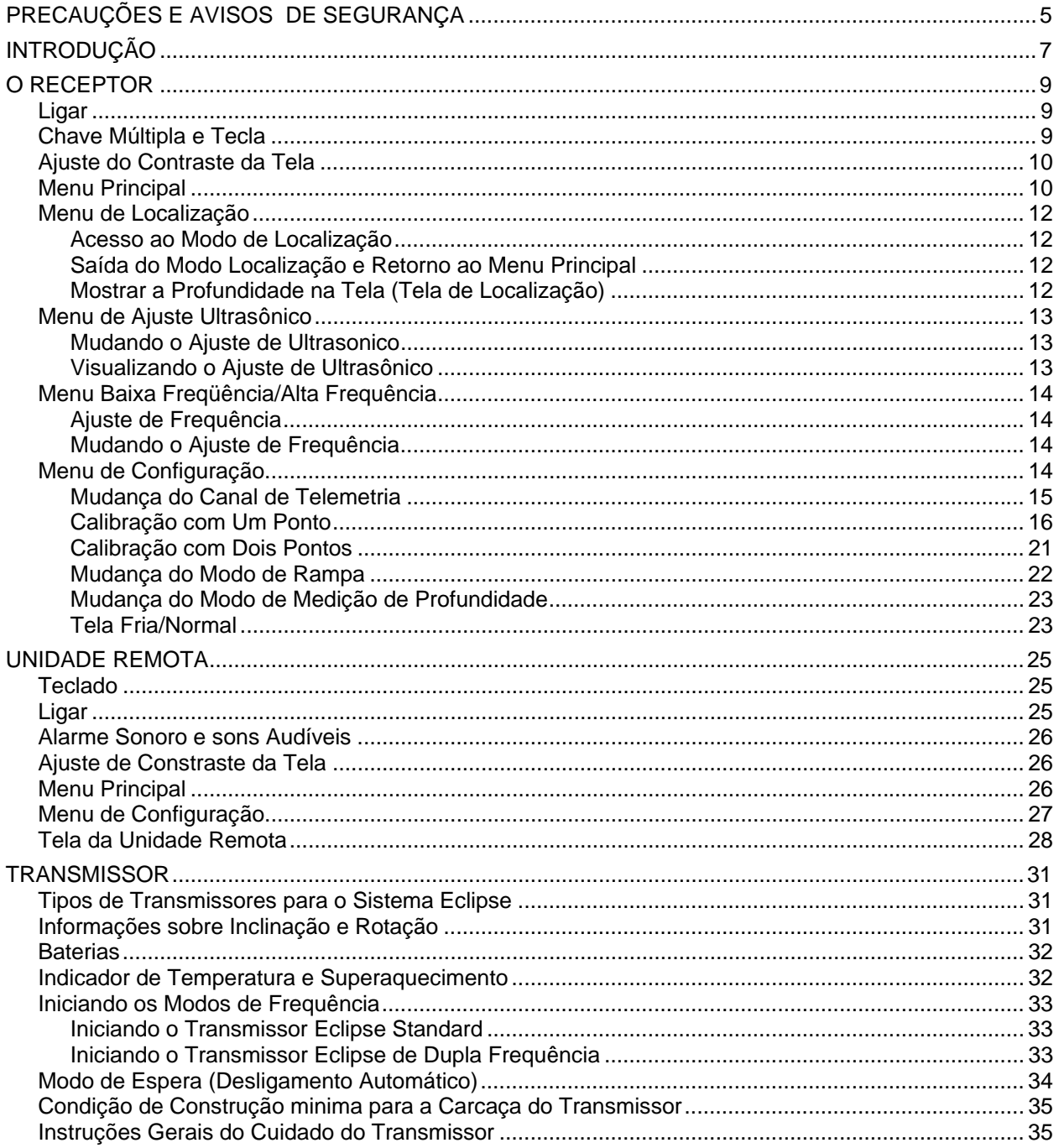

# *Índice (continuação)*

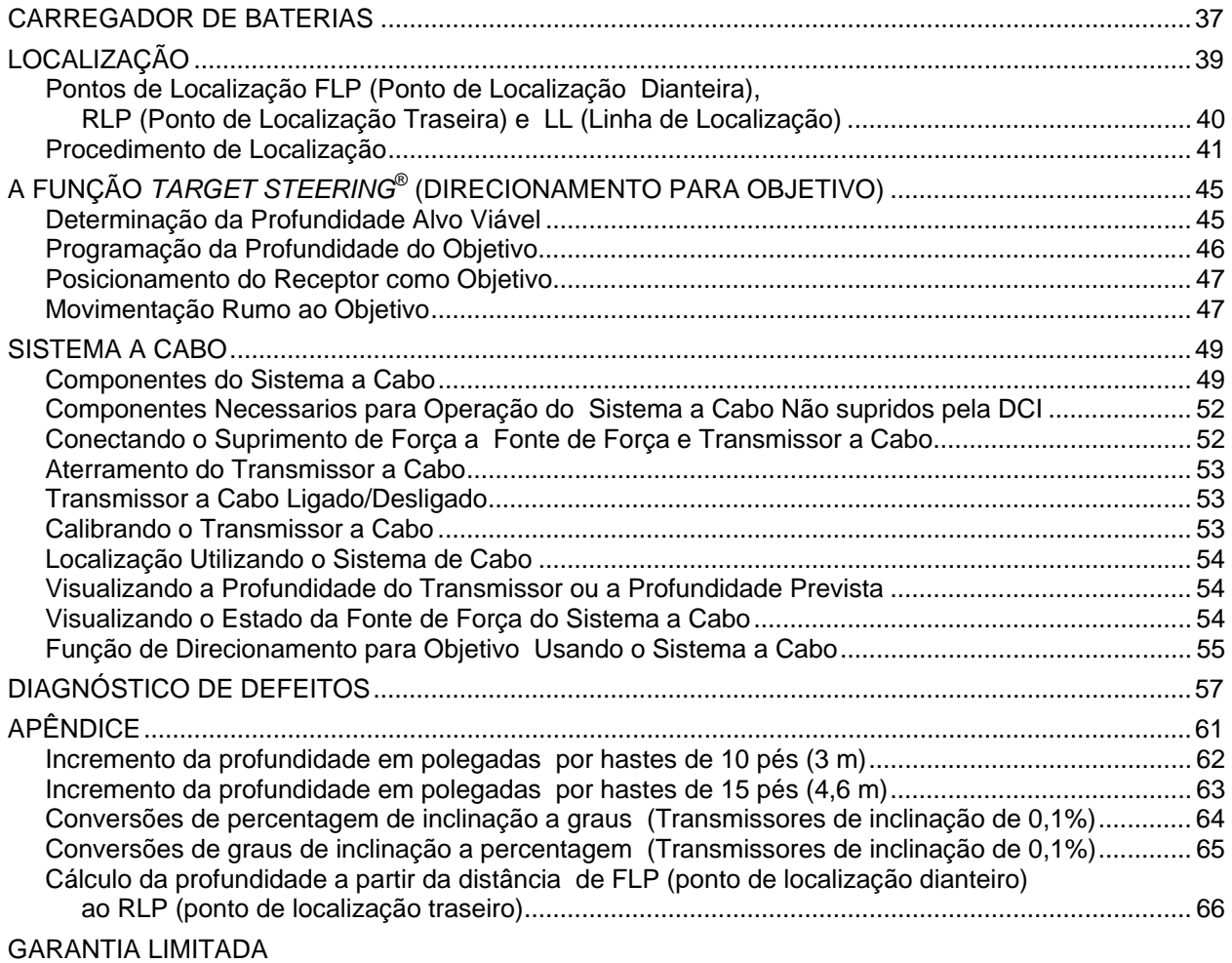

LIMITED WARRANTY

# *Precauções e Avisos de Segurança*

<span id="page-4-0"></span>**NOTA IMPORTANTE**: Todos os operadores devem ler e compreender as Precauções de Segurança que se seguem, e devem ler novamente este *Manual do Operador* antes de utilizar o Sistema de Localização DigiTrak® Eclipse®.

- 1 Poderão ocorrer ferimentos graves ou morte se o equipamento de perfuração entrar em contato com uma rede subterrânea de alta tensão ou uma tubulação de gás natural.
- ) Poderão ocorrer danos sérios em propriedades, com responsabilização judicial se o equipamento de perfuração entrar em contato com uma rede subterrânea de telefonia, fibra óptica, água ou esgoto.
- ) Poderão ocorrer atrasos na execução dos serviços e aumentos de custo se os operadores da perfuratriz não usarem corretamente os equipamentos de perfuração e localização, de modo a obter um desempenho adequado.
- ¾ Os operadores de equipamentos de perfuração direcionada devem, SEMPRE:
	- Conhecer os procedimentos corretos e seguros de operação dos equipamentos de perfuração e localização, inclusive o uso de tapetes isolantes e os procedimentos de aterramento.
	- Confirmar se todas as redes subterrâneas foram localizadas, expostas e marcadas com precisão, antes do início da perfuração.
	- Usar equipamentos adequados de proteção individual, tais como botas isolantes, luvas, capacete, roupas de alta visibilidade e óculos de segurança.
	- Localizar e acompanhar com precisão a cabeça de perfuração durante a execução dos serviços.
	- Atender a todas as exigências da legislação estadual e municipal (p.ex. Fundacentro).
	- Seguir todos os demais procedimentos de segurança.
- ¾ O Sistema Digitrak Eclipse não pode ser usado para localizar redes subterrâneas.
- $\triangleright$  A exposição continuada ao calor devido ao atrito da cabeça de perfuração com areia, cascalho ou rocha, sem um fluxo adequado de fluido em torno do transmissor, poderá causar leituras incorretas de profundidade e danos permanentes ao equipamento.
	- ) O Digitrak Eclipse não é à prova de explosão e nunca deverá ser usado na proximidade de substâncias inflamáveis ou explosivas.

DIGITAL CONTROL INCORPORATED

®

# *Precauções e Avisos de Segurança (continuação)*

- ¾ Antes de iniciar cada trecho de perfuração, teste o sistema Digitrak Eclipse para confirmar se está funcionando corretamente, e verifique, com o transmissor instalado na perfuratriz, se está localizando com precisão a cabeça de perfuração e fornecendo leituras corretas de profundidade, inclinação e rotação.
- ¾ Durante a perfuração, a profundidade não será conhecida com precisão, a menos que:
	- O receptor Eclipse tenha sido calibrado corretamente, e a precisão de calibração tenha sido verificada, garantindo que possa indicar a profundidade correta.
	- A cabeça de perfuração tenha sido localizada corretamente e com precisão, e o receptor esteja diretamente sobre ela e paralelo com o transmissor instalado na perfuratriz, ou no FLP ou Front Locate Point – Ponto de localização dianteira.
	- A altura do receptor em relação ao solo ou a distância ultrasônica tenham sido calibrados corretamente.
- ¾ Interferências podem causar imprecisão nas medições de profundidade e perda das informações de inclinação, de horário (rotação) ou da localização do transmissor ou da cabeça de perfuração.
	- As fontes de interferência compreendem, sem estar limitadas a estas, loops de sinalização de tráfego, cercas invisíveis para cães, linhas elétricas e de TV a cabo, linhas de fibra óptica, estruturas metálicas, proteção catódica, torres de transmissão, solo condutor, água salgada e rádio-freqüência.
	- Podem também ocorrer interferências na unidade remota devido a outras fontes que estejam operando nas imediações, na mesma freqüência, tais como locadoras de veículos que usem módulos remotos de check-in, outro equipamento de perfuração direcionada, etc.
- ¾ Leia com cuidado este *Manual do Operador* e tenha certeza de estar sempre operando o sistema Digitrak Eclipse de forma adequada, para obter leituras precisas de profundidade, inclinação, rotação e dos pontos de localização. Se tiver alguma dúvida sobre a operação do sistema, por favor entre em contato com o Departamento de Assistência ao Cliente da DCI, nos telefones 800 288 3610 (somente nos Estados Unidos) ou +1 425 251 0559.

### **LEMBRE-SE**

**Se tiver alguma dificuldade no campo, entre em contato com a DCI (800 288 3610 somente nos Estados Unidos e Canadá ou +1 425 251 0559), que procuraremos resolver seu problema.** 

# *Introdução*

<span id="page-6-0"></span>O Sistema de Posicionamento Subterrâneo (iGPS $^{\circledR}$ ) DigiTrak® Eclipse® representa um novo nível de facilidade de localização para o operador de equipamentos de perfuração horizontal direcionada (PHD). A configuração revolucionária da antena interna do receptor Eclipse possibilita o rastreamento do transmissor fornecendo uma vista aérea na exibição gráfica. As opções do menu proporcionam uma rápida verificação dos modos de configuração, bem como a capacidade de programar a posição pretendida do transmissor para facilitar o direcionamento remoto – está é a nova característica *Target Steering®* (Direcionamento ao alvo).

O sistema de localização Digitrak Eclipse utiliza uma freqüência de transmissão diferente dos outros sistemas de localização Digitrak. Essa freqüência reduz os efeitos de interferência e incrementa a eficiência na localização. Um transmissor de dupla frequência é também acessivel para aumentar a faixa de profundidade e é favorável em áreas de interferência ativa e passiva. Os transmissores Eclipse não podem ser usados com outros sistemas de localização, mas seu tamanho é padrão, podendo ser utilizados com outras cabeças de perfuração, não havendo, portanto, a necessidade de se ter alojamentos diferentes.

Este manual fornece instruções de operação para o sistema de localização Digitrak Eclipse. As informações estão apresentadas dentro das seguintes seções:

- $\triangleright$  Receptor
- $\triangleright$  Unidade Remota
- $\triangleright$  Transmissor
- $\triangleright$  Carregador de Baterias

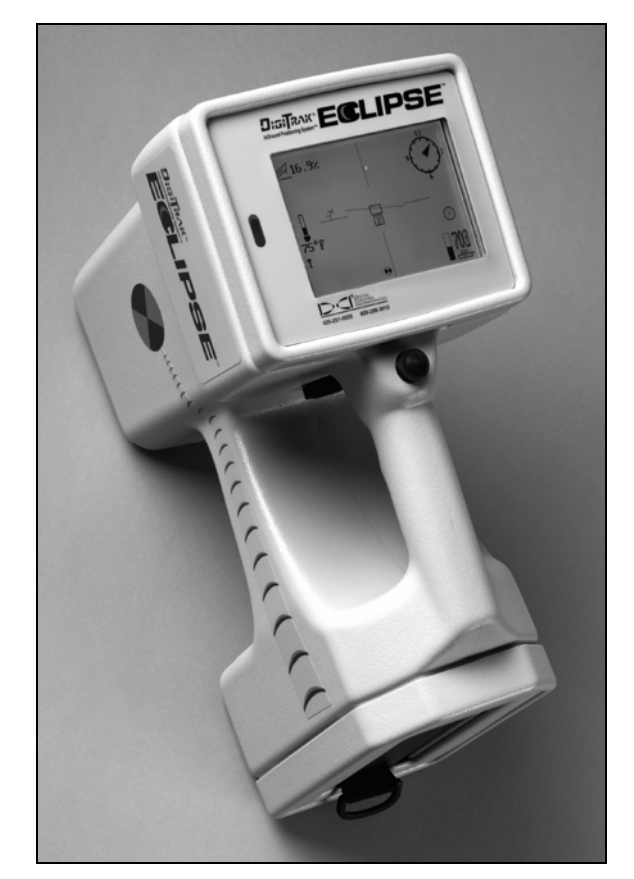

*Receptor DigiTrak*®  *Eclipse*®

- Localização
- Direcionamento para Objetivo
- $\triangleright$  Sistema a cabo
- ¾ Diagnóstico de Defeitos

As primeiras quatro seções descrevem o equipamento e explicam como usar seus componentes principais: o receptor, a unidade remota, o transmissor e o carregador de baterias. As duas seções seguintes fornecem instruções sobre o uso do sistema para localização e para direcionamento rumo a um determinado ponto. Estas são seguidas por descrições e instruções quando utilizando o sistema de transmissor a cabo Eclipse. A última seção fornece informações de referência rápida para diagnóstico de defeitos. Um apêndice é também incluído com tabelas de rápido entendimento.

**NOTA**: Certifique-se de ler cuidadosamente o capítulo *Precauções e Avisos de Segurança* no início deste manual, antes de usar o equipamento.

**Notas** 

# *O Receptor*

<span id="page-8-0"></span>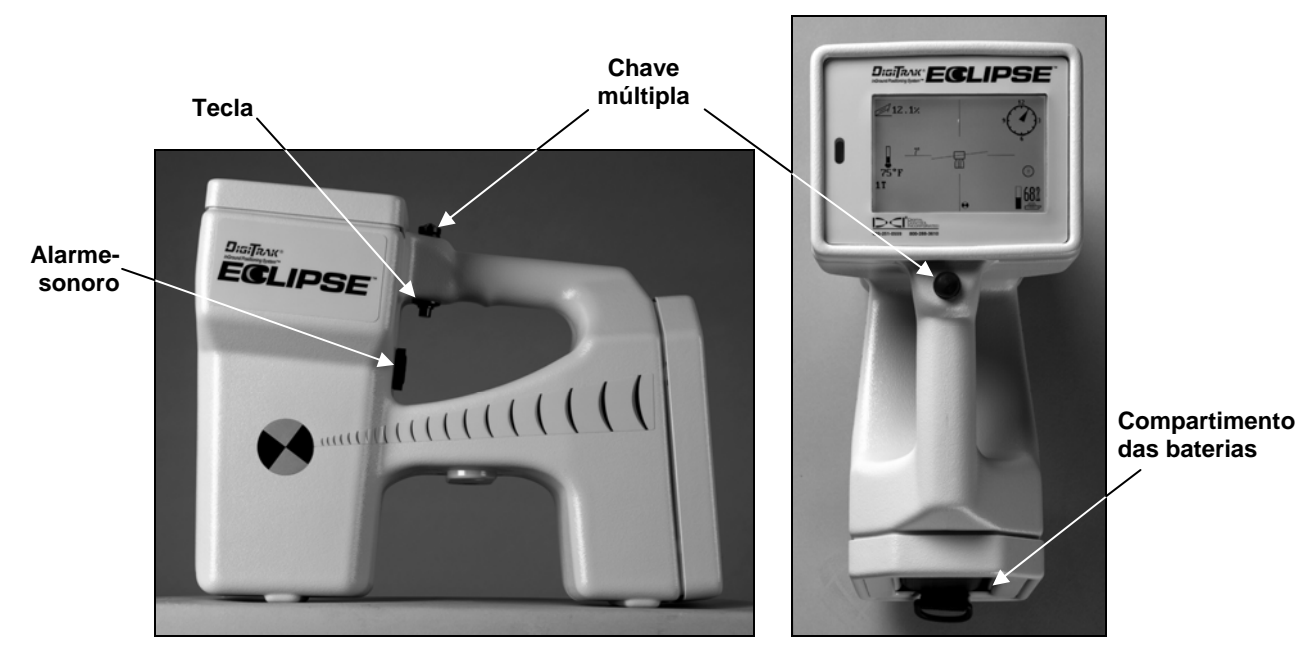

*Receptor Eclipse - Vista Lateral (esquerda) e Vista em Planta (direita)* 

## **Ligar**

A bateria de níquel-cádmio (NiCd) do Digitrak precisa ser instalada (com os terminais voltados para as molas do receptor) no receptor, antes de se ligar o equipamento. Com a bateria instalada, acione (empurre e solte em menos de meio segundo) a tecla situada sob a empunhadura, para ligar o receptor Eclipse.

## **Chave Múltipla e Tecla**

O receptor eclipse possui dois tipos de chave para operação do sistema: uma chave múltipla (de acionamento com o polegar) e uma tecla. A chave múltipla está localizada na parte superior da empunhadura. Move-se em quatro direções: para a esquerda, para a direita, para cima e para baixo. Empurre a chave para a direita ou para a esquerda para mover as setas do menu na tela e selecionar o item desejado. Empurre-a para cima ou para baixo após selecionar um determinado item para mudar os valores específicos, tais como o canal utilizado.

A tecla está localizada debaixo da empunhadura. É usada para acessar o menu, após selecionar um item com a chave múltipla. Para acessar um item do menu, aperte e solte a chave (em menos de meio segundo). Quando o receptor está no modo localizar, uma tecla pode ser travada para se possibilitar a leitura de profundidade e profundidade prevista.

## <span id="page-9-0"></span>**Ajuste do Contraste da Tela**

Existem duas técnicas para o ajuste do contraste, aumentando ou diminuindo gradualmente a luminosidade da tela. Para ambas as técnicas o receptor deverá estar em modo localizar.

- ¾ Mantenha apertado a Tecla e ao mesmo tempo empurre a chave múltipla várias vezes em direção á esquerda para clarear, ou á direita, para escurecer o contraste da tela de exibição.
- ¾ Empurre a chave múltipla e mantenha-a em direção á esquerda (para clarear) ou para a direita (para escurecer), clicando ao mesmo tempo a tecla até obter o contraste desejado.
- **NOTA**: A tela da unidade remota ajusta-se da mesma forma que a tela do receptor, salvo um botão de execução em lugar da tecla, e setas de direcionamento que operam da mesma forma que a chave múltipla (veja o capítulo *Unidade Remota*, neste manual).

## **Menu Principal**

A tela do sistema principal do software Eclipse mostra a data e o horário atuais, a versão de CPU e de DSP quando se liga a unidade pela primeira vez (v. exemplo na figura abaixo). Mostra também as opções do menu principal – **Locate** (Localização), **Power Off** (Desligado), **Set US** (Ajuste de Altura Ultrasônica), **Configure** (Configuração) e **Low Fre/High Fre** (Baixa Freqüência/Alta Freqüência) (esta opção pode ser visualizada movimentando a chave múltipla para a opção **Configure**). A seleção de um item com a chave múltipla é indicada por setas à direita e esquerda, como está mostrado na figura abaixo, para seleção feita no menu **Locate** (Localizar).

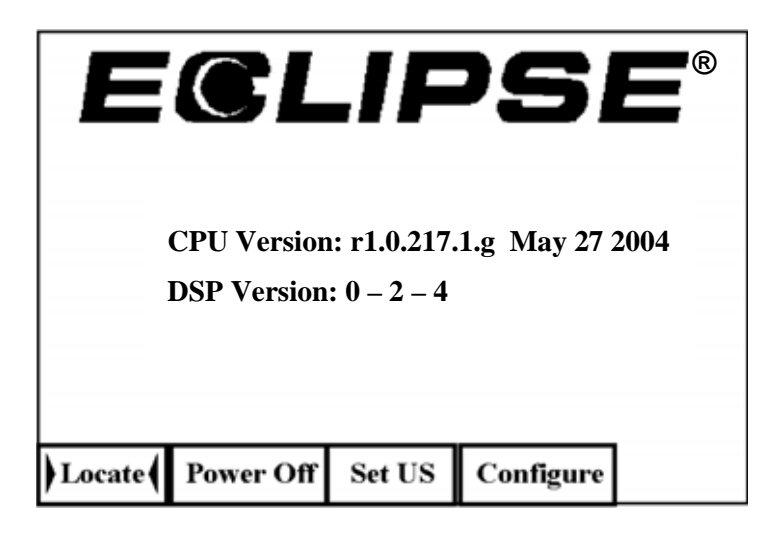

*Tela do Menu Principal do Receptor* 

Para acessar um dos itens do menu principal, selecione-o e acione a tecla uma vez. Para selecionar a opção no menu, **Low Fre/High Fre** você tem que usar a chave múltipla no menu **Configure**. O resultado, para cada item do menu, está mostrado na tabela abaixo.

### *Opções do Menu Principal do Receptor*

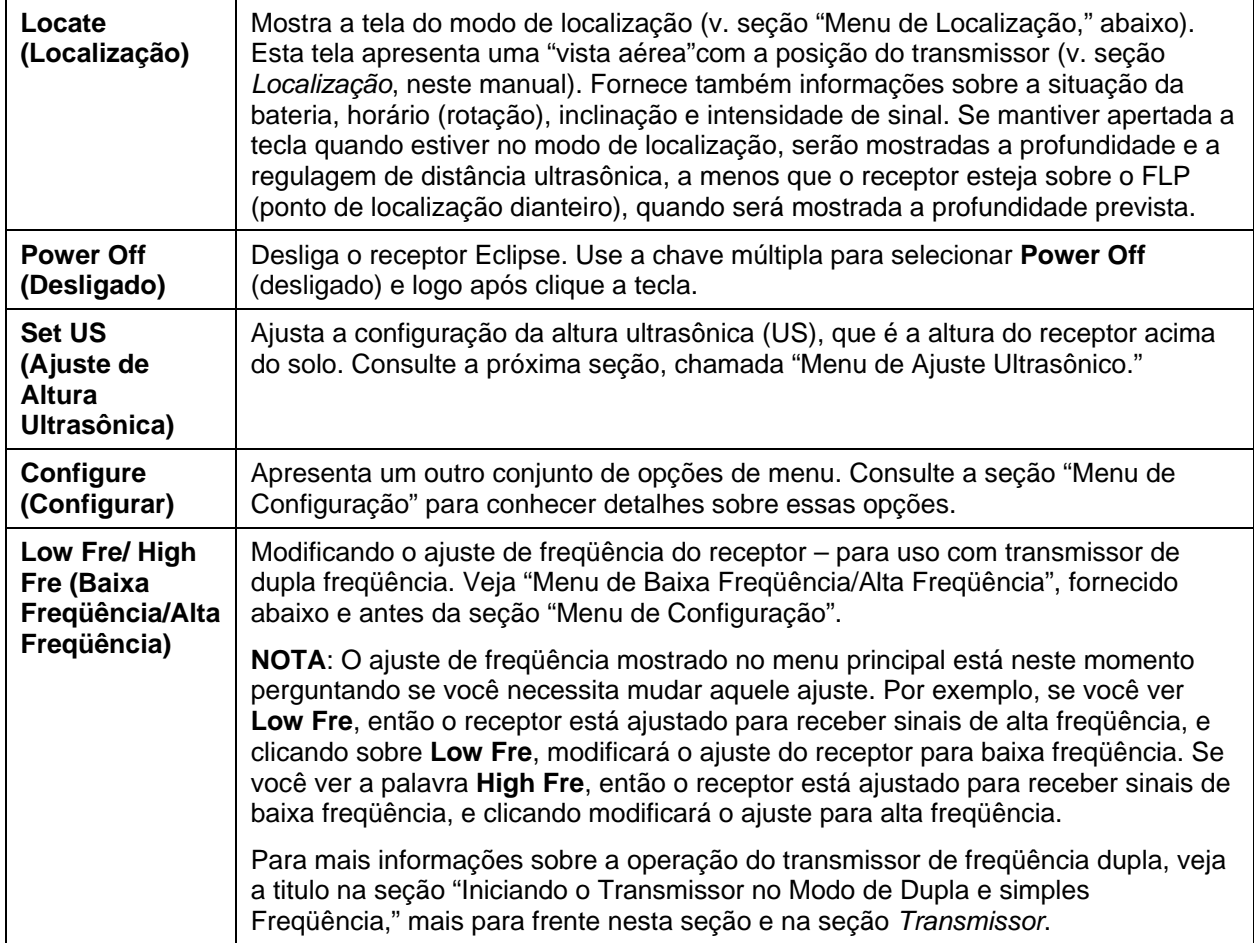

 $\triangleright$  $\subset$ 

## <span id="page-11-0"></span>**Menu de Localização**

### *Acesso ao Modo de Localização*

- ¾ A partir da tela do menu principal, vire a chave múltipla uma vez para baixo ou á esquerda para selecionar Locate (localizar), logo após clique a tecla. Você verá a tela em modo localizar.
- ¾ Em outra tela que não seja a do menu principal, empurre duas vezes a chave múltipla para baixo, para passar para o menu de **Locate** (Localizar) e acione a tecla para entrar no modo de localização. Aparecerá a tela do modo de localização.

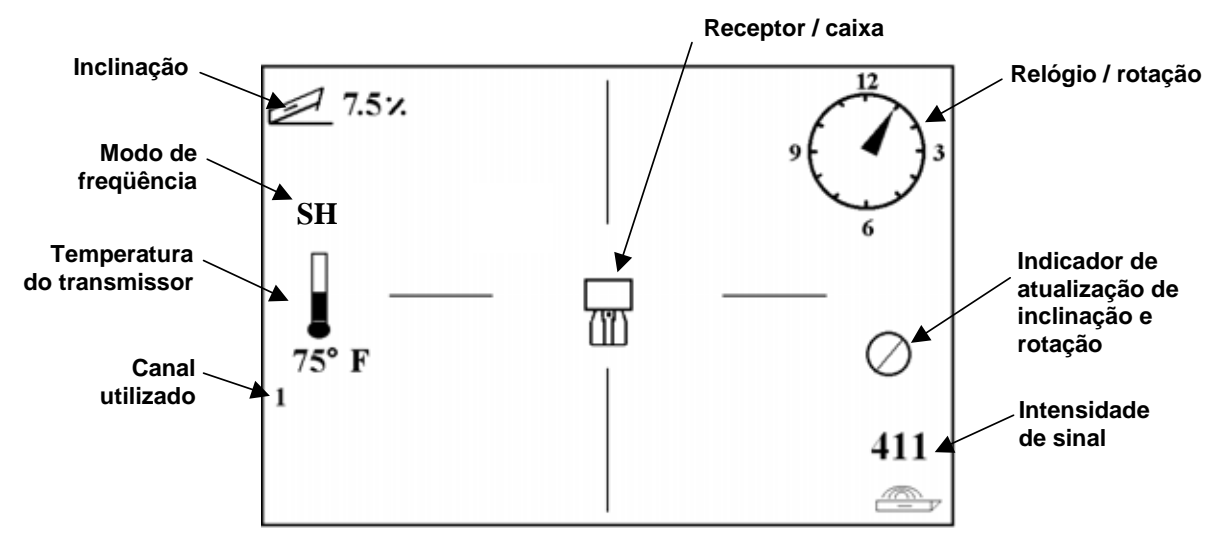

*Tela do Modo de Localização* 

## *Saída do Modo Localização e Retorno ao Menu Principal*

Estando no modo de localização e empurre uma vez a chave múltipla para baixo para retornar para o menu principal.

## *Mostrar a Profundidade na Tela (Tela de Localização)*

- 1. A partir do modo Localização, mantenha apertado a Tecla a profundidade ou a profundidade prognosticada aparecerá na tela. Você verá também a composição da altura ultrasônica e a condição de carga das baterias e do transmissor.
- 2. Solte a tecla para voltar à tela do modo de localização.

**NOTA**: Somente será possível ter a informação de profundidade (ou profundidade prevista) se estiver no FLP, RLP, ou na LL (v. seção *Localização* para ter informações sobre FLP, RLP, e LL).

<span id="page-12-0"></span>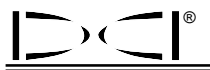

## **Menu de Ajuste Ultrasônico**

A função ultrasônica (US) mede a altura do receptor acima do nível do solo. Essa distância é subtraída da distância magnética total entre o receptor e o transmissor, para determinar a profundidade do transmissor em relação à superfície do solo (veja a figura abaixo).

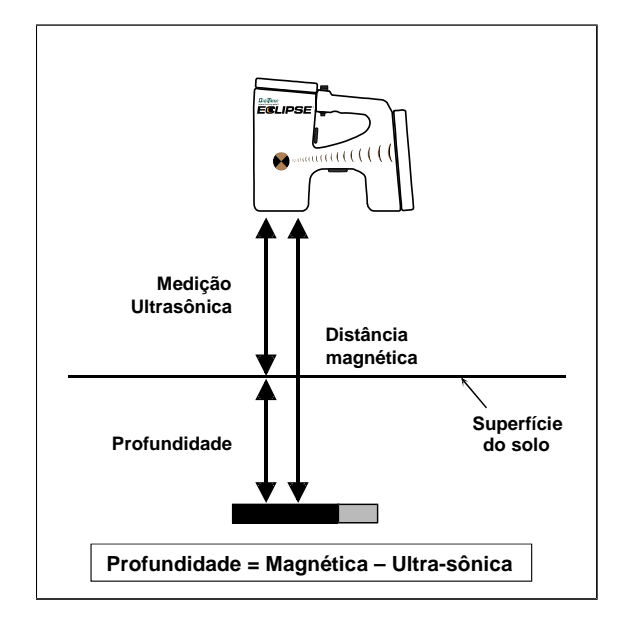

*Uso da Medição Ultrasônica para Determinar a Profundidade Real* 

### *Mudando o Ajuste de Ultrasonico*

1. Selecione **Set US** (Ajuste Ultrasônico), no menu principal, posicione o receptor na altura desejada acima do solo e clique uma vez a tecla. A tela exibirá a nova configuração ultrasônica.

**NOTA**: Você deverá manter a configuração US (ultrasônica) em "O", caso desejar operar o receptor mantendo-o no solo quando for verificar a profundidade. Este processo também é válido quando for operar o receptor sobre água (exemplo um lago ou um rio).

2. Uma vez satisfeito com a configuração US (ultrasônica), vire a chave múltipla para baixo para voltar ao menu principal.

### *Visualizando o Ajuste de Ultrasônico*

A partir da tela em modo de locate (localização) aperte a tecla para a observação da configuração US (ultrasônica). Este configuração pode ser vista a qualquer momento durante a localização (veja seção *Localização*.)

## <span id="page-13-0"></span>**Menu Baixa Freqüência/Alta Frequência**

## *Ajuste de Frequência*

A freqüência no menu de opções será mostrada em separado **Low Fre** (Baixa Freqüência) ou **High Fre** (Alta Freqüência).

Se voce estiver vendo no menu a palavra **Low Fre**, voce estará sendo perguntado se gostaria de modificar o ajuste de baixa freqüência, isto significa que o receptor está ajustado para receber sinais de alta freqüência (12kHz). Se voce estiver usando um transmissor Eclipse standard (tubo preto) ou um transmissor de dupla freqüência (tubo da cor lavanda), em modo simples alto (SH) ou duplo alto (DH), o receptor mostrará **Low Fre**.

Se voce estiver vendo no menu a palavra **High Fre**, voce estará sendo perguntado se gostaria de mudar para o ajuste de alta freqüência, o que significa que neste momento o receptor está ajustado para receber sinais de baixa freqüência. Se voce estiver usando um transmissor de dupla freqüência no modo duplo baixo (L), o receptor mostrará no visor a palavra **High Fre**.

**NOTA**: O único momento que você poderá ver **Hi Fre**, é quando estiver usando um transmissor no modo duplo baixo (L). Para informações adicionais veja seção *Transmissor*.

### *Mudando o Ajuste de Frequência*

Para mudar o ajuste de freqüência, selecione a opção freqüência que é mostrada no visor, e aperte a tecla.

## **Menu de Configuração**

A maior parte das opções do menu no modo **Configure** (Configuração), estão em forma de escolha. Por exemplo: caso apareça na configuração o modo **° Grade** (grau), significa que você está configurado para trabalhar em % de inclinação. Caso nesta mesma configuração aparecer **% Grade** (porcentagem de inclinação), significa que o equipamento está configurado para trabalhar em grau de inclinação. Ou em uma ou outra opção, escolha a que você trabalhará clicando a tecla no receptor.

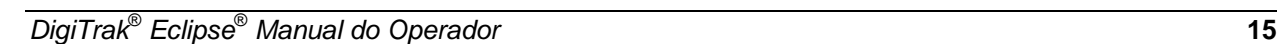

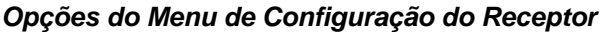

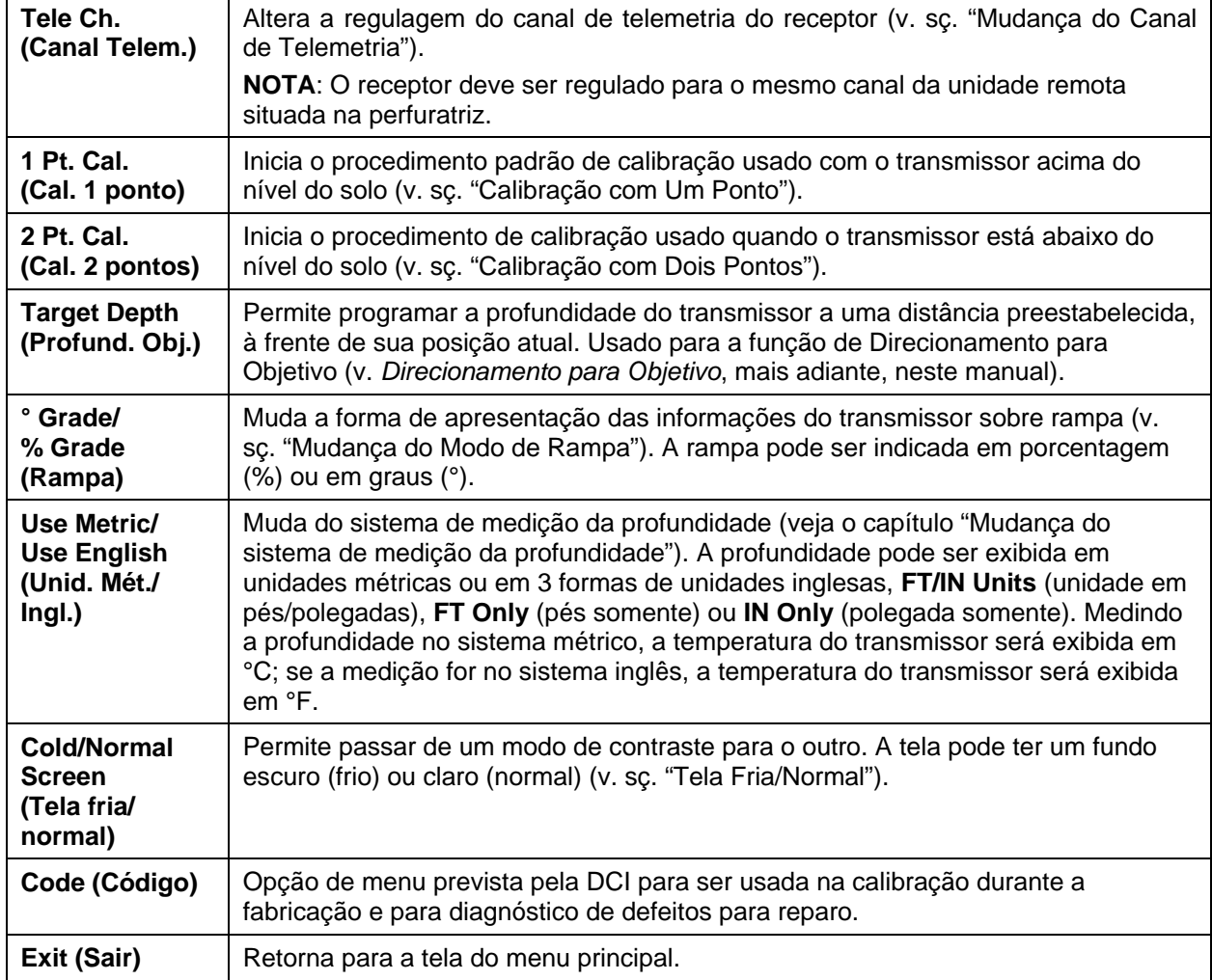

### *Mudança do Canal de Telemetria*

O receptor deve ser colocado no mesmo canal que a unidade remota localizada na perfuratriz. Há cinco opções de canal, inclusive zero. As freqüências são somente duas —os canais 1 e 3 operam na mesma freqüência e os canais 2 e 4 operam numa outra freqüência. A posição zero não enviará sinal e manterá a vida da bateria de NiCd do receptor.

Para mudar o canal de telemetria:

®

<span id="page-14-0"></span> $\mathcal{N}_{\mathbb{C}}$ 

- 1. Mova a chave múltipla para selecionar o item **Configure** (Configurar) na tela do menu principal, e aperte a tecla.
- 2. Mova a chave múltipla para selecionar o item **Tele Ch.** (Canal Telem.) e aperte a tecla. Aparecerá na tela o canal que está selecionado.

<span id="page-15-0"></span>3. Mova a chave múltipla para cima para selecionar um canal superior, ou para baixo, para selecionar um inferior.

**NOTA**: O receptor precisa estar no mesmo canal da unidade remota.

- 4. Quando for mostrado o canal desejado, aperte a tecla.
- 5. Para sair e voltar ao menu principal, mova a chave múltipla para baixo uma vez.

### *Calibração com Um Ponto*

O procedimento de calibragem por 1 ponto é realizado com o transmissor na cabeça de perfuração em paralelo ao receptor e a uma distância de 10 pés (3 m), como descrito abaixo. A DCI não aconselha a calibragem diária, porém você deverá verificar as leituras de profundidade do receptor em várias localizações, utilizando uma trena.

#### **A calibragem é necessária antes de usar o receptor pela primeira vez, e nas ocorrências seguintes:**

- ¾ Substituição do transmissor.
- ¾ Substituição do receptor.
- ¾ Substituição da cabeça de perfuração.

#### **Você não deve realizar a calibragem se:**

- ¾ Estiver a menos de 10 pés (3 m) de extruturas metálicas, tais como: canos de aço, placas de contenção, equipamentos de construção ou estacionamento de veículos.
- $\triangleright$  O receptor estiver acima de armaduras de vigas de concreto ou utilidades subterrâneas de serviço público.
- ¾ O receptor estiver próximo de interferência elétrica excessiva.
- ¾ O transmissor não estiver instalado dentro da cabeça de perfuração.
- ¾ O transmissor não estiver ligado.

### **Calibração de 1 Ponto para Transmissores Eclipse Standard**

- 1. Ligue o receptor Eclipse.
- 2. Use a chave múltipla para entrar no menu **Configure**, e esteja certo de ver a palavra **Low Fre** na tela do menu principal. Se for visto a palavra **High Fre**, então aperte a tecla de tal maneira que a opção no menu mude para **Low Fre**.
- 3. Selecione **Locate** (Localizar) e clique a tecla.
- 4. Ligue o transmissor standard, e coloque-o dentro da carcaça. Verifique que as informações sobre: inclinação, horário, temperatura e carga das baterias estejam aparecendo corretamente.
- 5. Coloque o transmissor no seu alojamento na cabeça de perfuração e meça 10 pés (3 m) da linha de centro do transmissor até a face interna inferior do receptor, debaixo da tela (v. figura). Ambos deverão estar paralelo. Não faça a medição a partir da face superior do receptor, onde está a tela, pois este é mais largo nesse ponto e a calibração estará incorreta.

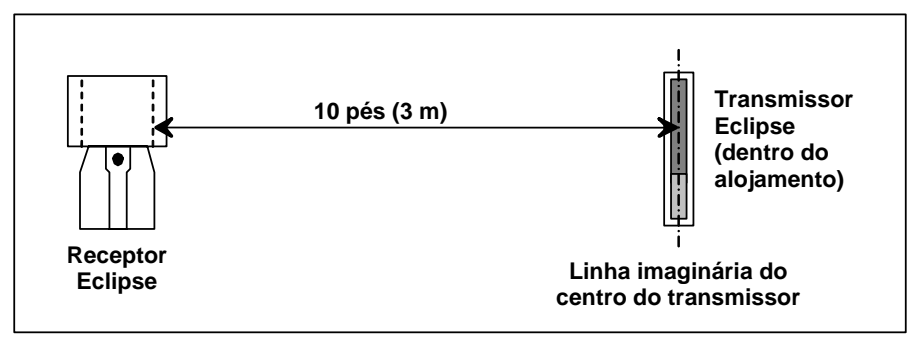

*Medição de 10 pés (3 m) para a Calibração com Um Ponto* 

- 6. Verifique que a fôrça de sinal a 10 pés (3 m) está a aproximadamente em 510 a 520, e anote este valor.
- 7. Acione a chave múltipla até ter o item **Configure** (Configurar) na tela do menu principal, e aperte a tecla.
- 8. Movimente a chave multipla para a direita para o item menu de **1 Pt. Cal.**, e aperte a tecla.
- 9. Selecione **High Fre Cal**, e aperte a tecla.

®

- 10. Use a chave múltipla para selecionar **Y** (sim) e aperte a tecla.
- 11. Siga as instruções da tela e acione a tecla quando necessário.
- 12. Para sair da função calibração e retornar ao menu principal, empurre a chave múltipla para baixo duas vezes.
- 13. Para acessar o modo de localização, mova a chave múltipla para a esquerda até selecionar o item **Locate** (Localizar), ou mova a chave múltipla para baixo uma vez e aperte a tecla.
- 14. Confira a leitura de profundidade a uma distância de 10 pés (3 m), para isto é necessário que você coloque o receptor no modo Locate (Localizar) e logo após mantenha apertado a tecla. Confira ainda as profundidades em mais duas localizações (ex.: 5 pés /1,5 m e 15 pés/4,6 m).

### **Calibração de 1 Ponto para Transmissores Eclipse de Dupla Frequência**

Para calibrar o transmissor Eclipse de dupla freqüência (tubo de cor lavanda), voce precisa primeiro entender como este tipo de transmissor funciona.

O transmissor de dupla freqüência pode ser ajustado para transmitir em dois modos diferentes – modo de dupla freqüência (transmitindo em 1,5 kHz e 12 kHZ) ou em modo de simples freqüência (transmitindo em 12 kHz). Quando o transmissor de dupla freqüência é iniciado no modo duplo, o transmissor neste momento está enviando sinais em ambas as freqüências. O receptor deve ser ajustado para detectar o correto sinal ou sinais que estão sendo transmitidos pelo transmissor.

Cada modo de frequência oferece vantagens especificas. O modo de dupla freqüência fornece uma média de profundidade de aproximadamente 40 pés (12,2 m) em uma ou outra freqüência baixa (1,5 kHz) ou alta (12 kHz). O uso deste modo é recomendado em áreas onde se encontram:concreto armado (com ferragens), fiação ativa, ou onde outras interferências metálicas (passivas) podem ser encontradas. O modo de frequência simples (12 kHz) fornece uma faixa de profundidade de aproximadamente 60 pés (18,3 m). Este modo é planejado para uso em áreas de interferência ativa.

O modo de freqüência no transmissor é determinado por procedimentos quando o mesmo tiver que ser ligado, quando as baterias estiverem sendo colocadas dentro do compartimento de baterias do transmissor. Você não pode mudar o modo de freqüência do transmissor Eclipse de dupla freqüência quando este estiver dentro do furo piloto.

### *Iniciando o transmissor no modo de dupla frequência*

- 1. Remova a tampa do compartimento de baterias, e segure o transmissor verticalmente com o compartimento de baterias voltado para cima e a parte frontal do transmissor voltada para baixo (veja desenho).
- 2. Carregue o transmissor com duas pilhas tipo C (ou pilha de litio SuperCell) no compartimento das pilhas com o terminal positivo voltado para baixo.
- 3. Coloque a tampa do compartimento de baterias ao mesmo tempo em que gira o transmissor na posição vertical.
- 4. Ligue o receptor, e verifique que no menu principal mostre a palavra **High Fre**.
- 5. Selecione **Locate,** e aperte a tecla.
- 6. Você verá **L** ou Baixo duplo no lado esquerdo da tela diretamente acima do símbolo do termômetro.
- 7. Verifique que a força de sinal do transmissor dentro da carcaça a uma distância de 10 pés (3 m) esteja entre 480 a 500 e anote o valor encontrado.

Para rastrear o transmissor em modo duplo alto, se não existir interferências metálicas:

- 1. Retorne a tele para o menu principal, selecione nesta tela **High Fre**, e aperte a tecla.
- 2. Selecione **Locate**, e aperte a tecla.
- 3. Você verá no lado esquerdo da tela as letras **DH**, para Duplo Alto, diretamente acima do símbolo do termômetro.
- 4. Veja se a fôrça de sinal do transmissor dentro da carcaça a uma distância de 10 pés (3 m) é de 520 a 530, e anote o valor encontrado.

### *Iniciando o transmissor em modo de frequência simples*

- 1. Remova a tampa do compartimento das pilhas, e segure o transmissor verticalmente com o compartimento das pilhas voltado para baixo e a parte dianteira do transmissor voltada para cima (veja desenho).
- 2. Carregue o transmissor com duas pilhas tipo C (ou pilha de lítio SuperCell), no compartimento das pilhas com o terminal positivo destas sendo admitido primeiro.
- 3. Reinstale a tampa do compartimento das pilhas enquanto gira o transmissor nesta posição vertical.
- 4. Ligue o receptor e verifique se a opção no menu principal mostra **Low Fre**.
- 5. Selecione no menu **Locate**, e aperte a tecla.
- 6. Você verá as letras **SH** para simples alto no lado esquerdo da tela diretamente acima do símbolo do termômetro.
- 7. Veja se a fôrça de sinal do transmissor dentro da carcaça a uma distância de 10 pés (3 m) é de 530 a 540, e anote o valor encontrado.

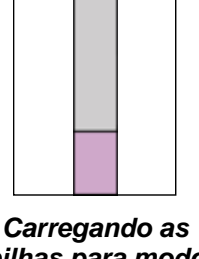

*pilhas para modo duplo* 

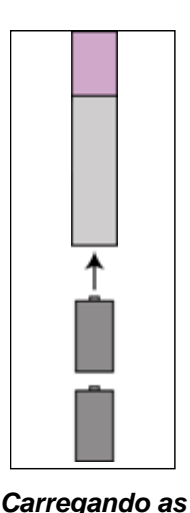

*pilhas para modo simples* 

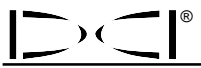

#### *Calibrando o receptor para o transmissor de dupla freqüência no modo dupla frequência*

As instruções a seguir fornecerão a você condições de realizar procedimentos para dois tipos de calibração – uma para baixa freqüência e outra para alta frequência.

- 1. Inicie o transmissor em dupla freqüência, no modo de dupla freqüência (veja instruções acima), e coloque-o dentro da carcaça.
- 2. Ligue o receptor.
- 3. Verifique que esteja aparecendo no visor do menu principal a palavra **Low Fre** (chave múltipla em **Configure).** Se você ver **High Fre**, selecione **High Fre** e aperte a tecla. O visor então mudará para mostrar **Low Fre** (o que significa que o receptor está detectando o sinal de Alta freqüência do transmissor).
- 4. Com o transmissor na carcaça, meça uma distância de 10 pés (3 m) da linha de centro do transmissor para a parte inferior do receptor no canto do mesmo abaixo da janela do visor (veja figura acima com o titulo "Medida de 10 pés (3 m) para Calibração de Um Ponto" – Faça esta medição no canto inferior do receptor onde o mesmo está faceado com o chão, não no canto superior no visor, o qual possui uma distância maior.
- 5. Verifique que a força de sinal a 10 pés (3 m), é de aproximadamente 510 a 520, e anote este valor (é necessário que você vá para o modo de localização para ver esta fôrça de sinal, a mesma aparecerá na parte inferior da tela).
- 6. Verifique que o transmissor está enviando informações adequadas de inclinação, horário, bateria e temperatura (Inclinação e horário são visualizadas a partir da tela no modo de localização; e condições das baterias e temperatura são visualizadas na tela de profundidade – Veja seção de *Localização*.
- 7. Retorne a tela de menu principal empurrando a chave multipla para baixo uma vez.
- 8. Selecione **Configure** no visor do menu principal e aperte a tecla.
- 9. Selecione a opção **1 Pt. Cal.** e aperte a tecla.
- 10. Aperte a tecla (setas serão mostradas para selecionar **High Fre Cal**).
- 11. Chave multipla para a direita para selecionar **Y** para sim, e aperte a tecla.
- 12. Siga as instruções do visor e aperte a tecla apropriada.
- 13. Retorne ao menu principal empurrando a chave multipla para baixo duas vêzes.
- 14. Selecione **Locate** e aperte a tecla.
- 15. Coloque o receptor a 10 pés (3 m) e verifique que o mesmo esteja mostrando 10 pés (3 m) apertando e mantendo a tecla. Verifique a profundidade em duas distâncias diferentes (ex.: 5 pés/1,5 m) e 15 pés/4,6 m).
- 16. Você agora irá calibrar em baixa freqüência. Primeiro selecione **Low Fre** na tela de menu principal e aperte a tecla.
- 17. Selecione **Configure** e aperte a trecla.
- 18. Selecione **1 Pt. Cal.** e aperte a tecla.
- 19. Selecione **Low Fre Cal** e aperte a tecla.
- 20. Siga as instruções no visor, e aperte a tecla apropriada.
- 21. Retorne ao menu principal empurrando a chave multipla para baixo duas vezes.
- 22. Selecione **Locate** (Localizar) e aperte a tecla.
- 23. Coloque o receptor a 10 pés (3 m) e verifique que o mesmo esteja mostrando 10 pés (3 m), apertando e mantendo a tecla. Verifique a profundidade em duas distâncias diferentes (ex.: 5 pés/1,5 m e 15 pés/4,6 m).

### *Calibrando o receptor para transmissor de dupla freqüência em modo de simples frequência*

Este procedimento é o mesmo que é utilizado para calibrar o transmissor Eclipse standard usando o modo de calibração de 1 ponto.

- 1. Inicie o transmissor de dupla freqüência no modo de simples freqüência (veja instruções acima), e coloque o mesmo na carcaça. Verifique que o transmissor está enviando informações apropriadas de inclinação, horário, bateria e temperatua.
- 2. Ligue o receptor.
- 3. Selecione no visor do menu principal **Low Fre** (chave múltipla a direita em **Configure**) e aperte a tecla. O visor então mudará para mostrar **Low Fre** (o que significa que o receptor está detectando sinais de alta freqüência do transmissor).
- 4. Com o trransmissor na carcaça, meça 10 pés (3 m) da linha de centro do transmissor ao canto inferior do receptor abaixo da janela do visor (veja figura acima intitulada "Medida de 10 pés (3 m) para Calibração de Um Ponto) – Esta deverá ser medida do canto inferior do receptor onde o mesmo está faceado com o chão, não no canto superior do visor, o qual é maior.
- 5. Veja que a fôrça de sinal a 10 pés (3 m) é de aproximadamente 530 a 540 e anote este valor (para ver este valor, você terá que ir ao modo de localização; a fôrça de sinal aparece na parte inferior da tela).
- 6. Retorne ao menu principal empurrando a chave multipla para baixo uma vez.
- 7. Selecione **Configure** no visor do menu principal, e aperte a tecla.
- 8. Selecione a opção **1 Pt. Cal.**, e aperte a tecla.
- 9. Aperte a tecla (setas serão mostradas para selecionar **High Fre Cal**).
- 10. Chave multipla para a direita selecione **Y** para confirmar sim, e aperte a tecla.
- 11. Siga as instruções no visor, e aperte a tecla apropriadamente.
- 12. Retorne ao menu principal empurrando a chave multipla para baixo duas vêzes.
- 13. Selecione **Locate**, e aperte a tecla.
- 14. Coloque o receptor a 10 pés (3 m) e verifique que o mesmo está registrando 10 pés (3 m) apertando a tecla e mantendo-ª Verifique a leitura de profundidade em outras distancias diferentes (ex.: 5 pés/1,5 m e 15 pés/4,6 m).

<span id="page-20-0"></span>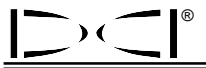

## *Calibração com Dois Pontos*

**NOTA**: Raramente é necessária a calibragem no subsolo. Se você precisar calibrar com o transmissor no subsolo, use este procedimento com precaução.

### **Calibração de 2-pontos para o transmissor Standard Eclipse**

Para calibrar o receptor usando o método de calibração de 2-pontos com o transmissor standard Eclipse enterrado:

- 1. Verifique que você veja **Low Fre** (Baixa Frequência) na tela do menu principal. Se você ver **High Fre** (Alta Frequência), então selecione esta, e aperte a tecla, que a opção no menu principal mudará para **Low Fre**.
- 2. Mova a chave múltipla até o item **Configure** (Configurar), na tela do menu principal.
- 3. Mova a chave múltipla para selecionar o item **2 pt. Cal.** (Cal. 2 pontos) e aperte a tecla.
- 4. Selecione **High Fre Cal,** e aperte a tecla.
- 5. Use a chave múltipla para selecionar **Y** (sim) e aperte a tecla.
- 6. Posicione o receptor a pelo menos 6 pol. (15 cm) acima da superfície do solo, diretamente sobre o transmissor; confirme se a LL (linha de localização) está alinhada com os fios cruzados horizontais, para ter certeza de que está diretamente sobre o transmissor (consulte a seção *Localização* para ter detalhes sobre a LL).
- 7. Aperte a tecla quando as instruções no visor indicar.
- 8. Levante o receptor a pelo menos 30 pol. (76 cm) e aperte a tecla.
- 9. Para sair da função de calibração, e retornar ao menu principal, empurre a chave múltipla para baixo duas vezes.

### **Calibração de 2 Pontos para Transmissor Eclipse de Dupla Frequência**

Para calibrar o receptor usando o método de calibração de 2 pontos, com transmissor de dupla freqüência, quando o mesmo estiver no solo, você precisa realizar dois procedimentos de calibração – o primeiro para baixa freqüência e o segundo para alta frequência.

O primeiro procedimento de calibração é para alta freqüência:

- 1. Verifique que você veja na tela do menu principal **Low Fre**. Se você ver **High Fre**, então selecione e aperte o tecla de tal maneira que a opção no menu mude para **Low Fre**.
- 2. Selecione **Configure**, e aperte a tecla.
- 3. Selecione **2 Pt. Cal.** e aperte a tecla.
- 4. Selecione **High Fre Cal** e aperte a tecla.
- 5. Use a chave múltipla para selecionar **Y** para sim, e aperte a tecla.
- 6. Posicione e estabilize o receptor pelo menos 6 pol. (15 cm), acima da superficie do solo, diretamente sobre o transmissor; confirme se a linha de localização (LL) está alinhada com os fios cruzados horizontais, para ter certeza que está diretamente sobre o transmissor (consulte a seção *Localização* para ter detalhes sobre LL).
- <span id="page-21-0"></span>7. Aperte a tecla quando as instruções no visor indicar.
- 8. Levante o receptor a pelo menos 30 pol. (76 cm) e estabilize o mesmo, depois aperte a tecla.
- 9. Para sair da função de calibração e retornar ao menu principal, empurre a chave múltipla para baixo duas vezes.
- 10. Verifique a leitura de profundidade indo para o modo de localização.

O segundo procedimento da calibração é para baixa freqüência:

- 1. Selecione na tela do menu principal a opção **Low Fre**, e depois aperte a tecla para mudar esta opção no visor para **High Fre**.
- 2. Selecione o modo de **Configure** e aperte a tecla.
- 3. Selecione o modo de **2 Pt. Cal.** e aperte a tecla.
- 4. Selecione o modo de **Low Fre Cal** e aperte a tecla.
- 5. Use a chave multipla para selecionar **Y** para sim, e aperte a tecla.
- 6. Posicione e estabilize o receptor a pelo menos 6 pol. (15 cm) acima da superfície do solo, diretamente sobre o transmissor; confirme se alinha de localização (LL) está alinhada com os fios cruzados horizontais, para ter certeza que está diretamente sobre o transmissor (consulte a seção *Localização* para ter detalhes sobre LL).
- 7. Aperte a tecla quando as instruções no visor indicar.
- 8. Levante o receptor a pelo menos 30 pol. (76 cm) e estabilize o mesmo, e depois aperte a tecla.
- 9. Para sair da função de calibração e retornar ao menu principal, empurre a chave múltipla para baixo duas vezes.
- 10. Verifique a leitura de profundidade indo ao modo de localização.

### *Mudança do Modo de Rampa*

O item do menu **Grade** poderá ser mostrado em **° Grade** ou **% Grade**. Se voce ver **° Grade**, você estará sendo perguntado se você gostaria de medir a inclinação em graus. Se a sua resposta for sim, aperte a tecla. Esta opção no menu então irá modificar no visor a opção **% Grade**. Se você não apertar a tecla quando for visto a opção **° Grade**, você continuará a medir a inclinação em percentagem de gráus

Para mudar o modo de medição de rampa:

- 1. Mova a chave múltipla para selecionar o item **Configure** (Configurar) da tela do menu principal, e aperte a tecla.
- 2. Mova a chave multipla para selecionar o item **Grade** (Inclinação) e aperte a tecla. Aparecerá a indicação **° Grade** ou **% Grade**, dependendo do moto em que estiver. Se estiver em percentagem, aparecerá a indicação em graus, e vice versa.

<span id="page-22-0"></span>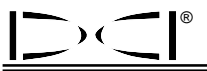

### *Mudança do Modo de Medição de Profundidade*

O modo de medição de profundidade pode ser mudado do métrico (metros) para o sistema inglês, e no sistema inglês, êle pode ser mostrado em **FT/IN Units** (unidade em pés/polegadas), **FT Only** (pés somente) ou **IN Only** (polegada somente). Lembre-se, qualquer que seja a opção do sistema de medição de profundidade exibida, isto significa que você está sendo consultado para mudar a esse sistema de medição – não significa que esse seja o sistema de medição que você esteja utilizando no momento para medir a profundidade.

Para mudar o modo de medida de profundidade:

- 1. Selecione **Configure** (Configurar), e aperte a tecla
- 2. Selecione uma das opções seguintes:
	- ¾ **Use Metric** (métrico), para visualizar a medida de profundidade em metros
	- ¾ **FT/IN Units**, para visualizar a medida de profundidade em pés/polegadas
	- ¾ **FT Only**, para visualizar a medida de profundidade em pés sómente
	- ¾ **IN Only**, para visualizar a medida de profundidade em polegadas sómente

### *Tela Fria/Normal*

O menu de **Cold/Normal Screen** (Tela fria/normal) permite o ajuste do contraste da imagem. A tela poderá ter fundo escuro (frio) ou claro (normal). A opção **Cold/Normal Screen** (Tela fria/normal) permite passar de um modo para outro È possível também ajustar o contraste da tela por incrementos, o que é necessário periodicamente, por exemplo quando ocorrem mudanças na temperatura e luminosidade.

**Notas** 

<span id="page-24-0"></span>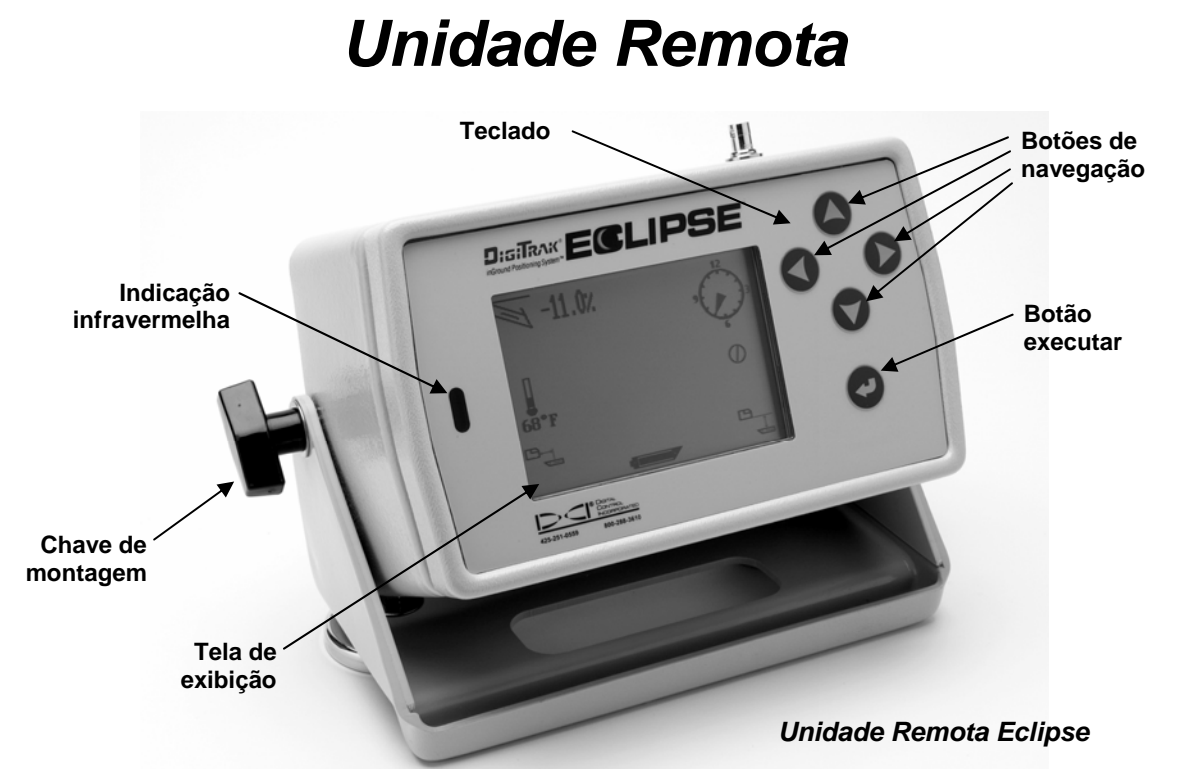

# **Teclado**

O teclado usado para operar a unidade remota encontra-se à direita da tela. Os quatro botões de navegação, com setas, têm a mesma finalidade da chave múltipla do receptor, e o botão executar (com seta curva) tem a mesma finalidade da tecla do receptor.

# **Ligar**

O visor do contrôle remoto do Eclipse pode ser ligado usando a bateria de NiCad (Niquel/ Cadmio), ou o adaptador DC do Eclipse (ELP). Para ligar o visor do contrôle remoto usando a bateria NiCad, coloque a bateria atrás do contrôle remoto, de tal maneira que os dois terminais expostos da bateria façam contáto com as duas molas localizadas no fundo do compartimento da bateria.

Para ligar o visor do contrôle remoto usando o adaptor DC (ELP), coloque o adaptador atrás do contrôle remoto de tal maneira que os tres terminais de metal façam contáto com as tres molas localizadas no contrôle remoto. Depois instale o conector no acendedor de cigarros da perfuratriz.

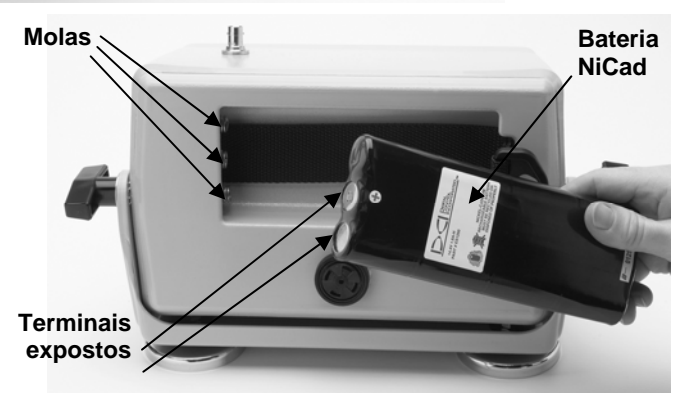

*Instalando a Bateria no Controle Remoto* 

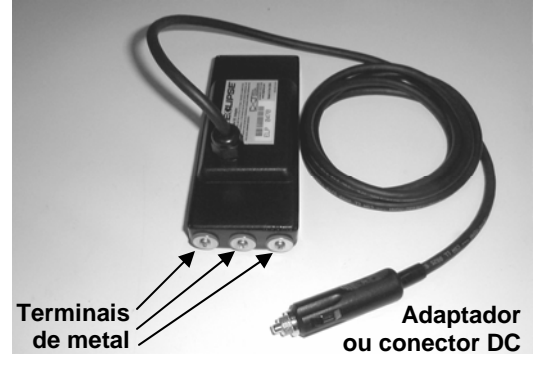

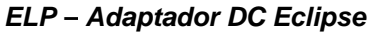

<span id="page-25-0"></span>Quando a bateria ou o adaptador DC (ELP) estiverem corretamente instalados, voce pode ligar o contrôle remoto usando o botão puxe-empurre no painel do contrôle do remoto. Tomará alguns segundos para o mostrador aparecer.

## **Alarme Sonoro e sons Audíveis**

O sistema de exibição remota tem um alarme sonoro na parte de trás, embaixo do compartimento das baterias. O alarme emite sons de advertência se a temperatura do transmissor aumentar, para indicar a necessidade de atenção apropriada e imediata.

## **Ajuste de Constraste da Tela**

Existem duas técnicas para ajustar o contraste da tela, aumentando ou diminuindo gradualmente sua luminosidade. O sistema de exibição remota deve estar em modo **Remote** (Unidade Remota) para qualquer uma das técnicas.

- ¾ Aperte o botão de execução, pressionando ao mesmo tempo a seta de direcionamento à esquerda várias vezes, para clarear, ou a seta de direcionamento à direita, para escurecer o contraste da tela.
- ¾ Pressione e mantenha pressionada a seta de direcionamento à esquerda, para clarear, ou a seta de direcionamento à direita, para escurecer o contraste da tela, pressionando ao mesmo tempo o botão de execução, até obter o contraste desejado.

## **Menu Principal**

Quando se liga a unidade remota do Eclipse, aparece na tela o menu principal, mostrando a versão da CPU e as opções que podem ser selecionadas (v. figura abaixo): **Remote** (Unidade Remota), **Cable**  (Cabo), **Power Off** (Desligar), e **Configure** (Configurar).

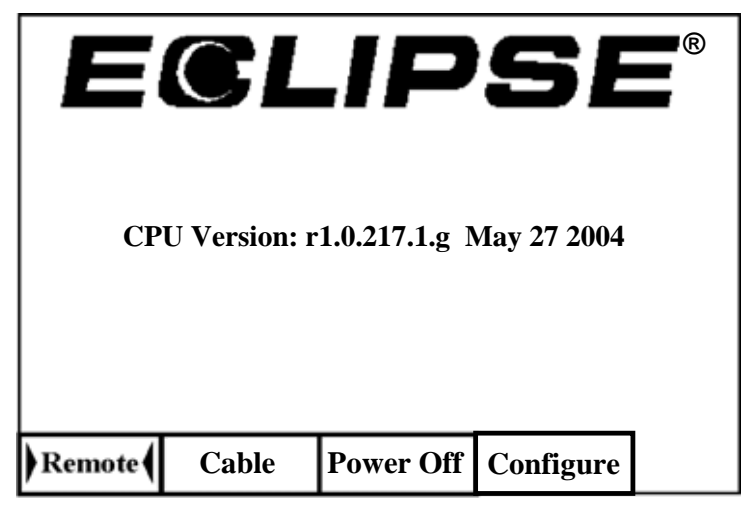

*Tela do Menu Principal da Unidade Remota* 

Para acessar alguma das opções do menu, selecione o item e pressione uma vez o botão executar. O resultado está mostrado na tabela abaixo, para cada item do menu. Partindo de qualquer um dos menus, pressione a seta de direcionamento para baixo duas vezes, para voltar ao menu **Remote** (Unidade Remota).

#### *Opções do Menu Principal da Unidade Remota*

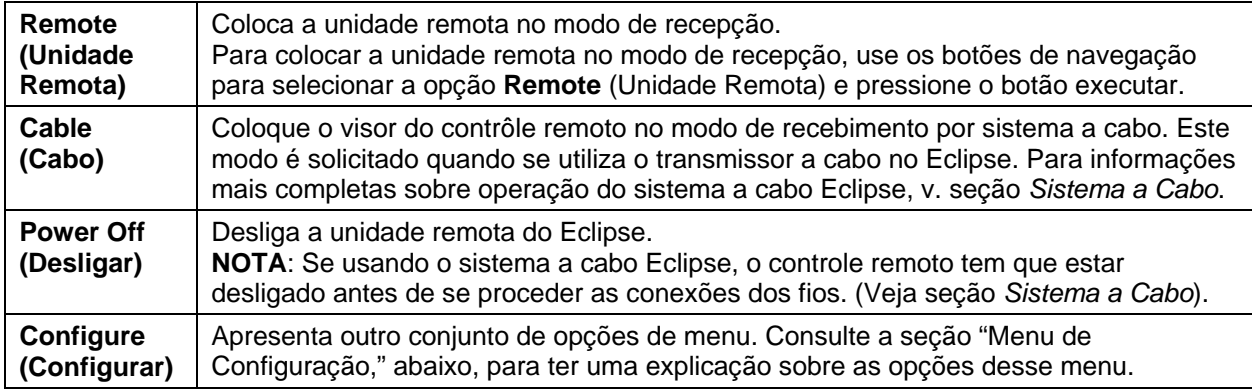

## **Menu de Configuração**

®

<span id="page-26-0"></span> $\bigcup_{i=1}^n$ 

As opções do menu de **Configure** (Configuração) da unidade remota são similares às do receptor, e muitas funcionam da mesma forma. A tabela abaixo relaciona as opções do menu de **Configure** (Configuração) da unidade remota, na ordem em que aparecem na tela, e explica sua função e uso.

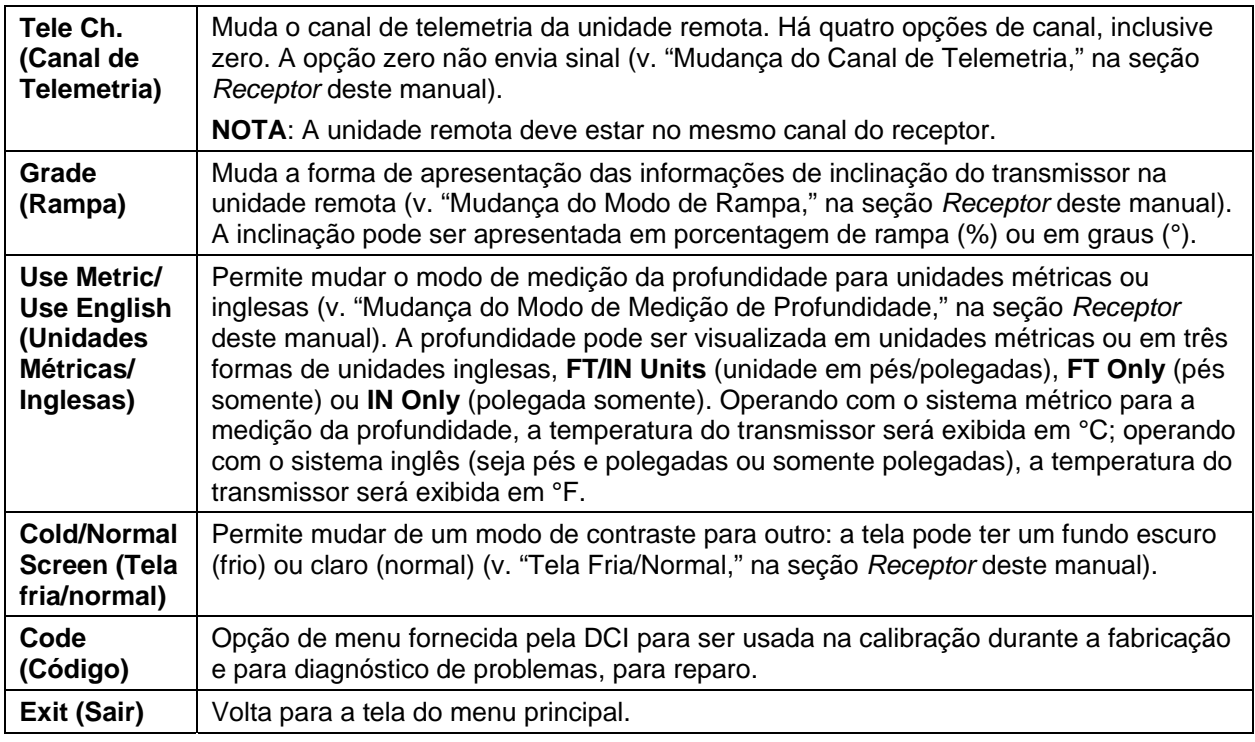

#### *Opções do Menu de Configuração da Unidade Remota*

## <span id="page-27-0"></span>**Tela da Unidade Remota**

Durante o trabalho normal de perfuração, você deve selecionar o menu **Remote** (Remoto) para que a tela de exibição da unidade remota fique visível (como aparece abaixo). A tela exibe os parâmetros do trabalho de perfuração que está sendo executado para uso e informação do operador da máquina, incluindo a inclinação,horário (direcionamento), temperatura e os dados de direcionamento para objetivo do transmissor. Os dados de Direcionamento para Objetivo somente serão exibidos quando do uso da função Direcionamento para Objetivo. O indicador de atualização da comunicação gira, para indicar que o receptor está recebendo a informação do transmissor.

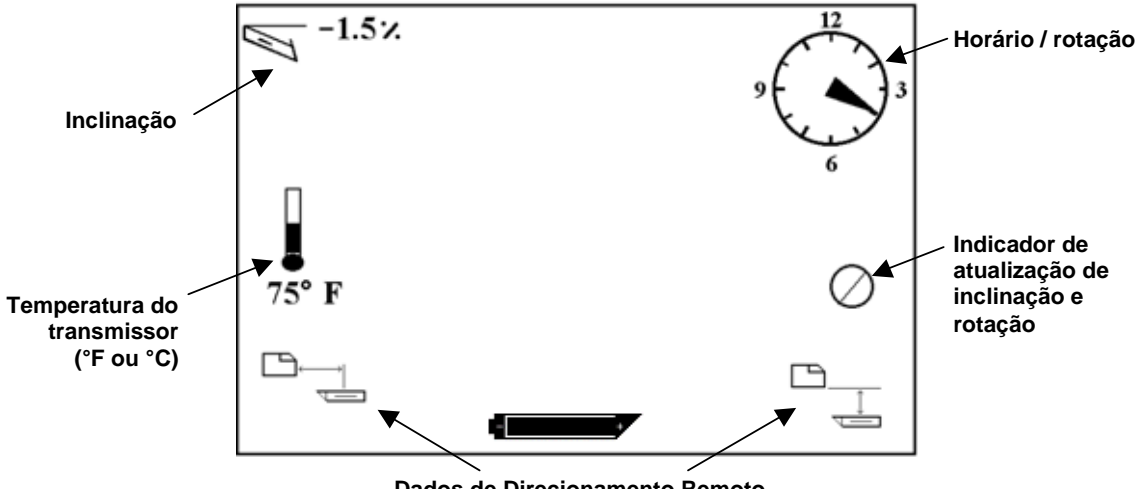

**Dados de Direcionamento Remoto** 

#### *Tela do Visor do contrôle remoto (Quando o receptor não está sobre FLP,RLP ou LL/ Ponto de localização Dianteiro, Ponto de localização Traseiro ou Linha de Localização)*

**NOTA**: O receptor deverá estar em modo Localização, para enviar sinais à unidade de exibição remota.

A profundidade ou a profundidade prevista do transmissor pode também ser visualizada no visor do contrôle remoto. O receptor deve ser posicionado sobre um dos pontos de localização LL (Linha de localização) ou um dos pontos de localização FLP (Ponto de localização Dianteira) ou RLP (Ponto de localização Traseira) para que esta função seja executada – veja "Pontos de Localização FLP (Ponto de localização dianteira), RLP (Ponto de localização traseira) e LL (Linha de localização)" na seção *Localização*. Também, esta função é somente disponível nos sistemas Eclipse fabricados após fevereiro de 2002.

**NOTA**: A capacidade de ver a profundidade e a profundidade prevista na tela do visor do Contrôle Remoto é uma função que foi adicionada em Fevereiro de 2002. Os sistemas mais antigos não possuem esta função. Se você tem um sistema antigo e desejar atualizar (Up Grade) para ter esta configuração, contate a DCI.

Desde que o receptor esteja posicionado sobre um dos pontos de localização LL/FLP/RLP o operador do receptor trava a tecla para tomar a leitura de profundidade ou profundidade prevista. O contrôle remoto emitira um som de alarme simples para informar o operador que a informação de profundidade está sendo mostrada. A informação de profundidade ou profundidade prevista permanecerá na tela do visor do contrôle remoto por 10 segundos ou o tempo em que a tecla esteja acionada no receptor.

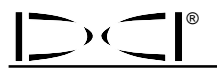

Para ver a leitura de profundidade no visor do contrôle remoto, o receptor deverá estar sobre o transmissor ou na linha de localização (LL) enquanto a tecla do receptor é acionada.

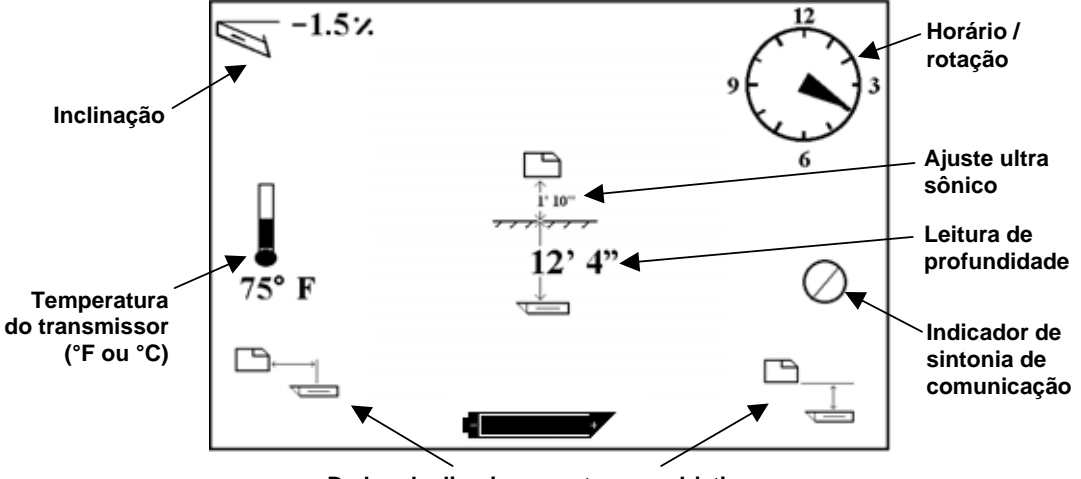

**Dados de direcionamento para objetivo**

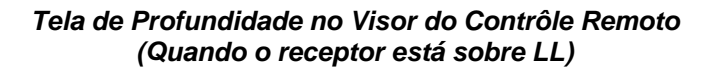

Para ver a profundidade prevista no visor do Contrôle Remoto, o receptor deverá estar sobre o FLP ou RLP enquanto a tecla no receptor estiver acionada. A profundidade prevista somente será valida se o receptor estiver sobre FLP; os dados aparecerão se o receptor estiver sobre RLP, mas os dados não serão corretos.

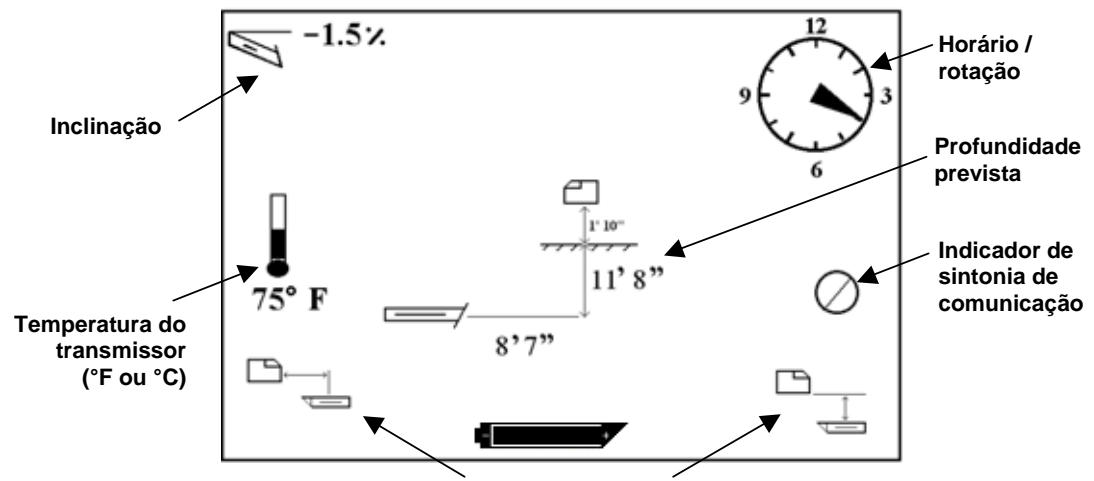

**Dados de direcionamento para objetivo** 

*Tela de Profundidade Prevista no Visor do Contrôle Remoto (Quando o receptor estiver sobre FLP ou RLP)* 

Se o receptor não está posicionado diretamente sobre a linha de localização ou em um ponto de localização e a tecla está apertada, então a profundidade ou a profundidade prevista não aparecerá em ambos os visores do receptor e do contrôle remoto. O receptor deve estar posicionado sobre a linha de localização ou um ponto de localização a fim de se ter a leitura de profundidade ou profundidade prevista.

Para ver o estado de carga da bateria NiCad no visor do contrôle remoto, empurre o botão de execução. Um ícone da bateria aparecerá no canto esquerdo inferior. Um desenho sólido e preto da bateria indicará que está com carga total.

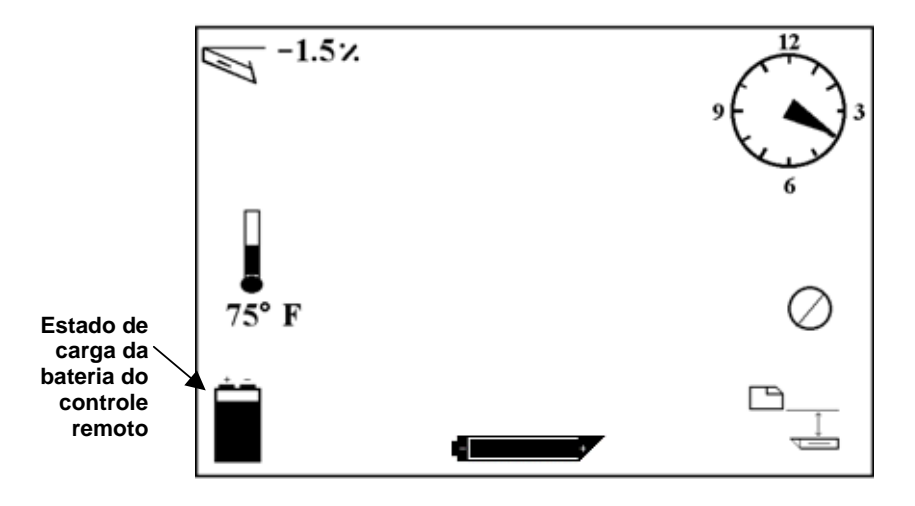

*Estado da bateria no visor do contrôle remoto* 

# *Transmissor*

<span id="page-30-0"></span>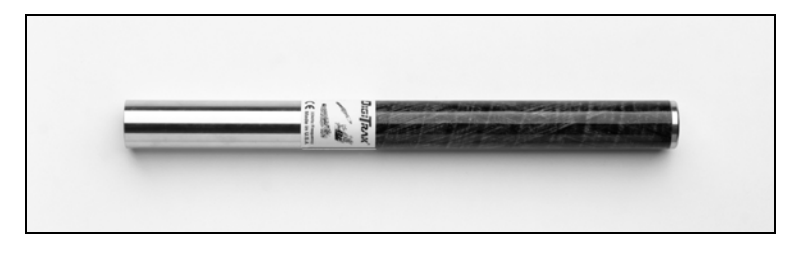

*Transmissores Eclipse Standard* 

## **Tipos de Transmissores para o Sistema Eclipse**

A DCI fabrica dois diferentes tipos de transmissores Eclipse operados por pilha – O transmissor standard (tubo preto) e o transmissor de dupla freqüência (tubo na cor lavanda). Nós também oferecemos o transmissor a cabo Eclipse (veja seção do *Sistema de Cabo* para informações do transmissor a cabo).

O transmissor Eclipse standard emite sinais de 12 kHz. O sinal é recebido pelo receptor Eclipse, onde as informações enviadas são visualizadas.

O transmissor de dupla freqüência pode ser ajustado no modo de dupla freqüência (enviando ambas as freqüências de 1,5 kHz e 12 kHz) ou no modo de freqüência simples (enviando sinal de 12 kHz). Cada modo de freqüência oferece vantagens especificas.

- $\triangleright$  O modo de frequência dupla fornece uma média de profundidade de aproximadamente 40 pés (12,2 m) em cada frequência, e é recomendado para áreas onde existem concreto armado com ferragens, fiação, ou outro metal (passivo) que estas interferências podem ser encontradas.
- ¾ O modo de freqüência simples (12 kHz) fornece uma média de profundidade de aproximadamente 60 pés (18,3 m) e é recomendado para uso em áreas com interferência ativa.

Quando usar o transmissor Eclipse standard (tubo preto) ou o transmissor de freqüência dupla ajuste para simples alto (SH) ou duplo alto (DH), você verá no visor do receptor no modo do menu principal a palavra **Low Fre**.

## **Informações sobre Inclinação e Rotação**

O transmissor Eclipse mede a inclinação em percentagem de inclinação ou incrementos de grau. As medidas de inclinação são mostradas em incrementos de 0,1 % de 0% a +/- 100% (ou 0º a +/- 45º).

A rotação do transmissor é mostrada em 24 posições, permitindo um controle mais preciso da ferramenta.

## <span id="page-31-0"></span>**Baterias**

Duas pilhas alcalinas C cell ou uma bateria Digitrak SuperCell, de lítio, fornecem energia para o transmissor Eclipse. A DCI não aconselha o uso de pilhas não alcalinas nem o uso de pilhas recarregáveis. Duas pilhas alcalinas C cell fornecerão energia durante aproximadamente 20 horas de perfuração (tempo ativo), enquanto uma bateria SuperCell fornecerá energia durante aproximadamente 120 horas de perfuração (tempo ativo).

A carga remanescente das pilhas é exibida nas telas de exibição de profundidade e profundidade prognosticada (veja capitulo de *Localização*). Porém a bateria SuperCell aparecerá na tela de exibição como completamente carregada até momentos antes de ficar esgotada. Portanto, é necessário monitorar as horas de perfuração quando do uso da SuperCell.

Ao perfurar em solo com condições adversas (duro), onde a cabeça de perfuração pode sofrer trepidação, e se estiver usando pilhas alcalinas C cell, é aconselhável o uso de fita adesiva (fita isolante) nas pilhas, para evitar que esta trepidação possa prejudica-las.

## **Indicador de Temperatura e Superaquecimento**

A informação da temperatura do transmissor é exibida no receptor de duas formas: digital e gráfica. Ao aumentar a temperatura do transmissor, o receptor e a unidade de exibição remota emitirão sons de advertência. Se a medição da profundidade for no sistema inglês, a temperatura será exibida em graus Fahrenheit (°F), e se for no sistema métrico, a temperatura será exibida em graus Celsius (°C).

A faixa de temperatura em uma perfuração normal vai de 64ºF (16ºC) a 104ºF (40ºC). A DCI recomenda que você mantenha a temperatura do transmissor abaixo de 104ºF (40ºC) para faixas de penetrações lentas e/ou adicione mais fluido de perfuração para manter esta temperatura.

O transmissor possui um indicador de temperatura e superaquecimento (ponto de temperatura), localizado na tampa dianteira, de aço inoxidável (veja foto). Num transmissor novo, o ponto é branco. Se estiver preto, o transmissor foi exposto a temperaturas acima de 220°F (104°C). Nesse caso, o transmissor será considerado não confiável, e não deverá ser usado nas obras seguintes.

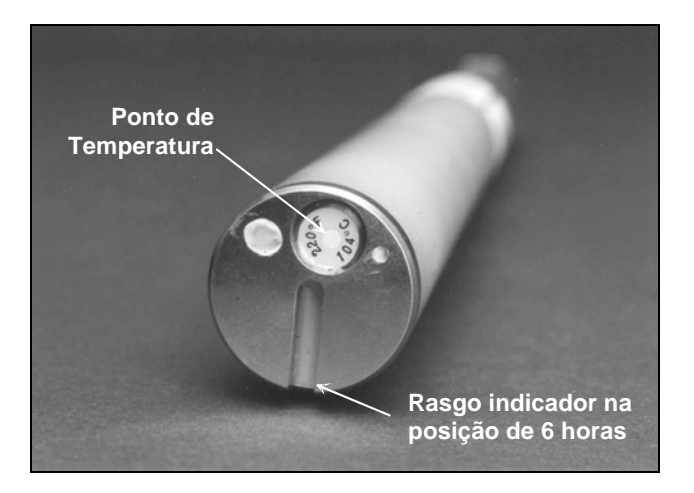

*Tampa do Transmissor mostrando ponto de Temperatura e Rasgo Indicador* 

<span id="page-32-0"></span>**Iniciando os Modos de Frequência** 

®

## *Iniciando o Transmissor Eclipse Standard*

- 1. Remova a tampa do compartimento das pilhas, e carregue com duas pilhas alcalinas tipo C (ou pilha de litio SuperCell) dentro do compartimento, com o terminal positivo primeiro.
- 2. Coloque a tampa do compartimento das pilhas e rosqueie até que que ela esteja faceada com o final do compartimento.
- 3. Para visualizar as informações do transmissor, selecione **Locate** na tela do menu principal do receptor, e aperte a tecla.
- 4. Verifique a força de sinal é de 510 a 520 colocando o receptor a 10 pés (3 m) do transmissor (dentro da carcaça). Você deverá ver as letras **SH** acima do símbolo do termômetro que indicará que o transmissor está no modo alto simples.

### *Iniciando o Transmissor Eclipse de Dupla Frequência*

O transmissor de dupla freqüência Eclipse pode ser ajustado para transmitir em dois diferentes modos – modo de dupla freqüência (transmitindo em 1,5 kHz e 12 kHz) ou modo de freqüência simples (transmitindo em 12 kHz).

O modo de freqüência somente pode ser mudado quando as pilhas estão sendo introduzidas no compartimento das mesmas. Você não pode mudar o modo de freqüência do transmissor quando já tiver iniciado o furo piloto.

O modo de freqüência é definido pela orientação que você der ao transmissor quando iniciar o mesmo, quando as pilhas estiverem sendo colocadas dentro do seu compartimento.

### **Iniciando o Transmissor de Freqüência Dupla no Modo de Dupla Frequência**

- 1. Remova a tampa do compartimento das pilhas, e segure o transmissor na posição vertical com o compartimento das pilhas voltado para cima e a parte dianteira voltada para baixo (veja desenho).
- 2. Carregue o transmissor com duas pilhas tipo C alcalinas (ou pilhas de lítio SuperCell) dentro do compartimento das pilhas com o terminal positivo primeiro para dentro.
- 3. Recoloque a tampa do compartimento enquanto gira o transmissor mantendo na posição vertical até que a tampa fique nivelada com o final do compartimento.
- 4. Ligue o receptor, e verifique que a opção do menu principal mostre **Low Fre** na tela do menu.
- 5. Selecione **Locate** na tela do menu principal do receptor, e aperte a tecla.

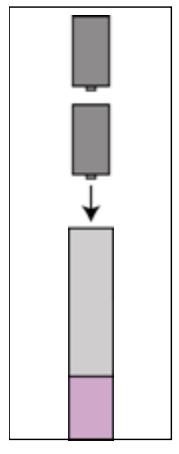

*Carregando as pilhas para modo duplo* 

- <span id="page-33-0"></span>6. Você verá as letras **DH** acima do símbolo do termômetro no lado esquerdo da tela para indicar que o transmissor está em modo duplo alto.
- 7. Verifique a fôrça de sinal que deverá ser de 520 a 530 colocando o receptor a 10 pés (3 m) do transmissor (na carcaça), e anote este valor.
- 8. Retorne a tela do menu principal do receptor, e selecione **Low Fre** e aperte a tecla.
- 9. Selecione **Locate** na tela do menu principal, e aperte a tecla.
- 10. Você verá a letra **L** acima do símbolo do termômetro no lado esquerdo da tela para indicar que o transmissor está no modo duplo baixo.
- 11. Verifique a fôrça de sinal que deverá ser de 480 a 500 quando o receptor estiver a 10 pés (3 m) do transmissor (dentro da carcaça) e anote este valor.

### **Iniciando o Transmissor de Dupla Frequência no modo de Frequência Simples**

- 1. Remova a tampa do compartimento de pilhas e segure o transmissor na posição vertical com o compartimento das pilhas voltado para baixo e a parte frontal voltada para cima (veja desenho).
- 2. Carregue o trransmissor com duas pilhas tipo C Alcalina (ou pilhas de lítio SuperCell), no compartimento com o terminal positivo primeiro para cima.
- 3. Recoloque a tampa do compartimento enquanto gira o transmissor na posição vertical até que a tampa fique nivelada com o final do compartimento.
- 4. Ligue o receptor e verifique que voce veja **Low Fre** na tela do menu principal.
- 5. Selecione **Locate** na tela do menu principal do receptor, e aperte a tecla.
- 6. Você verá as letras **SH** acima do símbolo do termômetro no lado esquerdo da tela para indicar que o transmissor está no modo alto simples.
- 7. Verifique que a fôrça de sinal seja de 530 a 540 quando o receptor estiver a 10 pés (3 m) do transmissor (dentro da carcaça) e anote este valor.

## **Modo de Espera (Desligamento Automático)**

Se permanecer estacionário por 15 minutos, o transmissor Eclipse se desligará automaticamente (passará para o modo de espera) para conservar a carga da bateria. Para recolocá-lo em atividade, basta girar a coluna de perfuração.

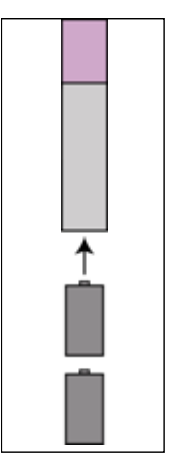

*Carregando as pilhas para modo simples* 

## <span id="page-34-0"></span>**Condição de Construção minima para a Carcaça do Transmissor**

®

Para se ter uma melhor performance e maior durabilidade das pilhas para todos os transmissores fabricados pela DCI, os rasgos na carcaça deverão ser longos o suficiente e posicionados corretamente. As medidas dos rasgos serão sempre tomadas de dentro da carcaça.

A DCI recomenda ao menos três rasgos igualmente espaçados ao redor da circunferência da carcaça. Cada rasgo deverá ser iniciado a pelo menos 2,0 pol. (50,8 mm) a partir da frente do transmissor e deverá estar a pelo menos 8,5 pol. (215,9 mm) de dist.

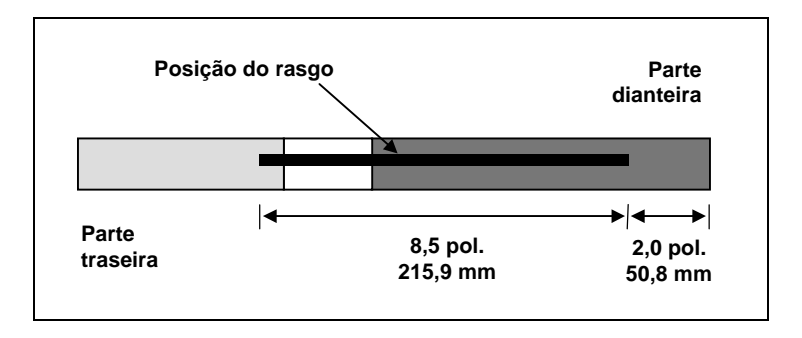

*Exigências para os rasgos da carcaça* 

## **Instruções Gerais do Cuidado do Transmissor**

- $\triangleright$  Limpe as molas no compartimento de pilhas e as roscas da tampa e compartimento e o anel (Oring). Uma tela de esmeril pode também ser usada para remover qualquer oxidação que esteja iniciando.
- ¾ Verifique que o transmissor fique bem ajustado dentro da cabeça de perfuração. Pode ser necessário utilizar fita adesiva ou material isolante, para que o mesmo não tenha folgas.
- ¾ Envie o cartão de Registro do Produto para a garantia limitada de 90 dias.

**Notas** 

# *Carregador de Baterias*

<span id="page-36-0"></span>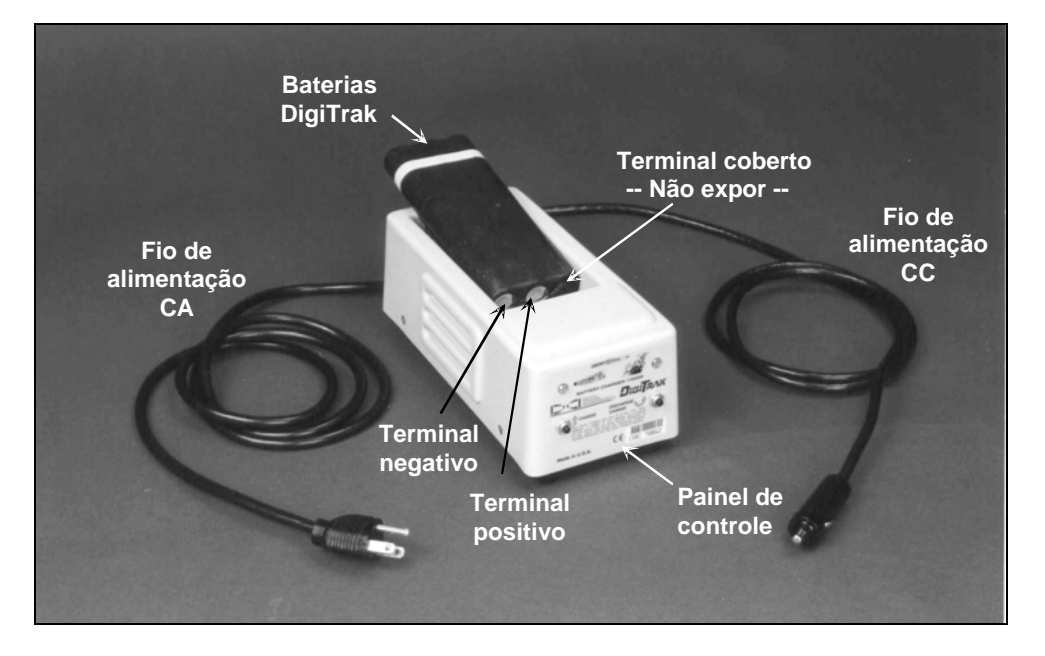

*Carregador de Baterias DigiTrak* 

O receptor Eclipse e a unidade remota utilizam baterias recarregáveis Digitrak de NiCd, que são fornecidas com o sistema, juntamente com um carregador Digitrak. A bateria deverá ser completamente descarregada antes de entrar em carga; esse processo é conhecido como condicionamento da bateria. Uma bateria é considerada totalmente descarregada a 14,5 V CC ou quando a exibição do estado da bateria no receptor ou na unidade remota assim o indicar.

O carregador de baterias pode ser alimentado por uma fonte em CA ou CC, e está equipado com um dispositivo de condicionamento ou descarga, destinado a remover o "efeito de memória" da bateria. O carregador poderá ser alimentado por qualquer fonte em CA (tomada) entre 85 e 240 V, sem modificação (poderá ser necessário alterar o pino da tomada), o que permite que o mesmo carregador possa ser usado em diferentes regiões. O carregador está também equipado com um adaptador para tomada de acendedor de cigarros, para carga das baterias em 12 V ou 28 V CC.

A voltagem de uma bateria com carga completa está entre 16,5 e 17,1 V CC. A bateria é considerada descarregada quando a voltagem chega a 14,5 V CC.

Uma bateria Digitrak de NiCd totalmente carregada deverá alimentar o receptor Eclipse por aproximadamente 4 horas. Deverá também alimentar a unidade remota por aproximadamente 4 horas.

Há somente dois terminais expostos na bateria de NiCd, embora um terceiro terminal pareça estar disponível. Se esse terceiro terminal ficar exposto acidentalmente, não tente carregar a bateria, pois o carregador poderá ser danificado. Essa bateria poderá também danificar a unidade remota ou o receptor.

**NOTA**: Carregue somente baterias Digitrak de NiCd no carregador Digitrak de baterias. A carga ou o uso de outro tipo de bateria poderá danificar o carregador, o receptor ou a unidade remota, e causará perda da garantia.

Para carregar a bateria, coloque a bateria no carregador, com os terminais fazendo contato com as molas. A luz vermelha, à esquerda, se acenderá, indicando que a unidade está em carga (v. figura abaixo).`

A bateria levará de 20 minutos a duas horas para ser carregada. Quando o ciclo de carga estiver completo, a luz verde se acenderá.

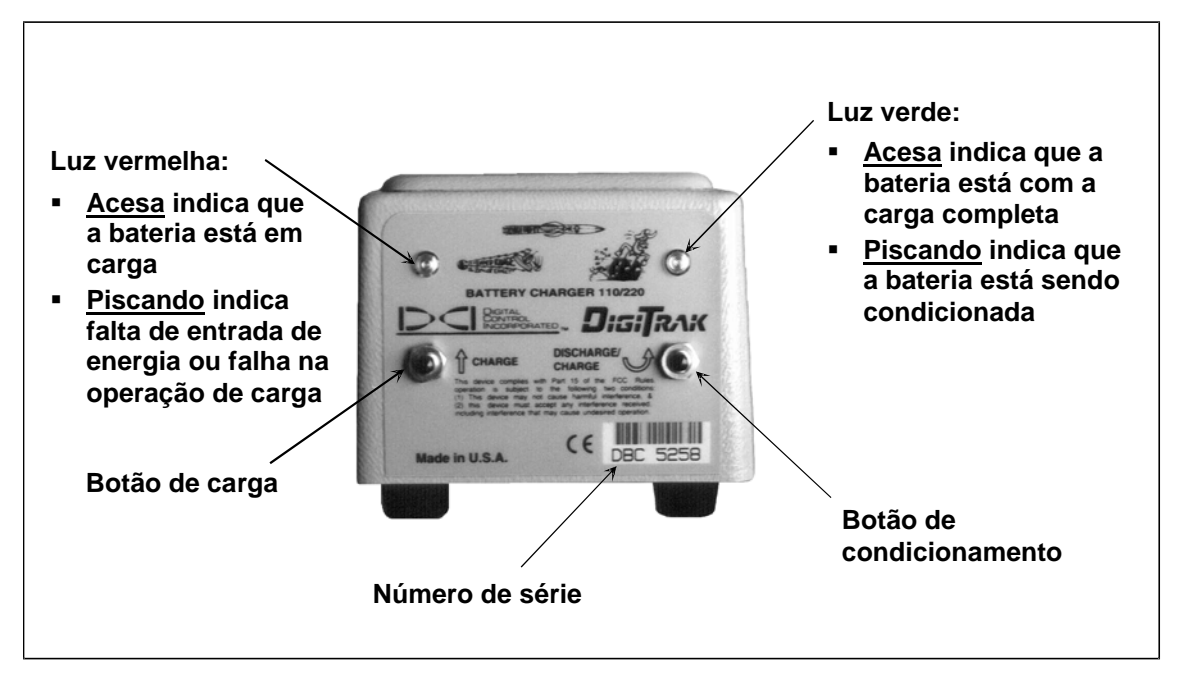

*Painel de Controle do Carregador de Bateria* 

**NOTA**: Se a bateria estiver no carregador durante uma interrupção no fornecimento de energia, a luz vermelha ou verde poderá piscar, e a bateria começará a descarregar. Simplesmente remova a bateria e recoloque-a no carregador após ser restabelecido o fornecimento de energia.

# *Localização*

<span id="page-38-0"></span>A tela do receptor Eclipse possui uma interface gráfica intuitiva que utiliza ícones para mostrar as leituras e as informações de situação. A tela de modo de localização fornece dados em tempo real a respeito da temperatura, modo de freqüência, inclinação, horário e fôrça de sinal do transmissor em concordância com o que está sendo visualizado no canal ajustado.

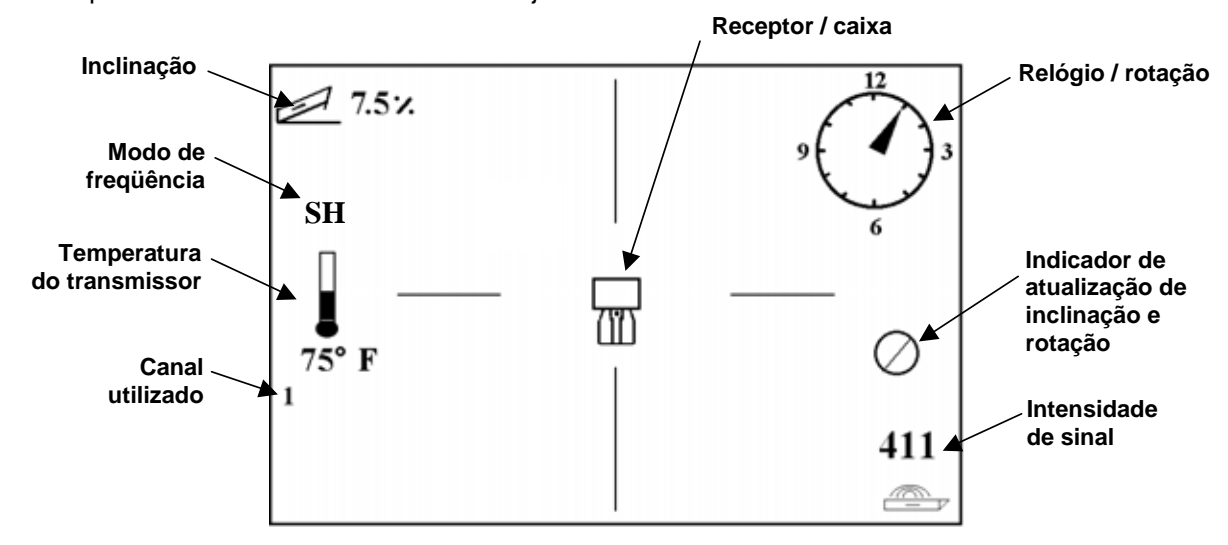

*Tela do Modo de Localização* 

A tela do modo de profundidade fornece os mesmos dados da tela do modo de localização, em tempo real, além de informações sobre a regulagem de distância ultrasônica, profundidade do transmissor e situação da bateria, para o receptor e para o transmissor. O símbolo de "trava" (letra R) aparece na parte superior quando se mantém a tecla pressionada para "travar" o sinal de referência.

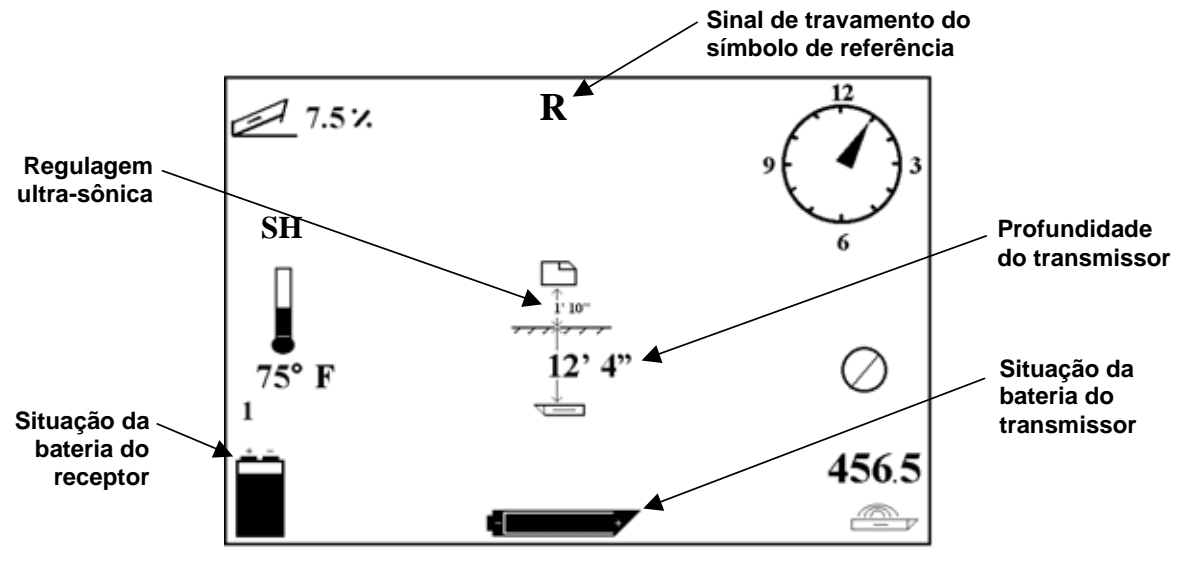

*Tela do Modo de Profundidade* 

## <span id="page-39-0"></span>**Pontos de Localização FLP (Ponto de Localização Dianteira), RLP (Ponto de Localização Traseira) e LL (Linha de Localização)**

São usadas três posições ou localizações dentro do alcance do transmissor, para localizá-lo sob o solo. Duas dessas localizações representam extensões do transmissor. Um ponto fica localizado à frente do transmissor (o ponto de localização dianteiro, FLP), e o outro, atrás do transmissor (o ponto de localização traseiro, RLP).

A terceira localização é uma linha que representa a posição do transmissor. Essa linha, perpendicular ao transmissor, é chamada de linha de localização, LL.

A figura abaixo, à esquerda, mostra a geometria do FLP, RLP e LL vista em planta (olhando para baixo) e vista de lado. Observe que o RLP e o FLP estão a igual distância da LL, o transmissor está nivelado e o terreno é plano.

A figura à direita mostra a geometria dos pontos de localização e da linha de localização quando a inclinação do transmissor é negativa ou descendente. Observe agora que, neste caso, o RLP e o FLP estão a diferentes distâncias da LL.

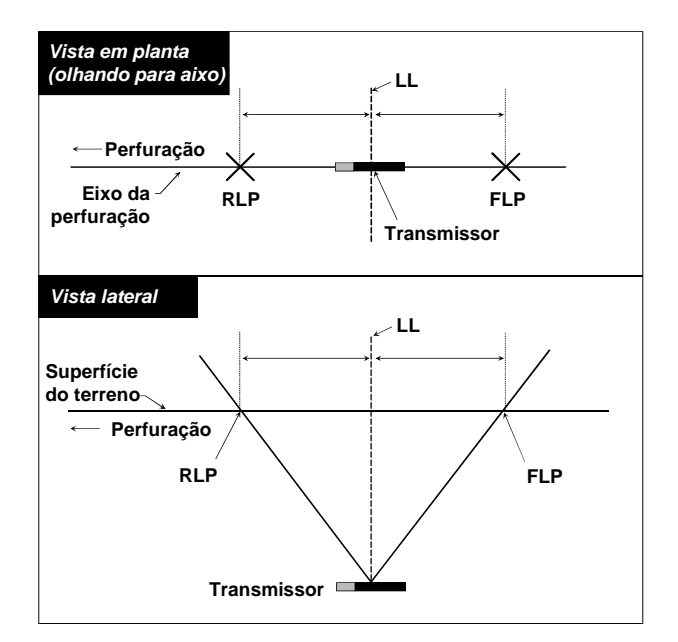

 *Vista Emplanta e Lateral do FLP, RLP, e Vista Emplanta e Lateral do FLP, RLP, e* 

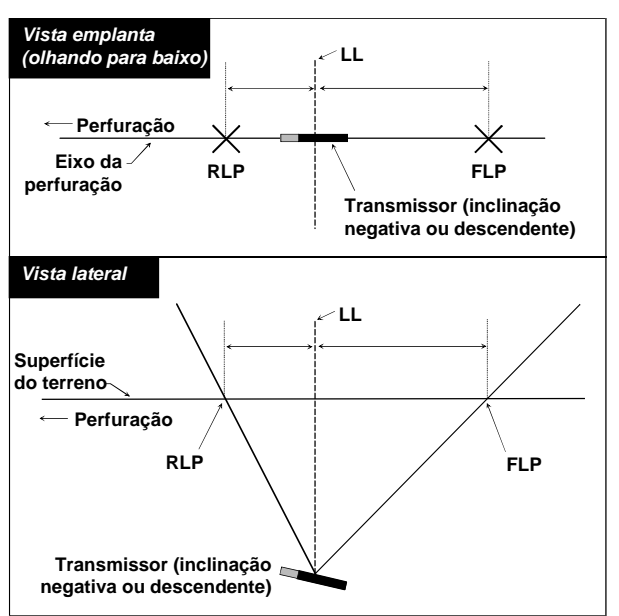

## *LL Quando o Transmissor Está LL Quando a Inclinação do Transmissor Está Nivelado com o Solo é Negativa ou Descendente*

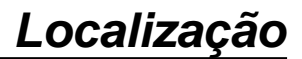

## <span id="page-40-0"></span>**Procedimento de Localização**

®

O sistema Eclipse pode ser usado para localizar o transmissor, tanto voltado para a perfuratriz, como voltado em sentido oposto. O procedimento de localização apresentado a seguir considera o operador de costas para a perfuratriz, com o transmissor à sua frente.

1. Inicie a localização pressionando a tecla após selecionar **Locate** (Localizar) na tela do menu principal. Aparecerá a tela de localização, conforme mostrado na figura abaixo, à esquerda. A tela do Eclipse (à esquerda) mostra a posição do ponto de localização (o objetivo) em relação ao receptor (a caixa situada no centro da tela). A figura à direita mostra a posição real do receptor, do transmissor e dos pontos de localização. Observe que o RLP está à frente e à esquerda do receptor, conforme está mostrado na tela do Eclipse pelo símbolo de objetivo.

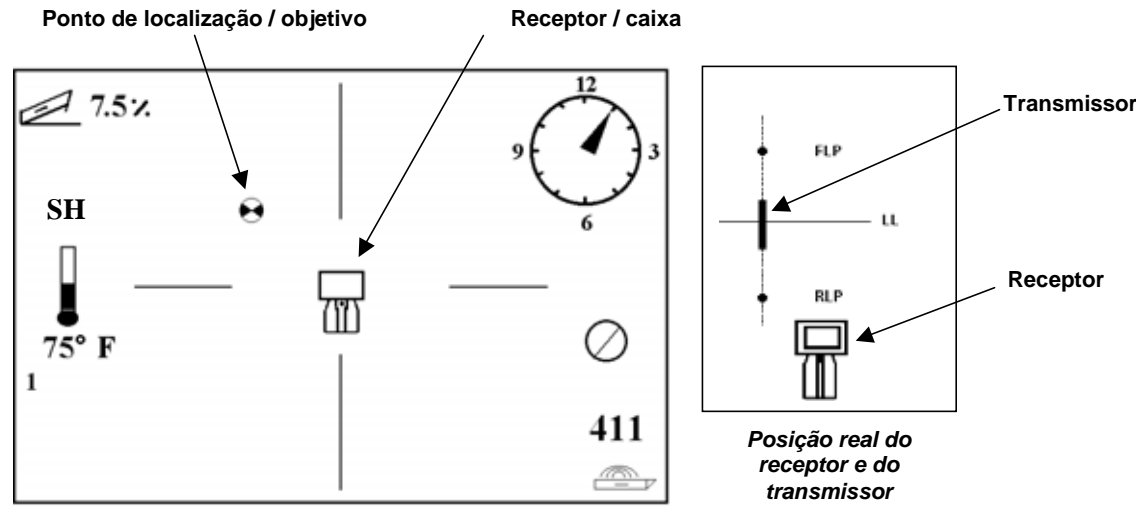

*Tela de localização do Eclipse* 

2. Posicione o receptor de modo a colocar o objetivo na caixa, conforme mostrado abaixo. Você estará com o receptor posicionado sobre o RLP.

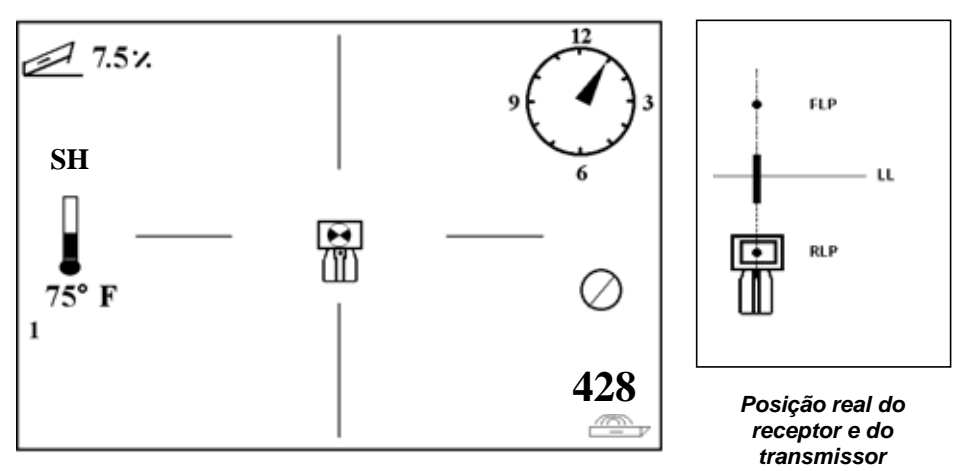

*Tela de localização do Eclipse com o objetivo na caixa no RLP*

- **NOTA**: Para que você fique seguro de estar sobre o RLP (ponto de localização traseira), você pode girar o receptor 360º, cuidadosamente para manter a tela do receptor no centro da rotação. O alvo deverá permanecer na mesma posição na caixa no visor do receptor. Se isto não ocorrer, a antena do receptor poderá estar com mau funcionamento. Você poderá entrar em contato com o Serviço ao Cliente da DCI, +1 425 251 0559 ou 800 288 3610 (somente nos Estados Unidos), para assistência.
- 3. Mantenha a tecla pressionada por pelo menos um segundo, para "travar" o sinal de referência (aparecerá o símbolo "R" na parte superior da tela até que você solte a tecla).
- 4. Após executar esse procedimento, afaste-se da perfuratriz, em direção ao transmissor. Verá o objetivo se mover da caixa para a parte de baixo da tela, depois aparecer rapidamente na parte superior e desaparecer. Aparecerá então a LL, como está mostrado abaixo.

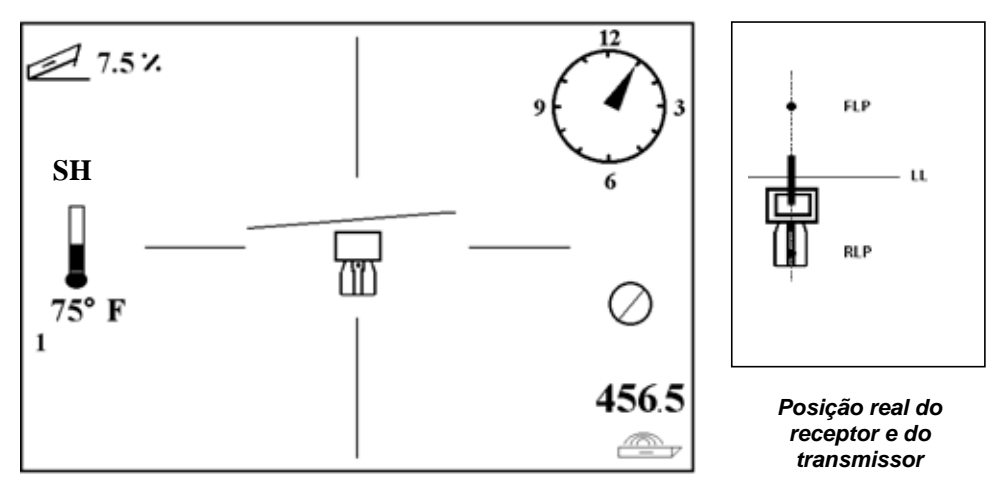

*Tela de localização do Eclipse com o operador se aproximando da LL*

5. Posicione o receptor de modo que a LL se alinhe com os dois fios cruzados horizontais. Quando isso ocorrer, você estará sobre a LL. Para determinar a posição lateral exata do transmissor, será preciso localizar o FLP.

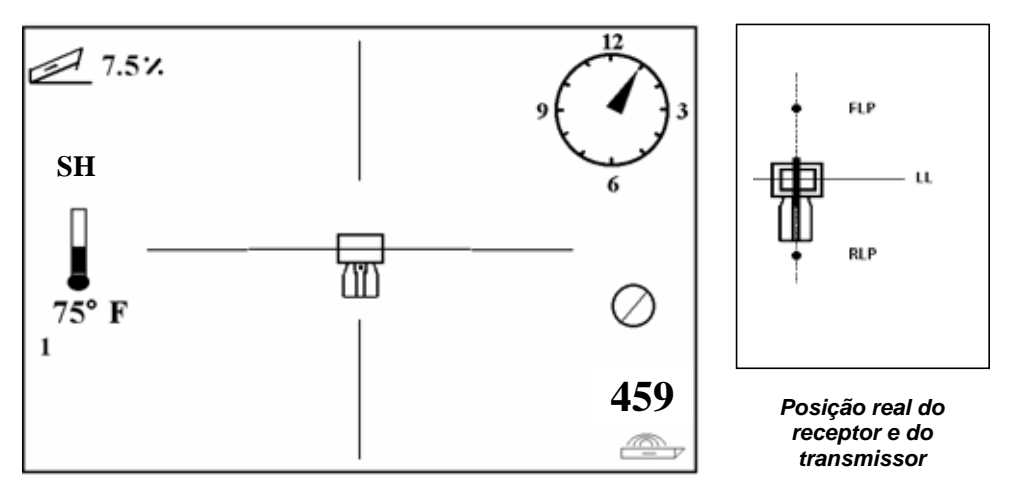

*Tela de localização do Eclipse com o operador na LL* 

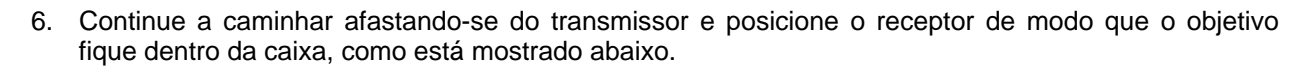

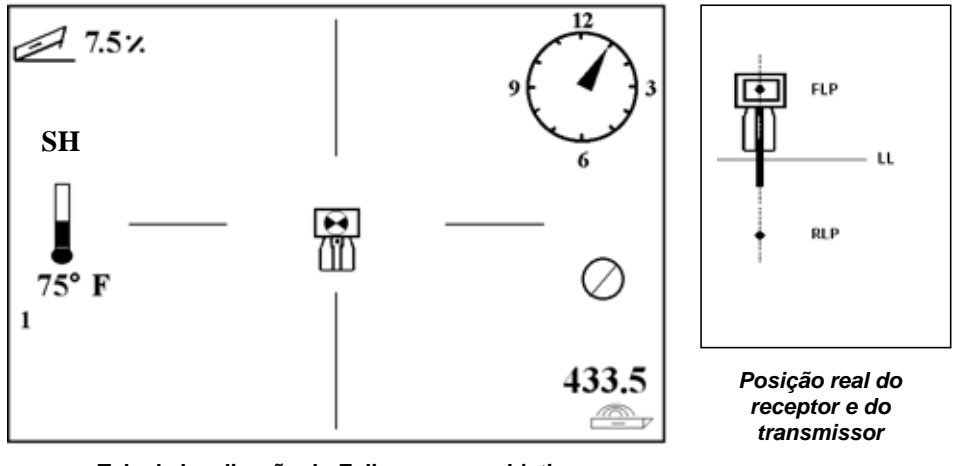

*Tela de localização do Eclipse com o objetivo na caixa no FLP* 

7. Ao chegar ao FLP, aperte a tecla para observar a profundidade prognosticada (11'8" na figura abaixo), está será a profundidade do transmissor ao passar por baixo do FLP, e a distância horizontal á frente do transmissor (8'7") que é a distância que o transmissor percorrerá para atingir a profundidade prognosticada. Observe que você também visualizará a configuração ultrasônica (1'10"), sob o ícone do receptor e o estado das baterias, no canto inferior esquerdo.

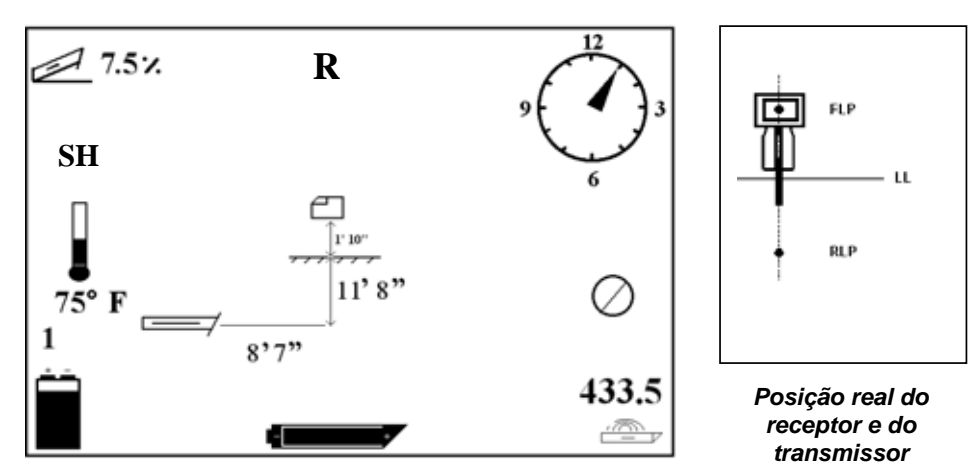

*Tela de profundidade prevista do Eclipse* 

®

- 8. Estando sobre o FLP e de costas para a perfuratriz, será possível alinhar o FLP e o RLP. Esse eixo estará a um ângulo de 90° (perpendicular) em relação à LL. O transmissor estará onde esse eixo cruzar a LL, abaixo do nível do solo.
- 9. Posicione o receptor na intersecção da LL e da linha que liga o RLP e o FLP (estará sobre o transmissor). Nesse local, você poderá observar a profundidade do transmissor, simplesmente apertando a tecla. Poderá ver também a distância ultrasônica e, no canto inferior esquerdo, a situação da bateria de NiCd do receptor.

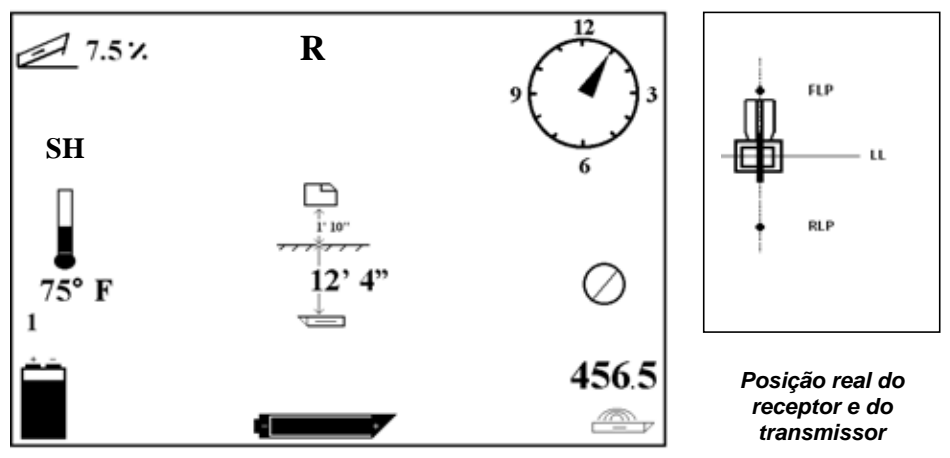

*Tela de profundidade do Eclipse* 

Se preferir localizar o transmissor ficando na frente dele, de frente para a perfuratriz, pode usar a mesma técnica descrita acima. Encontrará primeiro, nesse caso, o FLP, depois a LL e finalmente o RLP. Lembre-se que é preciso "travar" o sinal de referência no FLP (em lugar do RLP), se usar este método.

Nem sempre é necessário localizar os dois pontos (FLP e RLP). Para uma localização mais precisa, contudo, a DCI recomenda que ambos os pontos sejam localizados. A linha que une esses dois pontos permitirá localizar a frente do transmissor (ferramenta), bem como sua posição abaixo do nível do solo. As informações sobre a posição da ferramenta são particularmente úteis quando a cabeça de perfuração se choca com algo que a desvie para a direita ou para a esquerda, resultando numa mudança de direção.

A DCI não recomenda que se localize o transmissor utilizando o método do sinal de pico.

**NOTA**: É muito importante posicionar o receptor com precisão. A leitura de profundidade poderá ser inexata se o receptor não estiver posicionado exatamente sobre a cabeça de perfuração.

# <span id="page-44-0"></span>*A Função* **Target Steering***®* **(***Direcionamento para Objetivo)*

A função *Target Steering®* de Direcionamento para Objetivo, permite que o receptor Eclipse possa ser colocado á frente da cabeça de perfuração e usado como um objetivo de direcionamento. Para ativar a função *Target Steering* (Direcionamento para o Objetivo), você deve programar o receptor com a informação da profundidade desejada. A cabeça de perfuração poderá então ser guiada para um ponto diretamente abaixo do local onde o receptor foi posicionado.

O sistema Eclipse, utiliza nivelamento topográfico, para assegurar um direcionamento mais preciso. Admite também que o valor programado de profundidade está dentro da faixa convencional de perfuração, no que diz respeito ao raio de curvatura da coluna de perfuração e do produto a ser instalado. De um modo geral, a trajetória pretendida entre a posição atual do transmissor e o objetivo deverá ser simples e não implicar em grandes mudanças de inclinação ou profundidade. Como regra básica a profundidade não deverá ser maior do que 4 pés (1,2 m) por 35 pés (10,7 m) e a inclinação não pode mudar mais do que 14% por 35 pés (10,7 m).

Esta seção apresenta informações como determinar uma profundidade alvo viável, programando a profundidade compativel no receptor, posicionando o receptor, e usando a tela do mostrador remoto para o Direcionamento para Objetivo, para guiar para o alvo.

## **Determinação da Profundidade Alvo Viável**

Para usar o critério de direcionamento mais conservador possível, admitiremos que a trajetória ideal para a perfuração é um arco de círculo com raio que será compatível com o raio de curvatura da maioria das colunas de perfuração e dos produtos a serem instalados. Como está mostrado no diagrama abaixo, a área de direcionamento viável está limitada a região sombreada entre os dois arcos circulares.

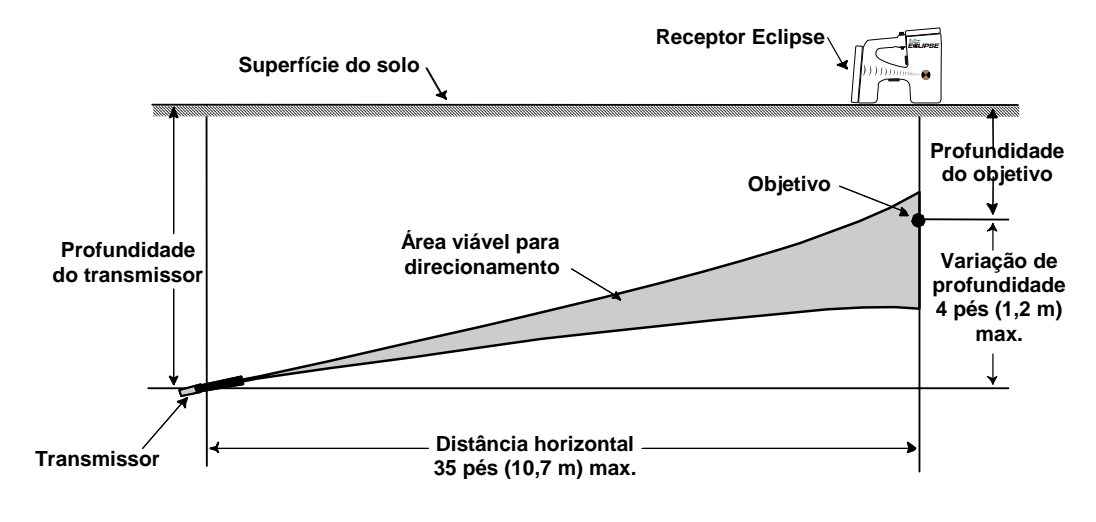

*Diagrama da Área Viável de Direcionamento para Objetivo*  Mudança máxima de profundidade é aproximadamente 4 pés (1,2 m) em uma distância horizontal de 35 pés (10,7 m).

<span id="page-45-0"></span>A distância máxima que o receptor Eclipse pode ser colocado á frente da cabeça de perfuração para Direcionamento para Objetivo é de 35 pés (10,7 m). Acima destes 35 pés (10,7 m) em média, os seguintes parâmetros devem ser aplicados:

- $\triangleright$  A mudança máxima de profundidade é de aproximadamente 4 pés (1,2 m)
- ¾ A mudança máxima de inclinação é de aproximadamente 14 %

Para determinar se a sua profundidade alvo desejada é viável:

- 1. Use o receptor Eclipse para obter a profundidade atual do transmissor levando em consideração o nível da superfície do terreno que está sendo utilizado.
- 2. Subtraia a profundidade atual do transmissor da sua profundidade alvo desejada para obter o resultado da profundidade desejada.

**NOTA**: Se a profundidade alvo está cima do transmissor, então o numero da profundidade alvo é positivo; se este numero estiver mais baixo, então o numero da profundidade alvo é negativo.

3. Se o resultado da profundidade desejada for menor do que 4 pés (1,2 m), então você pode programar a profundidade alvo desejada como uma profundidade alvo (Veja próxima seção "Programando a Profundidade Alvo"). Todavia, se o resultado da profundidade for maior do que 4 pés (1,2 m) então a profundidade alvo desejada não é compatível. Você necessita fazer uma puxada (pull back) para aumentar a distância horizontal ou você tem que perfurar novamente voltado para um diferente alvo.

## **Programação da Profundidade do Objetivo**

- 1. A partir da tela do menu principal do receptor, selecione o item de menu **Configure** (Configurar), e clique a tecla.
- 2. Selecione o item de menu **Target Depth** (Profundidade do objetivo) e clique a tecla. Você visualizará uma área de entrada de dados, como na figura á direita.
- 3. Indique o valor correto da profundidade alvo usando a chave multipla. O numero deverá estar em formado decimal correspondente a pés ou metros. Você não necessita indicar o sinal negativo quando programar o receptor Eclipse com o valor da profundidade alvo.

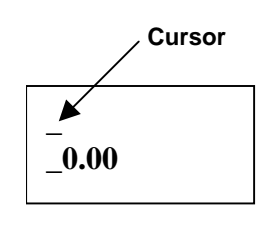

**NOTA**: Se você estiver usando unidades **FT/IN Units** (pés/polegadas), para a sua unidade de medida de profundidade, você precisa indicar o valor da profundidade alvo em pés em formato decimal não em pés e polegadas. Você não precisa mudar seu modo de medida de profundidade.

4. Uma vez indicado o valor certo da profundidade alvo, clique a tecla. Quando a profundidade estiver programada e estando em modo de localização, você visualizará um "T" (representa o alvo) próximo a configuração de canal no canto inferior esquerdo.

#### **NOTA: Se não estiver usando o modo de profundidade do objetivo, a indicação de profundidade será 0,00.**

<span id="page-46-0"></span>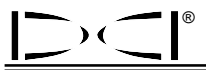

## **Posicionamento do Receptor como Objetivo**

O procedimento de direcionamento para o objetivo exige que o receptor seja posicionado corretamente. Do receptor precisa ser colocado à frente do transmissor, com sua parte de trás (onde está colocada a bateria de NiCd) voltada para a perfuratriz. A distância na horizontal entre o transmissor e o receptor não deverá ultrapassar 35 pés (10,7 m).

**NOTA**: É muito importante que a colocação horizontal do receptor bem como o valor indicado como um numero da profundidade alvo, esteja dentro do raio de curvatura da coluna de perfuração ou do produto a ser instalado.

## **Movimentação Rumo ao Objetivo**

Uma vez indicado o valor da profundidade alvo no receptor e este esteja em posição com o alvo, selecione **Remote** (Remoto) na tela do menu principal no visor remoto para visualizar a tela *Target Steering* (Direcionamento para Objetivo), conforme mostrado abaixo. O indicador de direção, neste caso, mostra que a cabeça de perfuração está à esquerda e muito acima da trajetória prevista. Se o percurso em direção ao objetivo estiver correto, o indicador de direção deverá estar centrado na tela. Um comando de direção na posição de 4 horas trará de volta a ferramenta a sua trajetória correta, rumo ao objetivo. Observe que, para assegurar visão e interpretação rápidas, a extremidade em ponta do indicador de direção corresponde à posição de relógio da cabeça de perfuração. A distância linear entre a cabeça de perfuração e o receptor está indicada na parte inferior esquerda, e a profundidade atual da ferramenta está indicada na parte inferior direita da tela.

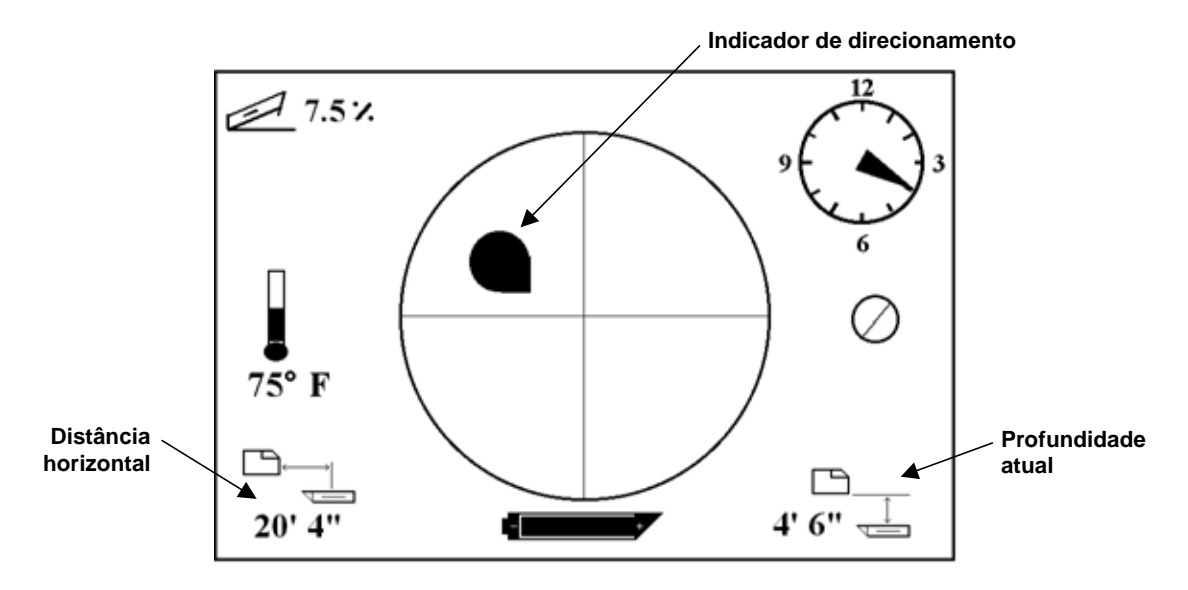

*Tela de Direcionamento para Objetivo no Visor do Contrôle Remoto* 

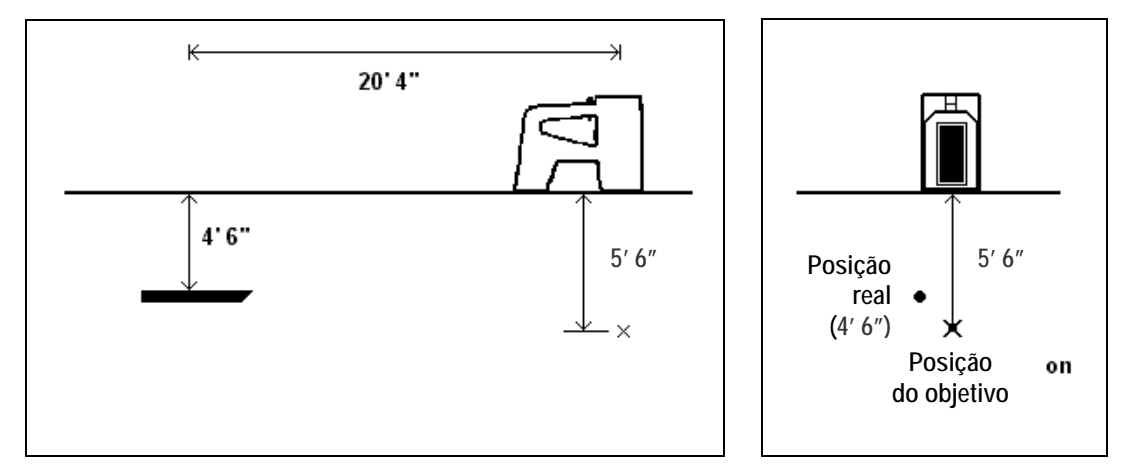

Na figura abaixo, mostra-se à esquerda uma vista lateral, e à direita, uma vista por trás da posição do receptor Eclipse e do transmissor.

*Vista Lateral e Superior Mostrando o Posicionamento do Receptor, Transmissor e Alvo* 

<span id="page-48-0"></span>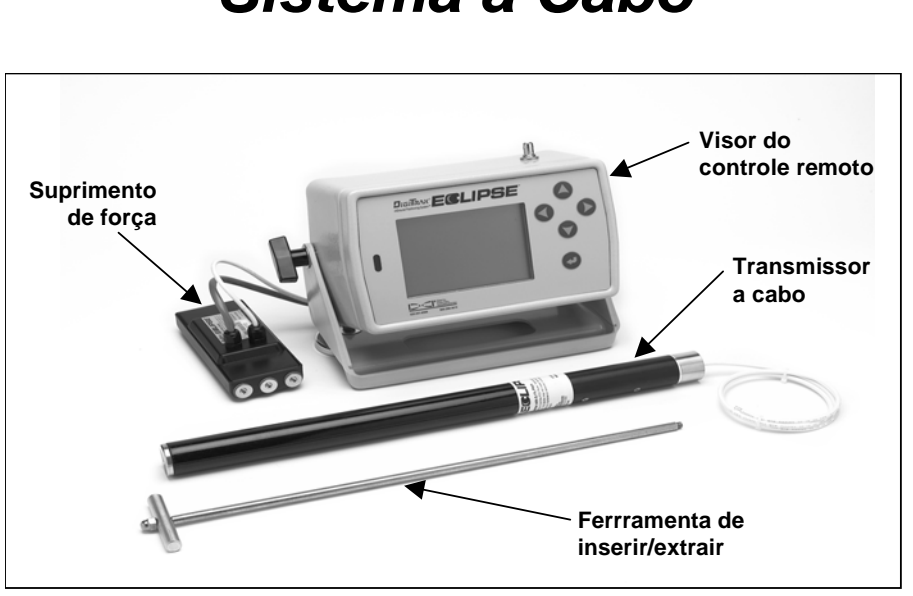

# *Sistema a Cabo*

### *Sistema a Cabo Eclipse*

O sistema a cabo Eclipse é projetado especificamente para atender perfurações que:

- ¾ Tenha profundidades acima de 50 pés (15,2 m).
- ¾ Tenha perfurações que exigem vários dias para sua execução.
- ¾ Não permitem o uso de receptores para localização superior.
- $\triangleright$  As áreas de trabalho tem grandes interferências.

As médias de autonomia de profundidade e localização do sistema a cabo Eclipse são ambas aproximadamente de 100 pés (30,5 m). Estes valores são dependentes das condições do meio ambiente e das características da carcaça da cabeça de perfuração. A profundidade e informação de localização lateral é rastreada usando o receptor Eclipse.

## **Componentes do Sistema a Cabo**

O sistema a cabo Eclipse consiste de quatro components principais (transmissor a cabo, suprimento de força, contrôle remoto com visor, e uma ferramenta de extração e inserção do cabo) e uma fonte de força, confirme descrito abaixo.

**Transmissor a Cabo Eclipse** – Este transmissor mede 19 pol. (48,3 cm) de comprimento por 1,25 pol. (3,175 cm) de diâmetro. Necessita de uma cabeça de perfuração especial que permita o transmissor ser instalado por trás e um plug que também permita a saída do cabo do transmissor por trás.O plug traseiro precisa ter gaxetas de compressão para vedar o transmissor do fluido de perfuração. A cabeça de perfuração precisa também ter aberturas ovaladas que meçam 10 pol. (25,4 cm) de comprimento (veja fitgura) para proporcionar uma emissão de sinal do transmissor correta.

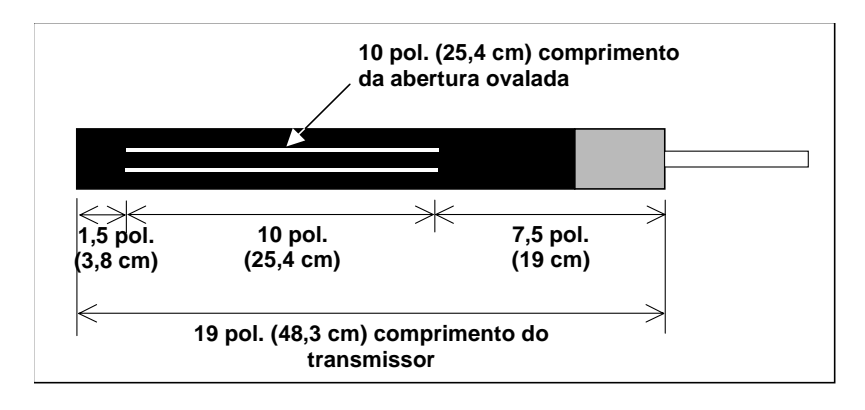

*Geometria do Furo Ovalado dos Transmissores a Cabo* 

**Suprimento de Fôrça** – Este componente é instalado dentro do compartimento da bateria na parte de trás do contrôle remoto. Está conectado por um fio do transmissor a cabo Eclipse com um fio nr.10 (branco) e a fonte de fôrça com um cabo cinza que contém um fio preto nr. 14 e fios vermelhos.

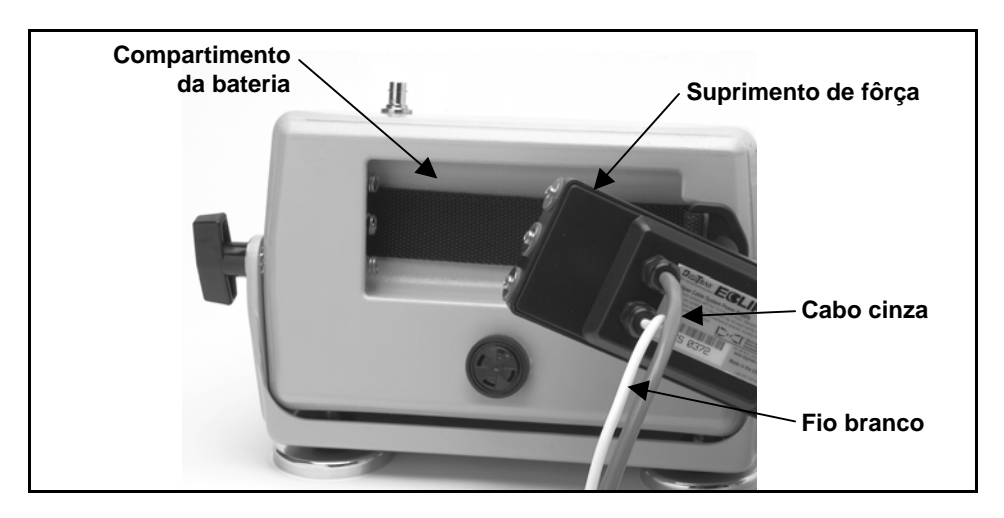

*Fornecimento de Suprimento de Fôrça ao Contrôle Remoto* 

**Contrôle Remoto com Função a Cabo** – Este contrôle remoto especialmente projetado supre força da fonte para o transmissor a cabo e mostra as informações do transmissor. Todas unidades de contrôle remoto fabricadas após fevereiro de 2002, estão equipadas com a função de transmissão a cabo e mostra a opção **Cable** no menu principal quando a unidade é ligada (veja seção *Unidade Remota*). Os contrôles remoto fabricados antes de fevereiro de 2002 podem receber esta melhoria (Up Grade) para a função transmissor a cabo. Para receber esta melhoria no seu contrôle remoto Eclipse,entre em contato com a DCI.

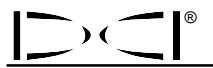

**Ferramenta de extração e colocação do transmissor a cabo** – Esta ferramenta é usada para inserir ou extrair o transmissor a cabo para ou da carcaça da cabeça de perfuração. Dois furos roscados (1/4 pol – 20 fios) são fornecidos atrás do transmissor a cabo para rosquear a ferramenta de extração (veja figura).

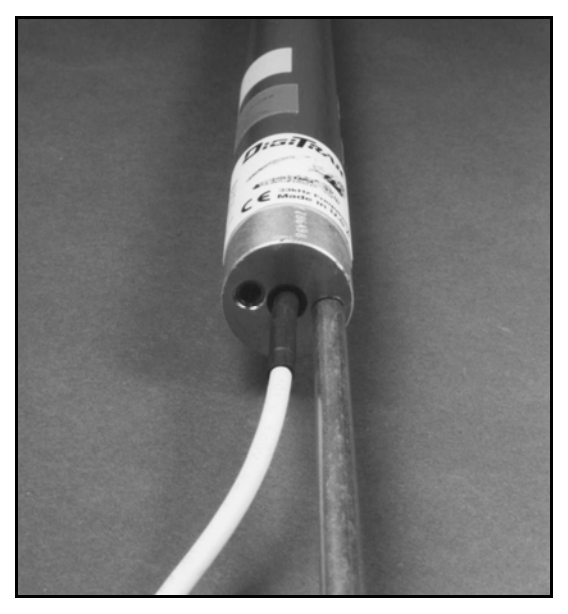

*Transmissor a Cabo com a Ferramenta de Extração e Colocação Dentro da Extremidade* 

**NOTA**: Nunca remova o transmissor a cabo da carcaça da cabeça de perfuração puxando pelos fios.

**Fonte de Força** – Baterias automotivas de células chumbo-ácido que suprem entre 12 e 28 V DC, são usadas para a fonte de força. Para furos curtos dentro de 1000 pés (305 m), uma bateria de 12 V será suficiente. Se o comprimento do furo aumenta além de 1000 pés (305 m), ou a média de avanço diminui, baterias adicionais podem ser adicionadas com ligação em série (veja diagrama).

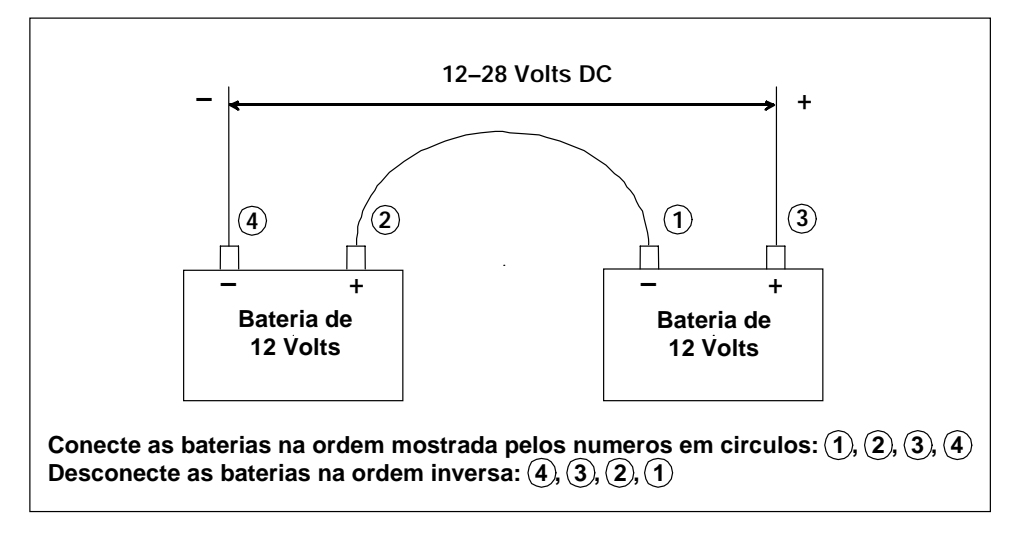

*Instalando as Baterias em Série* 

## <span id="page-51-0"></span>**Componentes Necessarios para Operação do Sistema a Cabo Não supridos pela DCI**

Itens tais como gaxetas de compressão, fios de cobre nr. 10, vedação retrátil, terminais e conjuntos de anéis coletores não são disponíveis na DCI. Fabricantes de máquinas de perfuração não destrutiva ou fabricanates de ferramental darão informações sobre conjuntos de anéis coletores (anéis deslizantes), braço giratório de fluido de perfuração, e gaxetas de compressão. Casas de suprimento de material elétrico poderão fornecer o resto dos equipamentos necessários para conectar os fios nas hastes que são utilizadas na coluna de perfuração.

Uma nova opção disponível na DCI é um produto chamado de sistema de conexão CableLink®, o qual elimina o uso de terminais de ligação e conjuntos de vedação retráteis. O sistema CableLink é permanentemente instalado no interior da haste, e a conexão do fio ocorre automaticamente quando as hastes se unem pelas roscas. Para mais informações contate a DCI.

## **Conectando o Suprimento de Força a Fonte de Força e Transmissor a Cabo**

O cabo cinza que vem do suprimento de força tem dois fios internos – um fio vermelho e um fio preto. O fio preto é terra (aterramento) ele é conectado ao terminal negativo da bateria, e o fio vermelho conectado ao terminal positivo da bateria. O fio branco é conectado ao fio do transmissor a cabo (veja diagrama), O contrôle remoto Eclipse e o suprimento de força deve ser conectado diretamente a fonte de força, não através de um cabo ou de um painel auxiliar da perfuradora.

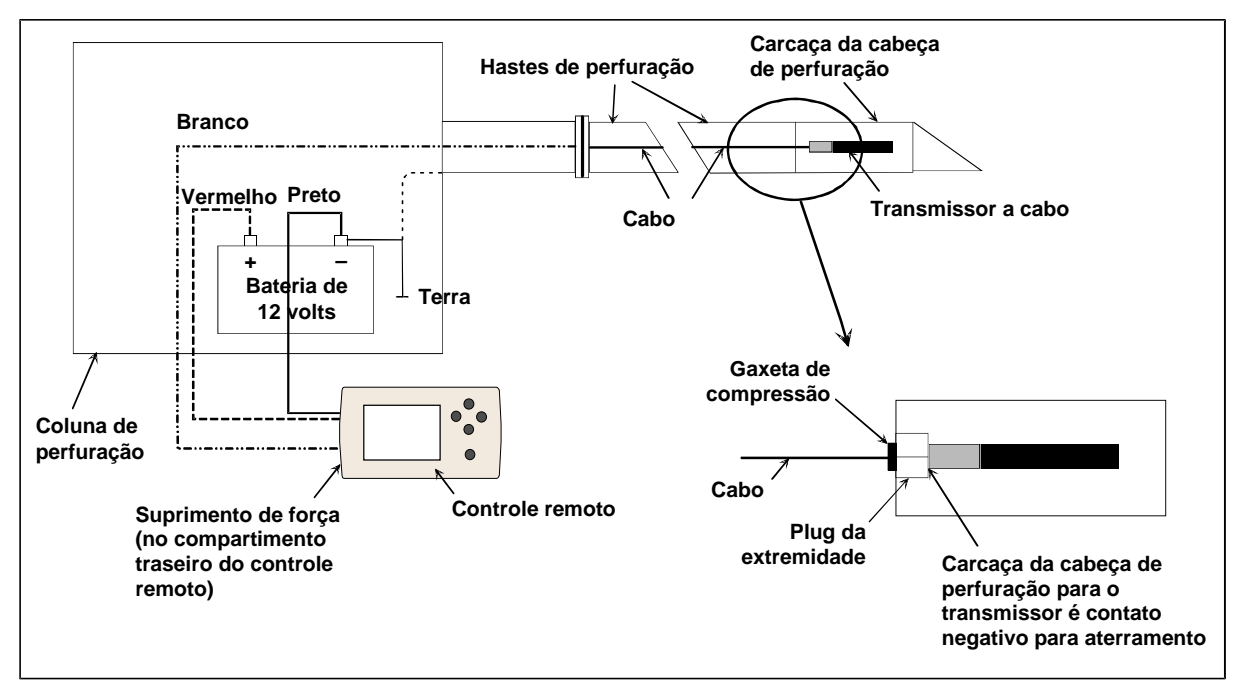

*Componentes do Sistema de Conexão a Cabo* 

**NOTA**: Um multimetro deverá estar disponível para teste de força e diagnóstico de problemas. Para instruções mais detalhadas sobre diagnóstico de problemas no sistema a Cabo Eclipse, por favor contate a DCI.

<span id="page-52-0"></span>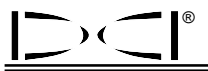

## **Aterramento do Transmissor a Cabo**

O transmissor a cabo deve ser aterrado ou ele não funcionará – nenhum sinal ou dados serão enviados para o contrôle remoto. O ponto de aterramento no transmissor a cabo é a capa de metal na extremidade (onde os fios saem). Quando o transmissor a cabo está perfeitamente ajustado no interior do alojamento na cabeça de perfuração, a conexão de aterramento ocorrerá automaticamente, porque está aterrado através da perfuratriz. Quando testando o transmissor a cabo fora da carcaça da cabeça de perfuração, você pode simular uma conexão de aterramento pegando um pedaço de fio e tocando no terminal negativo da bateria e com a outra ponta do fio na face de metal da extremidade do transmissor a cabo.

## **Transmissor a Cabo Ligado/Desligado**

Antes de ligar o contrôle remoto, voce deverá se assegurar que o suprimento de força, fonte de força e o transmissor a cabo estejam corretamente conectados, como discutido na seção anterior. Após conectar corretamente o sistema a cabo, empurre o botão executar para ligar a unidade de contrôle remoto. Selecione a opção no menu **Cable** (Cabo). Isto permitirá que o controle envie força para o transmissor a cabo.

Para voltar a desligar o controle, pressione os botões com setas no contrôle remoto para selecionar a opção **Power Off** (Desligar) e pressione o botão de execução. A DCI recomenda que você desligue a força para o transmissor a cabo antes de trabalhar com os fios, tal como quando adicionando uma nova haste de perfuração.

Após um dia de perfuração é necessário parar a força para o transmissor a cabo para conservar a vida da bateria da fonte de força. Use a opção do menu **Power Off** (Desligar) para desligar a força, depois desconecte a fonte de força do contrôle remoto.

## **Calibrando o Transmissor a Cabo**

O transmissor a cabo é calibrado utilizando os procedimentos de calibração de um ponto (1 point calibration) a uma distância de 10 pés (3 m) – para uma calibração correta, refira-se ao parágrafo de calibração por 1 ponto (1 point calibration) no "Menu de Configuração," na seção *Receptor*. A DCI recomenda que sempre seja verificado as leituras de profundidades em vários pontos utilizando uma trena para confirmar uma boa calibração.

## <span id="page-53-0"></span>**Localização Utilizando o Sistema de Cabo**

Localização utilizando o sistema de transmissor a cabo é idêntica a localização utilizando o transmissor Eclipse operado por pilhas – Veja seção de *Localização*.

O receptor e o contrôle remoto devem ser ajustados no mesmo canal (veja a seção do "Menu de Configuração" localizado na seção *Receptor* e *Unidade Remota*), para instruções de como modificar os ajustes de telemetria de canal. O receptor e o contrôle remoto mostrarão na tela a inclinação, horário e a profundidade do transmissor a cabo.

## **Visualizando a Profundidade do Transmissor ou a Profundidade Prevista**

A profundidade ou a profundidade prevista do transmissor pode também ser visualizada no contrôle remoto. O receptor precisa estar posicionado sobre um ou outro ponto de localização (LL) linha de localização ou um dos pontos de localização (FLP – Ponto de localização dianteira ou RLP – Ponto de localização traseira), para que esta função seja mostrada – veja "Pontos de Localização FLP, RLP e LL" na seção *Localização*. Também, esta função somente está disponível nos sistemas Eclipse produzidos após fevereiro de 2002.

Desde que o receptor está posicionado sobre LL, FLP ou RLP, o operador do receptor (navegador) travará a tecla no receptor para as leituras de profundidade ou profundidade prevista. O contrôle remoto emitirá um alarme sonoro simples para informar ao operador da perfuratriz que a informação de profundidade está sendo mostrada. A informação de profundidade ou profundidade prevista permanecerá na tela do contrôle remoto por 10 segundos ou num tempo maior dependendo do operador estiver travando a tecla.

## **Visualizando o Estado da Fonte de Força do Sistema a Cabo**

O estado da bateria da fonte de força será mostrado na parte inferior do visor da tela do contrôle remoto onde normalmente o estado da bateria do transmissor é mostrado. Quando o símbolo de estado da bateria aparecer 100% totalmente carregada, a bateria estará com carga ao menos de 16 V de força. Quando o símbolo está com 50% carregada, a carga da bateria é de 14,5 V. Quando o símbolo aparecer 25% de carga, a carga da bateria é de 14,0 V.

**NOTA**: Se a fonte de força liberar menos do que 9,7 V, o sistema automaticamente desligará.

## <span id="page-54-0"></span>**Função de Direcionamento para Objetivo Usando o Sistema a Cabo**

®

A função direcionamento para objetivo pode ser usada com o sistema a cabo Eclipse. De fato, a distância de direcionamento compatível com os transmissores a cabo é maior do que aquela operada por transmissor a pilha. Com o transmissor a cabo, a distância máxima horizontal que você pode programar o transmissor é de 50 pés (15,2 m), superando os 35 pés (10,7 m), nos transmissores operados por pilha. Por favor refira-se a seção anterior, intitulada *A Função* Target Steering (*Direcionamento para Objetivo*), para instruções sobre programação da profundidade objetivo.

A área de direcionamento compatível quando usando o sistema a cabo é mostrada abaixo.

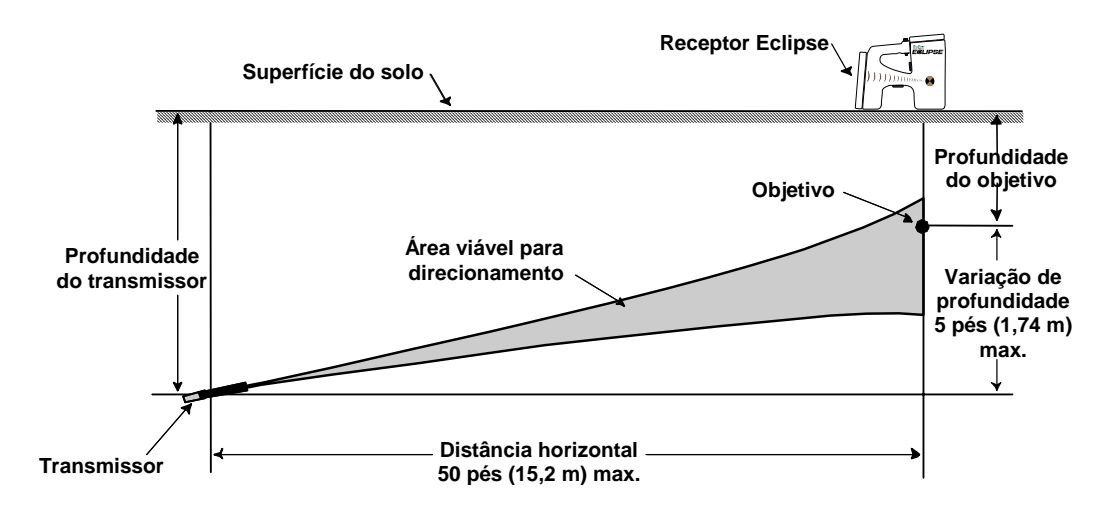

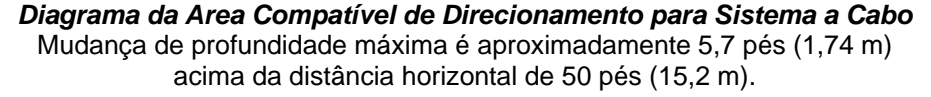

**Notas** 

# *Diagnóstico de Defeitos*

<span id="page-56-0"></span>Se você tiver um problema com seu sistema de localização Eclipse, veja este capítulo para tentar achar a causa provável e a solução ao seu problema. Se você não conseguir resolver o problema, ligue para o Departamento de atendimento ao cliente DCI (+1 425 251 0559 ou 800 288 3610) e lhe ajudaremos a encontrar uma solução.

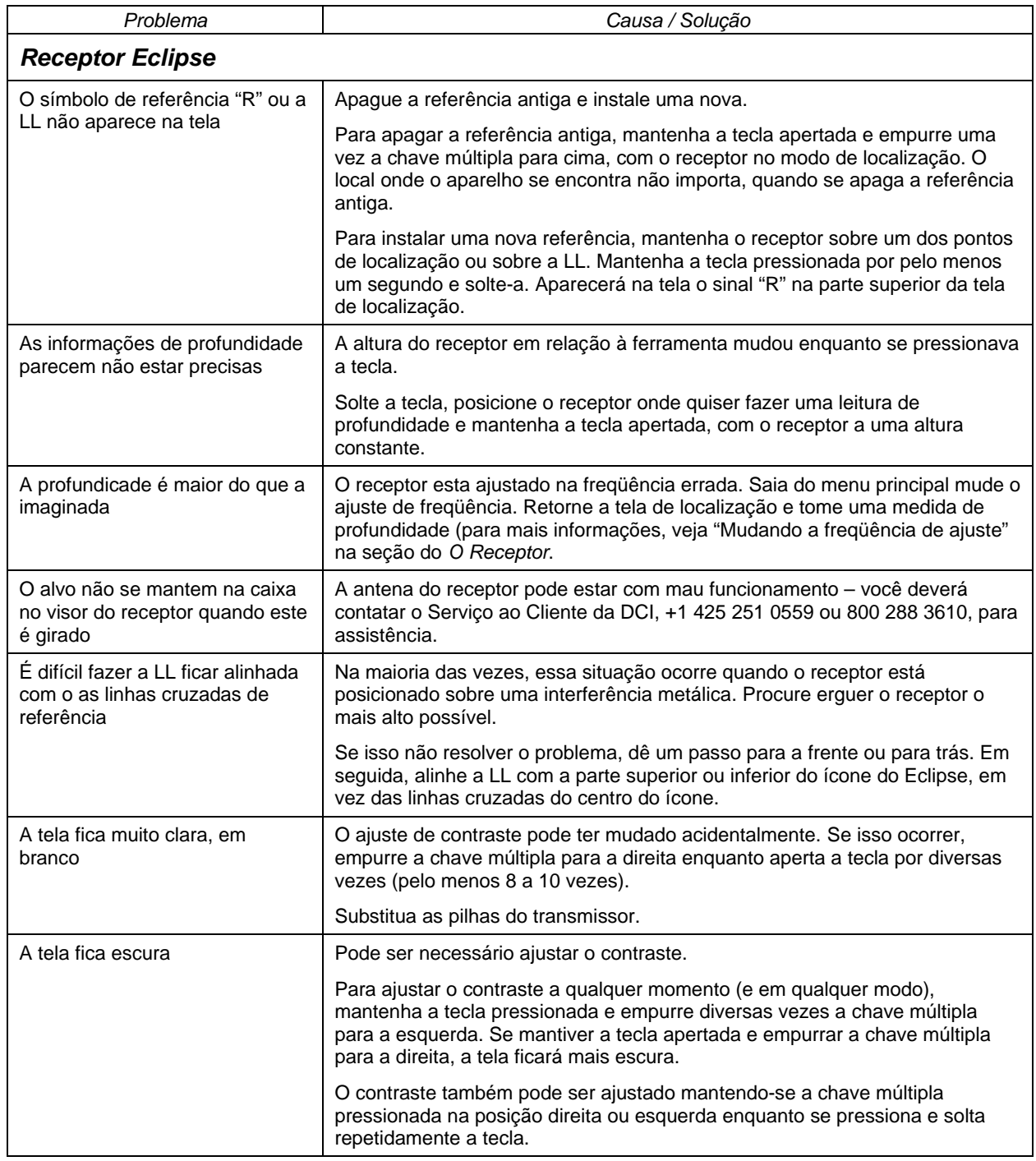

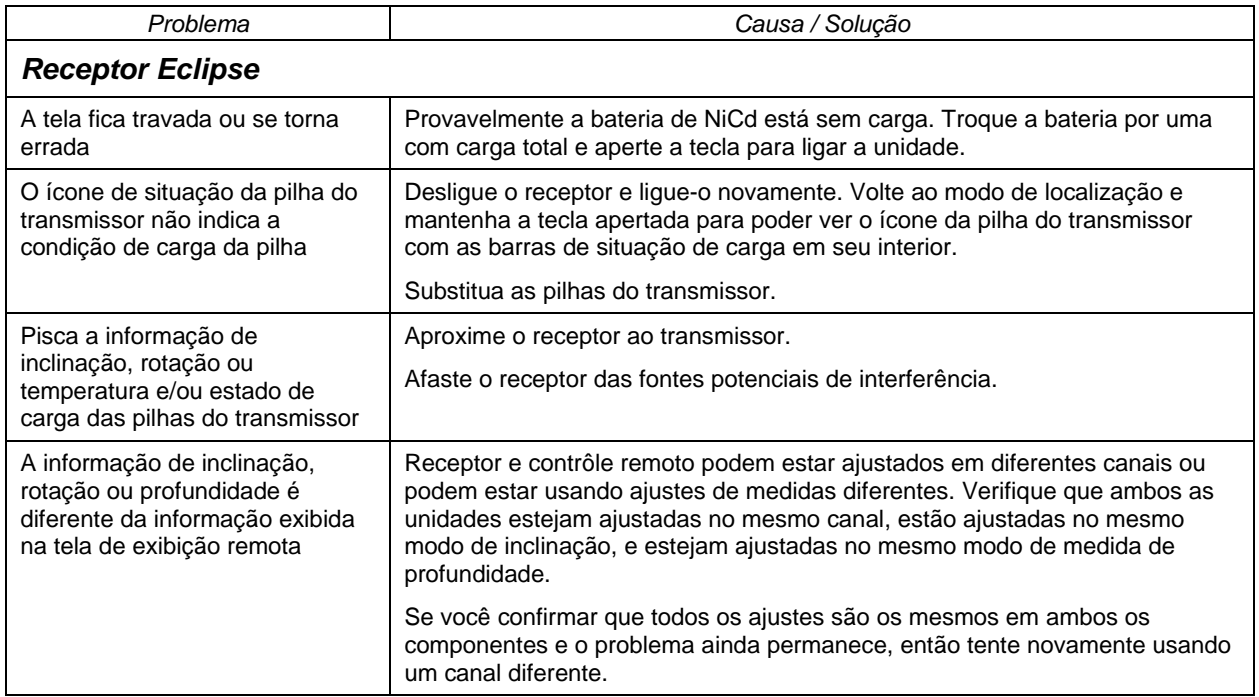

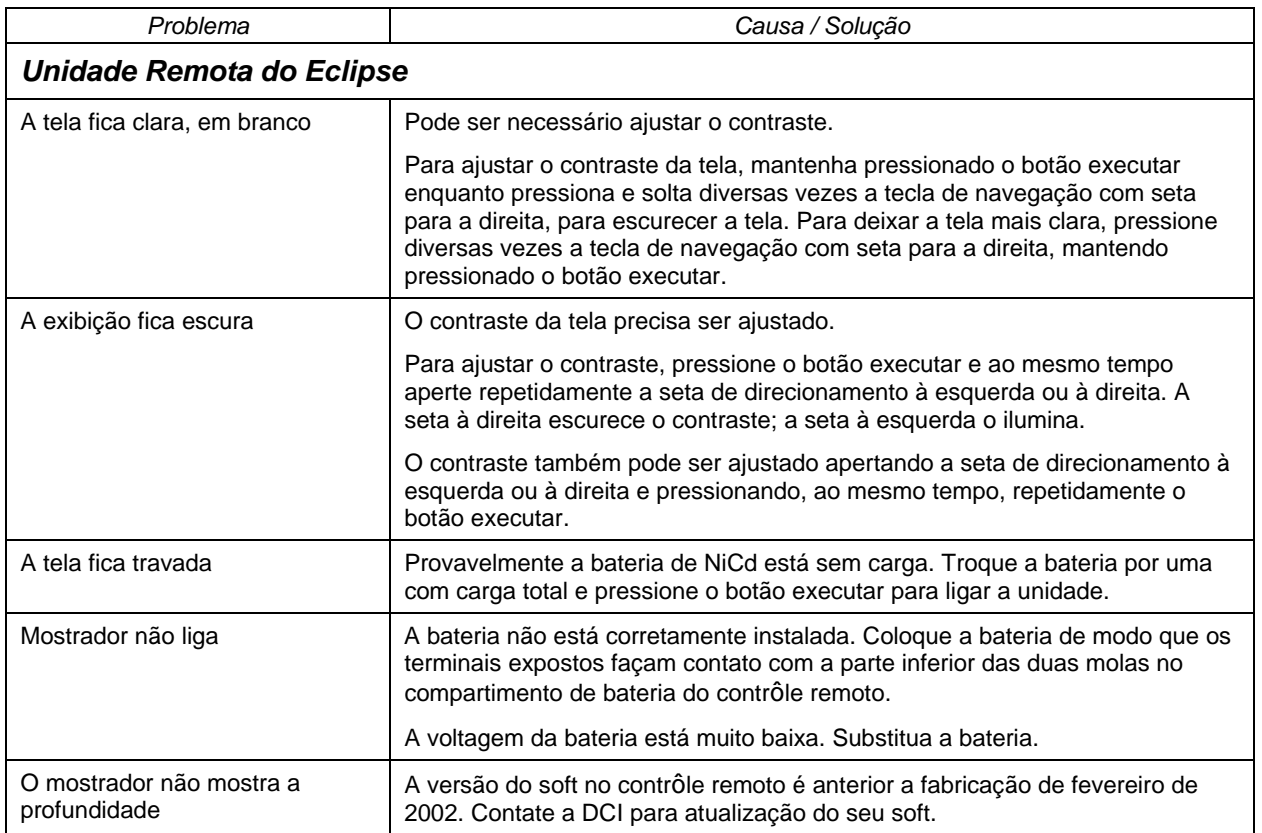

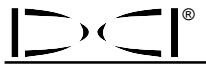

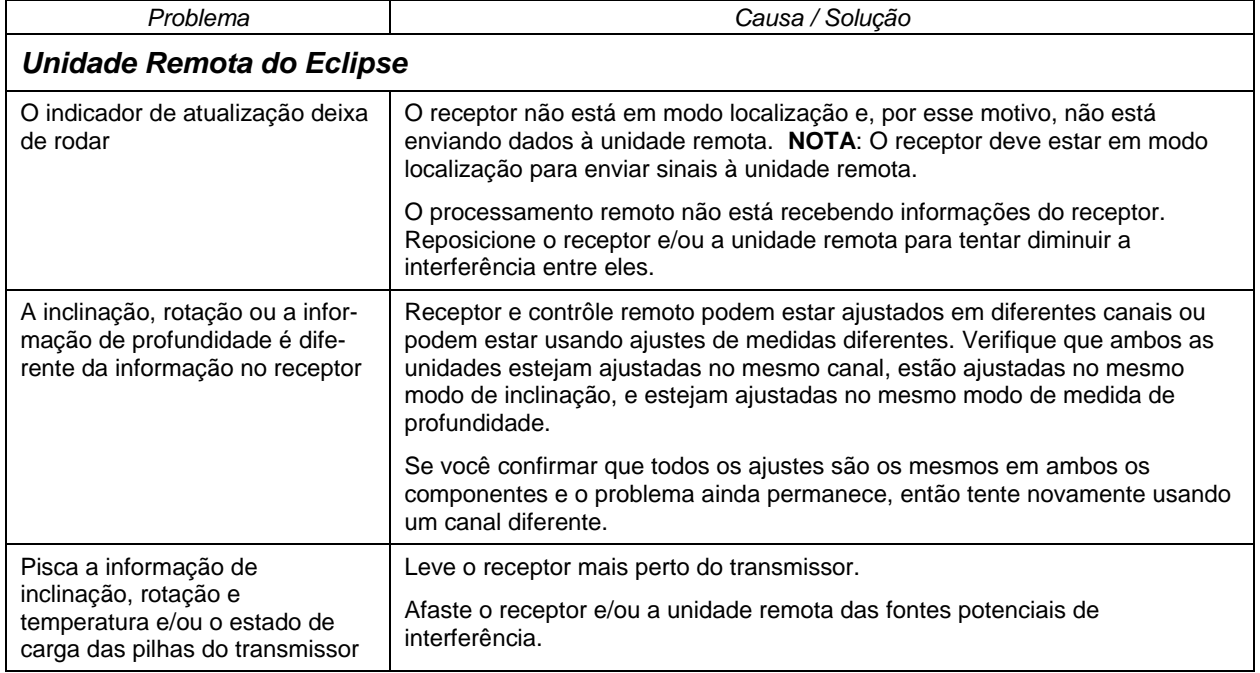

**Notas** 

# *Apêndice*

<span id="page-60-0"></span>As informações e tabelas contidas neste apêndice proporcionarão assistência adicional para confirmar a posição do transmissor. As informações fornecidas são as seguintes:

**Incremento da profundidade em polegadas por hastes de 10 pés (3 m)** 

**Incremento da profundidade em polegadas por hastes de 15 pés (4,6 m)** 

**Conversões de percentagem de inclinação a graus (Transmissores de inclinação de 0,1 % ou transmissores sensíveis** 

**Conversões de graus a percentagem de declive (Transmissores de inclinação de 0,1%)** 

**Conversões de gráus de inclinação a percentagem (Transmissores de inclinação 0,1%)** 

**Cálculo da profundidade a partir da distância da distância de FLP (Ponto de Localização Dianteiro) ao RLP (Ponto de localização traseiro)** 

## <span id="page-61-0"></span>**Incremento da profundidade em polegadas por hastes de 10 pés (3 m)**

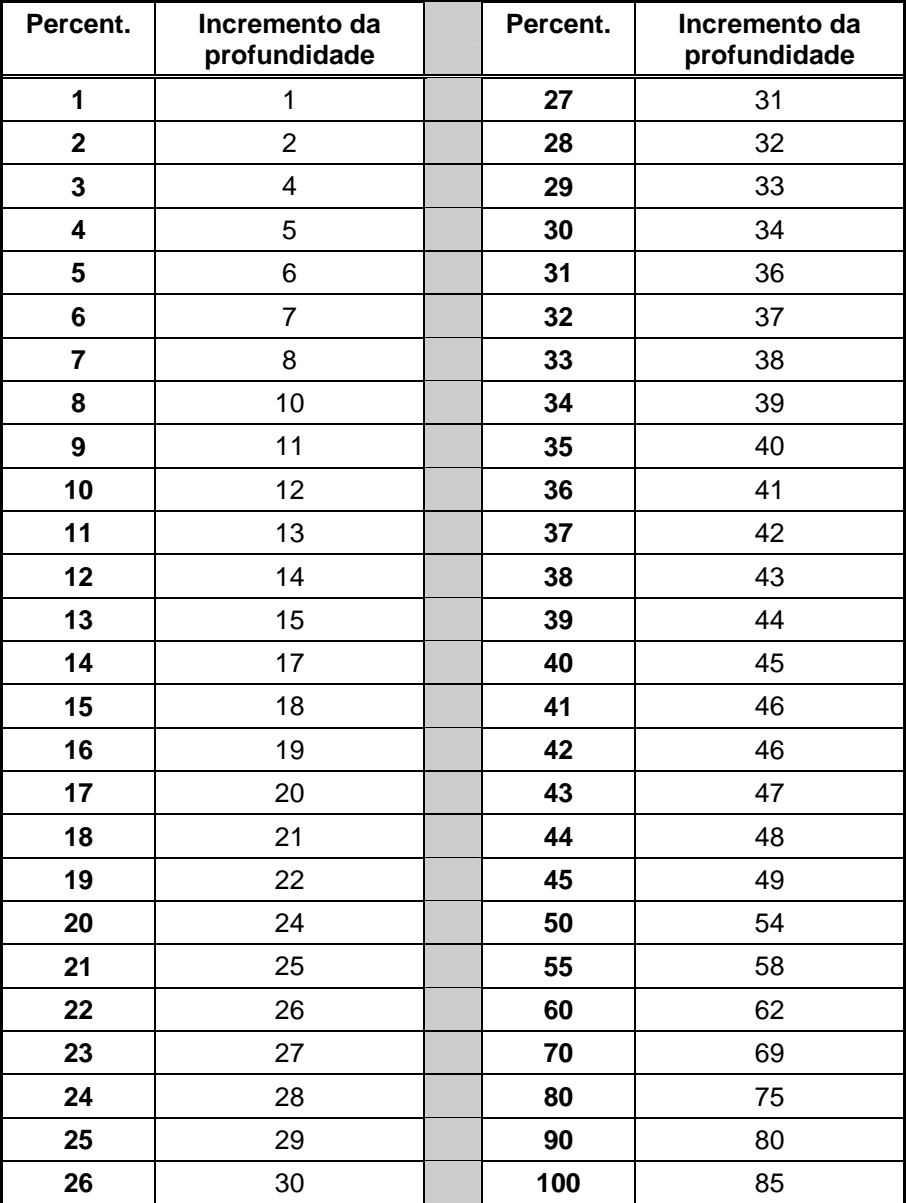

## <span id="page-62-0"></span>**Incremento da profundidade em polegadas por hastes de 15 pés (4,6 m)**

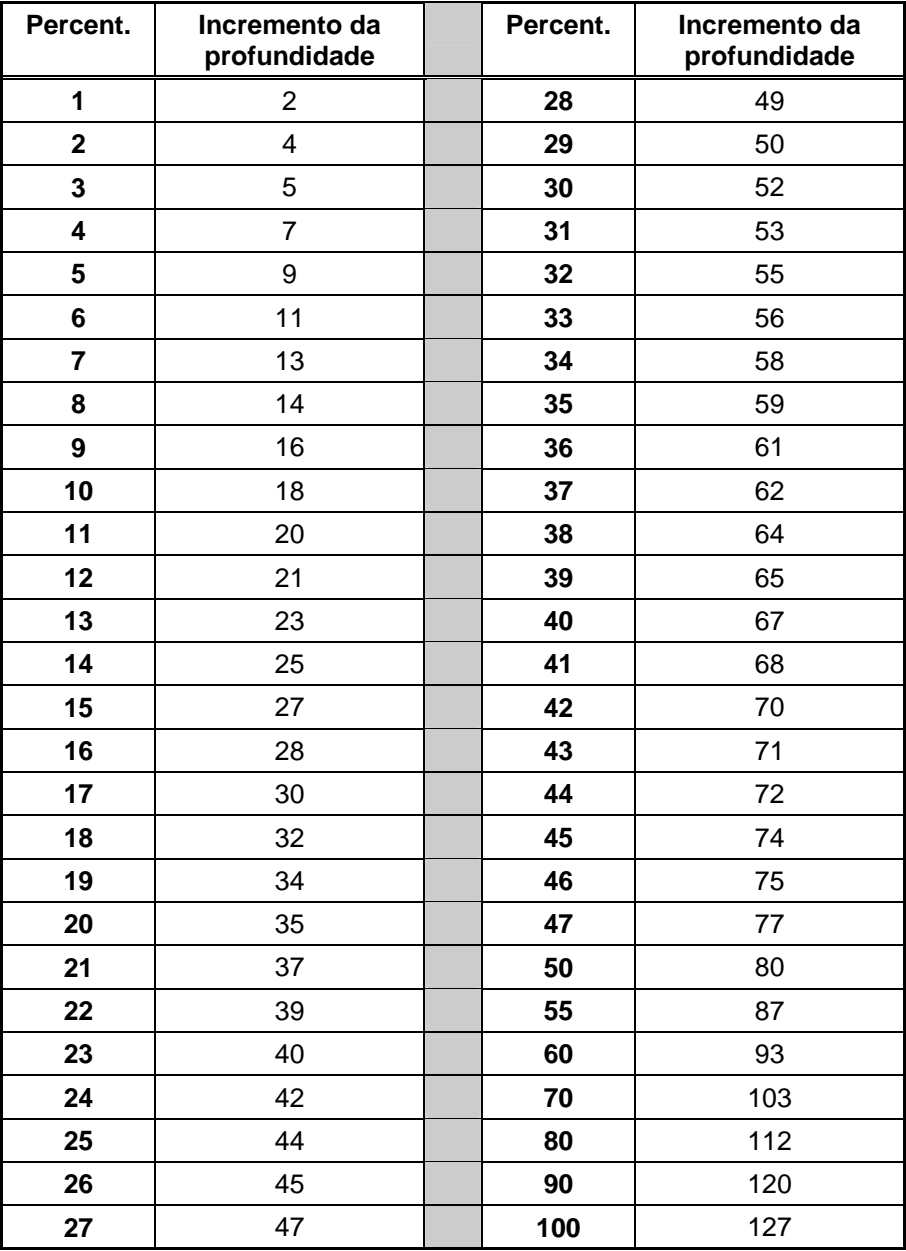

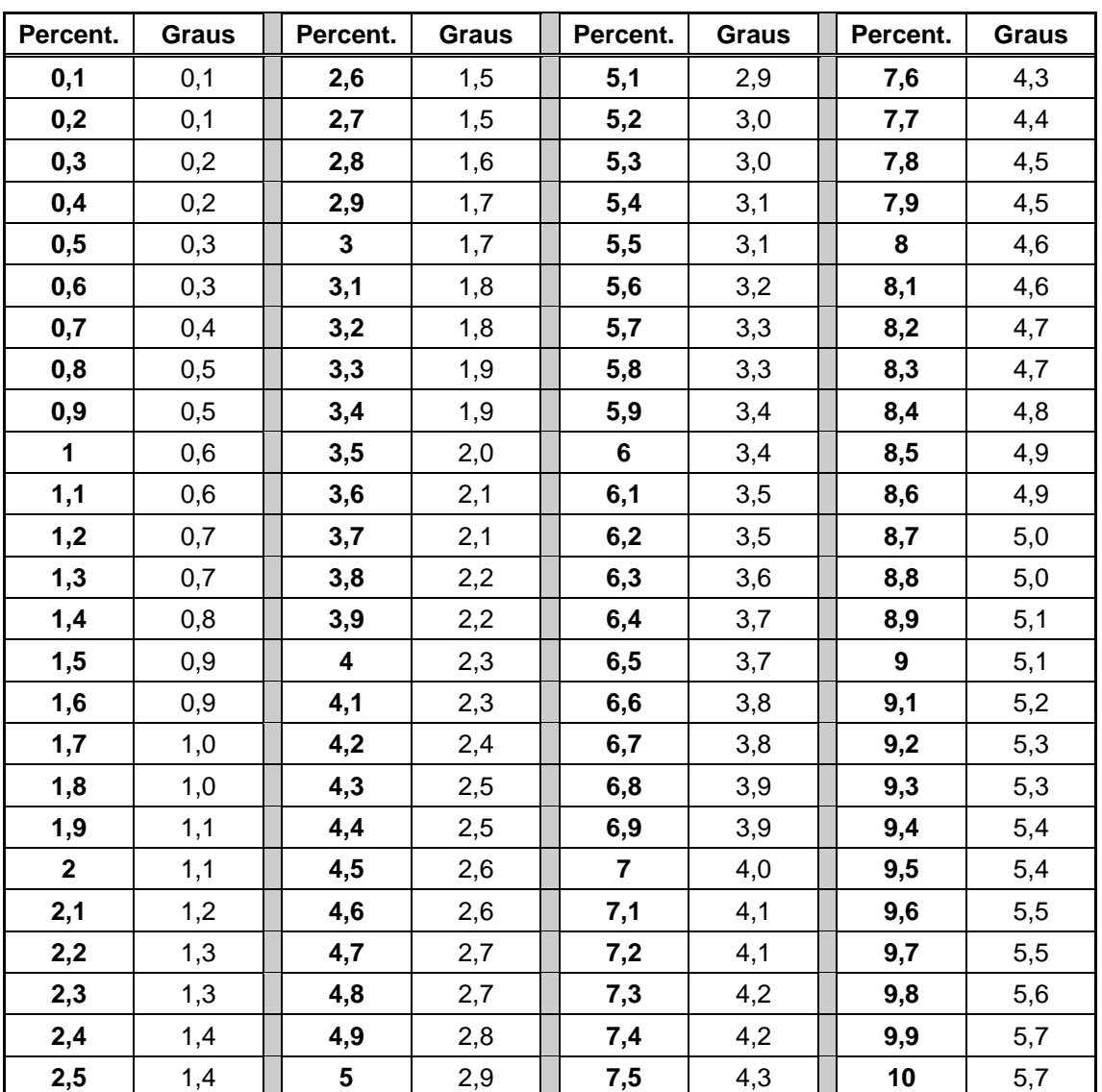

## <span id="page-63-0"></span>**Conversões de percentagem de inclinação a graus (Transmissores de inclinação de 0,1%)**

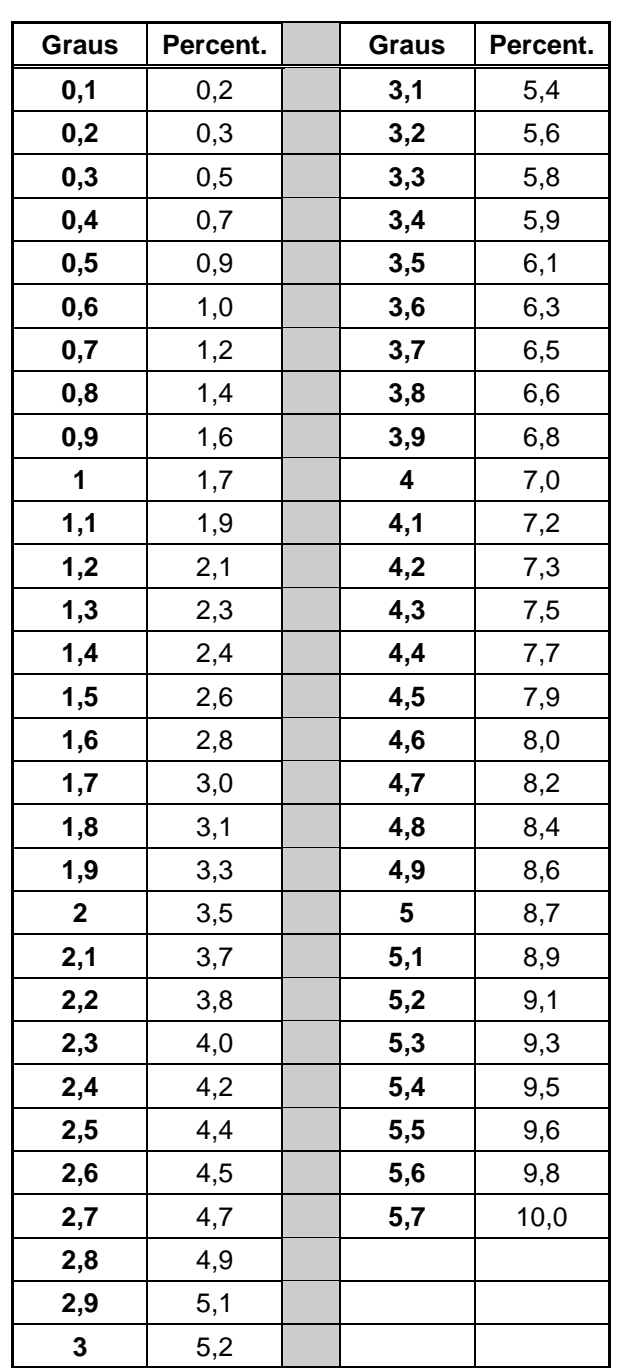

## <span id="page-64-0"></span>**Conversões de graus de inclinação a percentagem (Transmissores de inclinação de 0,1%)**

## <span id="page-65-0"></span>**Cálculo da profundidade a partir da distância de FLP (ponto de localização dianteiro) ao RLP (ponto de localização traseiro)**

Se a informação exibida na janela de profundidade/distância não for confiável, você poderá estimar a profundidade do transmissor. Isto somente será possível quando a leitura de inclinação e os pontos negativos de localização forem confiáveis e a superfície do solo nivelada.

Para estimar a profundidade do transmissor, primeiro tire a medida da distância do FLP ao RLP. Também deverá conhecer com precisão a inclinação do transmissor. Utilizando a tabela de estimação de profundidade abaixo, ache o divisor que mais se aproximar à inclinação do transmissor. Depois aplique a fórmula seguinte para estimar a profundidade:

Profundidade = <del>Distância do FLP ao RLP</del><br>Divisor

Por exemplo, se a inclinação do transmissor for 34%, o valor correspondente do divisor (na tabela) será 1,50. Neste exemplo, a distância do FLP ao RLP é 11,5 pés (3,5 m). A profundidade será:

Profundidade =  $\frac{11,5 \text{ pés}}{1,50}$  = 7,66 pés ou aproximadamente 7,7 pés (2,35 m).

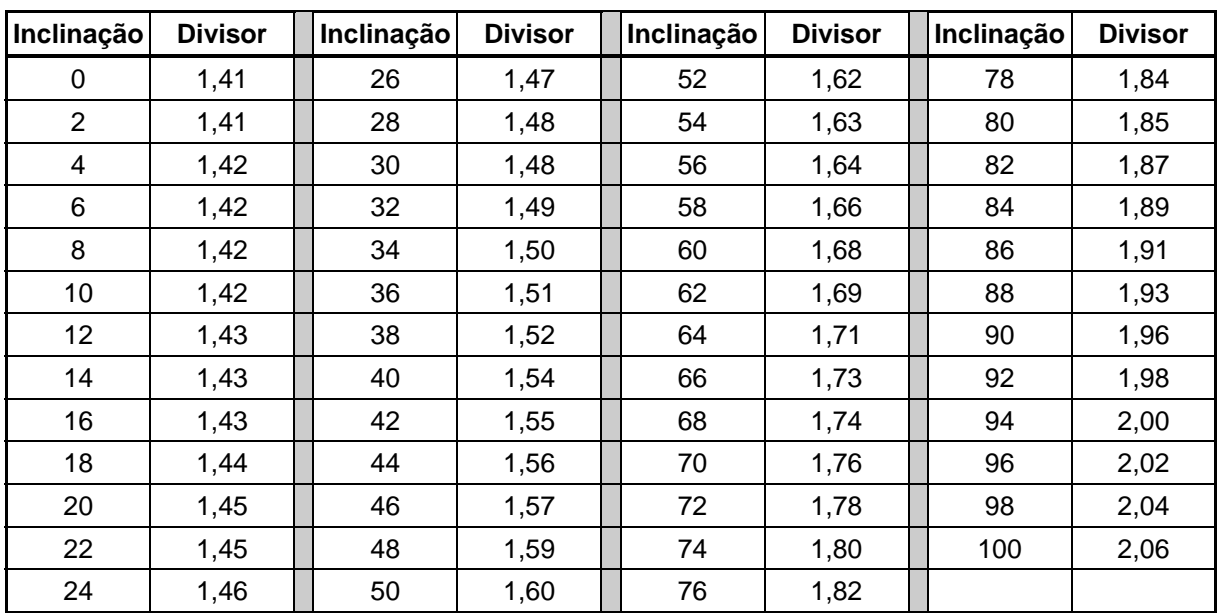

### *Tabela de estimação da profundidade*

3-1100-08-H (Brazilian Portuguese)

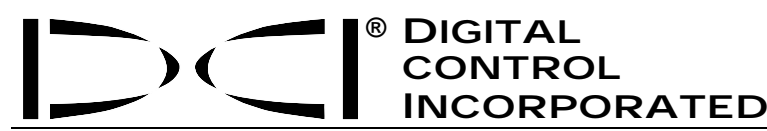

Este documento é uma tradução do documento original em inglês (o "Original"), com cópia em anexo, e é proporcionado somente para proveito do usuário. Em caso de existir qualquer conflito ou diferença na interpretação deste documento e o Original, o Original deverá prevalecer.

**19625 62nd Ave. S., Suite B-103** y **Kent, Washington 98032 USA** y **(425) 251-0559 / (800) 288-3610** y **Fax (253) 395-2800 www.digitrak.com (Web Site) DCI@digital-control.com (E-mail)** 

## **GARANTIA LIMITADA**

A Digital Control Incorporated ("DCI") garante que, quando expedido pela DCI, cada produto DCI ("Produto DCI") cumprirá com as especificações publicadas pela DCI vigentes na ocasião da expedição, e estará livre de defeitos em seus componentes e de defeitos de montagem, durante o período de garantia ("Período de Garantia") descrito abaixo. A garantia limitada aqui descrita ("Garantia Limitada") não é transferível, beneficiando apenas o primeiro usuário final ("Usuário") que adquira o Produto diretamente da DCI ou de um revendedor expressamente autorizado pela DCI para vender produtos DCI ("Revendedor autorizado DCI"), e está sujeita aos termos, condições e limitações abaixo:

1. Se aplicará um Período de Garantia de doze (12) meses aos seguintes novos Produtos DCI: receptores/ localizadores, sistemas de exibição remota, carregadores de baterias e baterias recarregáveis, assim como aos módulos DataLog® e interfaces. Se aplicará um Período de Garantia de noventa (90) dias ao restante dos novos Produtos DCI, inclusive transmissores, acessórios, programas de software e módulos. A menos que seja especificado de outra forma pela DCI, se aplicará um Período de Garantia de noventa (90) dias a: (a) um Produto DCI usado, vendido pela DCI ou por um Revendedor Autorizado DCI expressamente autorizado pela DCI para vender tal Produto DCI usado; e (b) serviços fornecidos pela DCI, inclusive testes, revisão e reparação de Produtos DCI fora de garantia. O Período de Garantia começará juntamente com a mais recente das seguintes ocorrências: (i) a data de embarque do Produto DCI desde a DCI, ou (ii) a data de embarque (ou outra forma de expedição) do Produto DCI de um Revendedor Autorizado DCI para o Usuário.

2.A única obrigação da DCI sob esta Garantia Limitada restringe-se à reparação, substituição ou regulagem, a critério da DCI, de um Produto DCI coberto pela garantia que, após uma inspeção razoável, seja declarado defeituoso pela DCI, durante o Período de Garantia precedente. Quaisquer inspeções de garantia, reparações e regulagens devem ser realizadas pela DCI ou por um prestador de serviço autorizado por escrito pela DCI. Toda reclamação de garantia deve incluir o comprovante de compra, incluindo o comprovante da data de compra, identificando o Produto DCI pelo número de série.

**3. A Garantia Limitada somente será efetiva se: (i) no prazo de quatorze (14) dias de recebido o Produto DCI, o Usuário enviar à DCI, pelo correio, o Cartão de Registro de Garantia devidamente preenchido; (ii) o Usuário fizer uma inspeção razoável do Produto DCI uma vez recebido, e imediatamente notificar à DCI a respeito de qualquer defeito aparente; e (iii) o Usuário cumprir com todos os Procedimentos de Reclamo de Garantia, descritos abaixo.** 

# **O QUE NÃO ESTÁ COBERTO**

Esta Garantia Limitada exclui todo dano, incluindo dano a quaisquer Produtos DCI, causados por desrespeitar as indicações do manual do usuário DCI e outras instruções da DCI; abuso; mal uso; negligência; acidente; incêndio; inundação; força maior; aplicações impróprias; ligação a voltagem incorreta e fontes de energia impróprias; uso de fusíveis inadequados; reaquecimento; contato com alta voltagem ou substâncias prejudiciais; ou outras ocorrências fora do controle da DCI. Esta Garantia Limitada não se aplicará a nenhum equipamento não fabricado ou fornecido pela DCI nem, se for o caso, a nenhum dano ou perda resultante do uso de qualquer Produto DCI fora do país designado para seu uso. Aceitando um Produto DCI, o Usuário tem um prazo de (30) dias para devolvê-lo; caso contrário, o Usuário estará concordando com os termos desta Garantia Limitada e, inclusive e sem restrições, com a Limitação de compensação e cobertura descrita abaixo, bem como em avaliar cuidadosamente a conveniência do Produto DCI para o uso pretendido pelo Usuário e em ler minuciosamente e seguir estritamente todas as instruções proporcionadas pela DCI (inclusive toda a informação atualizada do Produto DCI que possa ser obtida no sítio web acima mencionado). Em nenhum caso esta Garantia Limitada cobrirá quaisquer danos originados durante o embarque do Produto DCI para ou desde a DCI.

O Usuário concorda que os pontos seguintes anularão a Garantia Limitada acima: (i) alteração, remoção ou adulteração de qualquer número de série, etiquetas de identificação, instrução ou precinto do Produto DCI, ou (ii) qualquer desmontagem, reparação ou modificação não autorizada do Produto DCI. Em nenhum caso a DCI será responsável pelo custo ou qualquer dano resultante de mudanças, modificações ou consertos ao Produto DCI não expressamente autorizados por escrito pela DCI, nem pela perda ou dano do Produto DCI ou de qualquer outro equipamento em posse de um prestador de serviço não autorizado pela DCI.

Este documento é uma tradução do documento original em inglês (o "Original"), com cópia em anexo, e é proporcionado somente para proveito do usuário. Em caso de existir qualquer conflito ou diferença na interpretação deste documento e o Original, o Original deverá prevalecer.

A DCI reserva-se o direito de fazer mudanças no desenho e melhoras aos Produtos DCI periodicamente, e o Usuário compreende que a DCI não estará obrigada a atualizar os Produtos DCI fabricados previamente, para incluir nenhuma dessas mudanças.

A Garantia Limitada precedente é a única garantia DCI e substitui quaisquer garantias, expressas ou implícitas, incluindo, mas não restrito a, garantias implícitas de comercialização e adequação para um propósito em particular e qualquer garantia implícita resultante da utilização, distribuição e uso comercial. Se a DCI cumprir substancialmente com os procedimentos de reclamo de garantia descritos abaixo, esses procedimentos constituirão o único e exclusivo recurso do Usuário por incumprimento da Garantia Limitada.

## **LIMITAÇÃO DE COMPENSAÇÃO E COBERTURA**

**Em caso algum, nem a DCI nem quaisquer outros envolvidos na criação, produção ou entrega do Produto DCI será responsável por qualquer dano originado por uso impróprio ou incapacidade para o uso do Produto DCI, inclusive, mas não limitado a, danos indiretos, especiais, incidentais, ou decorrentes ou por qualquer cobertura, perda de informação, lucro, receita ou fundamentado em qualquer reclamação do Usuário por ruptura da garantia, ruptura do contrato, negligência, estrita responsabilidade ou qualquer outra teoria legal, mesmo se a DCI for advertida da possibilidade de tais danos. Em nenhum caso a responsabilidade da DCI excederá o valor que o Usuário pagou pelo Produto DCI. Na medida em que qualquer lei aplicável não permita a exclusão ou limitação de danos incidentais, de conseqüência ou similares, as limitações precedentes, a respeito de tais danos, não se aplicará.** 

Esta Garantia Limitada lhe confere direitos legais específicos e você pode ter também outros direitos que variam conforme o Estado. Esta Garantia Limitada é regida pelas leis do Estado de Washington.

## **PROCEDIMENTOS DE RECLAMAÇÃO DE GARANTIA**

1. Caso você tenha algum problema com seu Produto DCI, em primeiro lugar deverá contatar o Distribuidor Autorizado DCI onde foi comprado. Caso você não consiga resolver o problema através do seu Distribuidor Autorizado DCI, contate o Departamento de atendimento ao cliente em Kent, Washington, EUA pelos telefones acima das 6:00hs às 18:00hs, horário do Pacífico, e solicite para falar com um técnico do Departamento de atendimento ao cliente. (O telefone "800" acima somente está disponível para os Estados Unidos e Canadá.) Antes de enviar qualquer Produto DCI à DCI para o serviço de manutenção, você deve obter um número de Autorização de devolução de mercadoria (RMA). A falta do RMA pode resultar em demoras ou na devolução do Produto DCI sem conserto, ao remetente.

2. Após telefonar para um técnico de Atendimento ao Cliente DCI, o técnico tentará prestar-lhe assistência na solução do problema enquanto você utiliza o Produto DCI durante os trabalhos de campo em andamento. Por favor, tenha disponível toda a informação referente ao equipamento com a lista dos números de série dos Produtos DCI. A assistência do técnico para a solução do problema durante o trabalho de campo é muito importante já que muitos problemas não ocorrem por causa de defeitos no Produto DCI, mas devido a erros operacionais ou condições adversas do ambiente onde o Usuário está realizando a sondagem.

3. Caso, após as conversações para tentar resolver o problema durante o trabalho de campo, o técnico confirme o defeito do Produto DCI, ele lhe fornecerá um número de RMA autorizando a devolução do Produto DCI e indicará as instruções para a remessa. Você será responsável pelo custo da remessa, inclusive do seguro. Caso a DCI, uma vez recebido o Produto DCI e realizados os testes de diagnóstico, determine que o problema está coberto pela Garantia Limitada, realizará os consertos e/ou ajustes correspondentes e, ao mesmo tempo, lhe remeterá um equipamento em condições apropriadas de funcionamento. Caso o problema não esteja coberto pela Garantia Limitada, você será informado do motivo e da estimativa de custo do conserto. Se você autorizar o conserto, o Produto DCI será consertado prontamente e remetido a você. As despesas de testes, consertos e ajustes, não cobertos pela Garantia Limitada, e os custos da remessa ficarão por sua conta. Na maioria dos casos, os consertos são realizados em um prazo de 1 a 2 semanas.

4. A DCI tem um estoque limitado de equipamentos disponíveis para empréstimo. Caso você solicite um equipamento emprestado, e existam equipamentos disponíveis, a DCI tentará despachar um equipamento, pelo serviço de entrega em 24hs, enquanto o seu equipamento está sendo consertado pela DCI. A DCI fará todos os esforços, limitada pelas circunstâncias fora do controle da DCI, para minimizar o tempo inativo decorrente do reclamo de garantia. Caso a DCI forneça a você um equipamento emprestado, o seu equipamento deverá ser recebido pela DCI como máximo no segundo dia útil depois de você ter recebido o equipamento emprestado. Você deverá devolver o equipamento emprestado despachando-o pelo serviço de entrega em 24hs, para ser recebido pela DCI como máximo no segundo dia útil, depois de você ter recebido seu Produto DCI consertado. O não cumprimento nos prazos acima, ocasionará um custo adicional correspondente ao aluguel do equipamento emprestado, por cada dia extra de atraso na entrega do equipamento para a DCI.

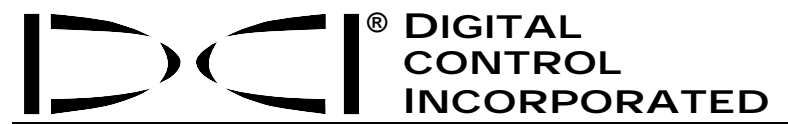

**19625 62nd Ave. S., Suite B-103** y **Kent, Washington 98032 USA** y **(425) 251-0559 / (800) 288-3610** y **Fax (253) 395-2800 WCI@digital-control.com (E-mail)** 

## **LIMITED WARRANTY**

Digital Control Incorporated ("DCI") warrants that when shipped from DCI each DCI product ("DCI Product") will conform to DCI's current published specifications in existence at the time of shipment and will be free, for the warranty period ("Warranty Period") described below, from defects in materials and workmanship. The limited warranty described herein ("Limited Warranty") is not transferable, shall extend only to the first end-user ("User") purchasing the DCI Product from either DCI or a dealer expressly authorized by DCI to sell DCI Products ("Authorized DCI Dealer"), and is subject to the following terms, conditions and limitations:

1. A Warranty Period of twelve (12) months shall apply to the following new DCI Products: receivers/locators, remote displays, battery chargers and rechargeable batteries, and DataLog® modules and interfaces. A Warranty Period of ninety (90) days shall apply to all other new DCI Products, including transmitters, accessories, and software programs and modules. Unless otherwise stated by DCI, a Warranty Period of ninety (90) days shall apply to: (a) a used DCI Product sold either by DCI or by an Authorized DCI Dealer who has been expressly authorized by DCI to sell such used DCI Product; and (b) services provided by DCI, including testing, servicing, and repairing an out-of-warranty DCI Product. The Warranty Period shall begin from the later of: (i) the date of shipment of the DCI Product from DCI, or (ii) the date of shipment (or other delivery) of the DCI Product from an Authorized DCI Dealer to User.

2. DCI's sole obligation under this Limited Warranty shall be limited to either repairing, replacing, or adjusting, at DCI's option, a covered DCI Product that has been determined by DCI, after reasonable inspection, to be defective during the foregoing Warranty Period. All warranty inspections, repairs and adjustments must be performed either by DCI or by a warranty claim service authorized in writing by DCI. All warranty claims must include proof of purchase, including proof of purchase date, identifying the DCI Product by serial number.

**3. The Limited Warranty shall only be effective if: (i) within fourteen (14) days of receipt of the DCI Product, User mails a fully-completed Product Registration Card to DCI; (ii) User makes a reasonable inspection upon first receipt of the DCI Product and immediately notifies DCI of any apparent defect; and (iii) User complies with all of the Warranty Claim Procedures described below.** 

## **WHAT IS NOT COVERED**

This Limited Warranty excludes all damage, including damage to any DCI Product, due to: failure to follow DCI's user's manual and other DCI instructions; abuse; misuse; neglect; accident; fire; flood; Acts of God; improper applications; connection to incorrect line voltages and improper power sources; use of incorrect fuses; overheating; contact with high voltages or injurious substances; or other events beyond the control of DCI. This Limited Warranty does not apply to any equipment not manufactured or supplied by DCI nor, if applicable, to any damage or loss resulting from use of any DCI Product outside the designated country of use. By accepting a DCI Product and not returning it for a refund within thirty (30) days of purchase, User agrees to the terms of this Limited Warranty, including without limitation the Limitation of Remedies and Liability described below, and agrees to carefully evaluate the suitability of the DCI Product for User's intended use and to thoroughly read and strictly follow all instructions supplied by DCI (including any updated DCI Product information which may be obtained at the above DCI website). In no event shall this Limited Warranty cover any damage arising during shipment of the DCI Product to or from DCI.

User agrees that the following will render the above Limited Warranty void: (i) alteration, removal or tampering with any serial number, identification, instructional, or sealing labels on the DCI Product, or (ii) any unauthorized disassembly, repair or modification of the DCI Product. In no event shall DCI be responsible for the cost of or any damage resulting from any changes, modifications, or repairs to the DCI Product not expressly authorized in writing by DCI, and DCI shall not be responsible for the loss of or damage to the DCI Product or any other equipment while in the possession of any service agency not authorized by DCI.

DCI reserves the right to make changes in design and improvements upon DCI Products from time to time, and User understands that DCI shall have no obligation to upgrade any previously manufactured DCI Product to include any such changes.

The foregoing Limited Warranty is DCI's sole warranty and is made in place of all other warranties, express or implied, including but not limited to the implied warranties of merchantability and fitness for a particular purpose and any implied warranty arising from course of performance, course of dealing, or usage of trade. If DCI has substantially complied with the warranty claim procedures described below, such procedures shall constitute User's sole and exclusive remedy for breach of the Limited Warranty.

## **LIMITATION OF REMEDIES AND LIABILITY**

**In no event shall DCI nor anyone else involved in the creation, production, or delivery of the DCI Product be liable for any damages arising out of the use or inability to use the DCI Product, including but not limited to indirect, special, incidental, or consequential damages or for any cover, loss of information, profit, revenue or use based upon any claim by User for breach of warranty, breach of contract, negligence, strict liability, or any other legal theory, even if DCI has been advised of the possibility of such damages. In no event shall DCI's liability exceed the amount User has paid for the DCI Product. To the extent that any applicable law does not allow the exclusion or limitation of incidental, consequential or similar damages, the foregoing limitations regarding such damages shall not apply.**

This Limited Warranty gives you specific legal rights, and you may also have other rights which vary from state to state. This Limited Warranty shall be governed by the laws of the State of Washington.

## **WARRANTY CLAIM PROCEDURES**

1. If you are having problems with your DCI Product, you must first contact the Authorized DCI Dealer where it was purchased. If you are unable to resolve the problem through your Authorized DCI Dealer, contact DCI's Customer Service Department in Kent, Washington, USA at the above telephone number between 6:00 a.m. and 6:00 p.m. Pacific Time and ask to speak with a customer service representative. (The above "800" number is available for use only in the USA and Canada.) Prior to returning any DCI Product to DCI for service, you must obtain a Return Merchandise Authorization (RMA) number. Failure to obtain a RMA may result in delays or return to you of the DCI Product without repair.

2. After contacting a DCI customer service representative by telephone, the representative will attempt to assist you in troubleshooting while you are using the DCI Product during actual field operations. Please have all related equipment available together with a list of all DCI Product serial numbers. It is important that field troubleshooting be conducted because many problems do not result from a defective DCI Product, but instead are due to either operational errors or adverse conditions occurring in the User's drilling environment.

3. If a DCI Product problem is confirmed as a result of field troubleshooting discussions with a DCI customer service representative, the representative will issue a RMA number authorizing the return of the DCI Product and will provide shipping directions. You will be responsible for all shipping costs, including any insurance. If, after receiving the DCI Product and performing diagnostic testing, DCI determines the problem is covered by the Limited Warranty, required repairs and/or adjustments will be made, and a properly functioning DCI Product will be promptly shipped to you. If the problem is not covered by the Limited Warranty, you will be informed of the reason and be provided an estimate of repair costs. If you authorize DCI to service or repair the DCI Product, the work will be promptly performed and the DCI Product will be shipped to you. You will be billed for any costs for testing, repairs and adjustments not covered by the Limited Warranty and for shipping costs. In most cases, repairs are accomplished within 1 to 2 weeks.

4. DCI has a limited supply of loaner equipment available. If loaner equipment is required by you and is available, DCI will attempt to ship loaner equipment to you by overnight delivery for your use while your equipment is being serviced by DCI. DCI will make reasonable efforts to minimize your downtime on warranty claims, limited by circumstances not within DCI's control. If DCI provides you loaner equipment, your equipment must be received by DCI no later than the second business day after your receipt of loaner equipment. You must return the loaner equipment by overnight delivery for receipt by DCI no later than the second business day after your receipt of the repaired DCI Product. Any failure to meet these deadlines will result in a rental charge for use of the loaner equipment for each extra day the return of the loaner equipment to DCI is delayed.